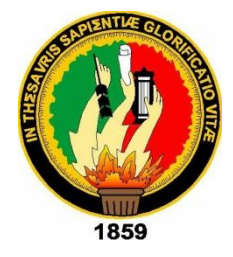

# **UNIVERSIDAD NACIONAL DE LOJA**

**MODALIDAD DE ESTUDIOS A DISTANCIA, CARRERAS EDUCATIVAS CARRERA DE INFORMÁTICA EDUCATIVA** 

## **TÍTULO:**

**DESARROLLO DE UNA APLICACIÓN PARA EL SISTEMA DE CALIFICACIÓN EN EL QUINTO AÑO DE EDUCACIÓN BÁSICA GENERAL EN EL ASPECTO CUANTITATIVA Y CUALITATIVA DE LA ESCUELA "PEDEMONTE MOSQUERA" DE LA PROVINCIA DE ZAMORA CHINCHIPE CANTÓN YACUAMBI PARROQUIA 28 DE MAYO**

> Tesis previa a la obtención del grado de Licenciado en Ciencias de la Educación, mención Informática Educativa

**AUTOR:**

**CARLOS ENRIQUE TAPIA ORTEGA**

**DIRECTOR DE TESIS:**

**ING. JAIME EFRÉN CHILLOGALLO ORDÓÑEZ MG. SC.**

**LOJA – ECUADOR 2015**

#### **CERTIFICACIÓN**

Ing. Jaime Efrén Chillogallo Ordóñez Mg. Sc. **DIRECTOR DE TESIS** 

#### **CERTIFICA:**

Haber dirigido, asesorado, revisado, orientado con pertinencia y rigurosidad científica en todas sus partes, en concordancia con el mandato del Art. 139 del Reglamento de Régimen de la Universidad Nacional de Loja, el desarrollo de la Tesis de Licenciatura en Ciencias de la Educación, Mención Informática Educativa, titulada: DESARROLLO DE UNA APLICACIÓN PARA EL SISTEMA DE CALIFICACIÓN EN EL QUINTO AÑO DE EDUCACIÓN BÁSICA GENERAL EN EL ASPECTO CUANTITATIVA Y CUALITATIVA DE "PEDEMONTE MOSQUERA" DE LA PROVINCIA DE **LA ESCUELA** ZAMORA CHINCHIPE CANTÓN YACUAMBI PARROQUIA 28 DE MAYO, de autoría del Sr. Carlos Enrique Tapia Ortega. En consecuencia, el informe reúne los requisitos, formales y reglamentarios, autorizo su presentación y sustentación ante el tribunal de grado que se designe para el efecto.

Loja, Octubre del 2015

Ing. Mg. Sc. Jaime Efrén Chillogallo Ordóñez **DIRECTOR DE TESIS** 

## **AUTORÍA**

Yo, Carlos Enrique Tapia Ortega, declaro ser autor del presente trabajo de tesis y eximo expresamente a la Universidad Nacional de Loja y a sus representantes jurídicos de posibles reclamos o acciones legales, por el contenido de la misma.

Adicionalmente acepto y autorizo a la Universidad Nacional de Loja, la publicación de mi tesis en el Repositorio Institucional - Biblioteca Virtual.

Autor:

Carlos Enrique Tapia Ortega

Firma:

Cédula:

Fecha:

Loja, Octubre de 2015

CARTA DE AUTORIZACIÓN DE TESIS POR PARTE DEL AUTOR, PARA LA CONSULTA, REPRODUCCIÓN PARCIAL O TOTAL Y PUBLICACIÓN ELECTRÓNICA DEL TEXTO COMPLETO.

Yo. Carlos Enrique Tapia Ortega, declaro ser el autor de la Tesis titulada APLICACIÓN PARA EL SISTEMA DE DESARROLLO DE UNA CALIFICACIÓN EN EL QUINTO AÑO DE EDUCACIÓN BÁSICA GENERAL EN EL ASPECTO CUANTITATIVA Y CUALITATIVA DE LA ESCUELA "PEDEMONTE MOSQUERA" DE LA PROVINCIA DE ZAMORA CHINCHIPE **CANTÓN YACUAMBI PARROQUIA 28 DE MAYO como requisito para optar el** grado de Licenciado en Informática Educativa; autorizo al sistema Bibliotecario de la Universidad Nacional de Loja para que con fines académicos, muestre al mundo la producción intelectual de la Universidad, a través de la visibilidad de su contenido de la siguiente manera en el Repositorio Digital Institucional.

Los usuarios pueden consultar el contenido de este trabajo en el RDI, en las redes de información del país y del exterior, con las cuales tenga convenio la Universidad.

La Universidad Nacional de Loja, no se responsabiliza por el plagio o copia de la tesis que realice un tercero.

Para constancia de esta autorización, en la ciudad de Loja, a los 13 días del mes de Octubre del dos mil quince, firma el autor.

 $Firma:...$ 

Autor

Número de Cédula **Dirección Correo Electrónico** Teléfono: 2616302 **DATOS COMPLEMENTARIOS:** 

: Carlos Enrique Tapia Ortega : 1103670707 : Loja, Barrio "Las Pitas" : carlostapo 24@hotmail.com Celular: 0999584903

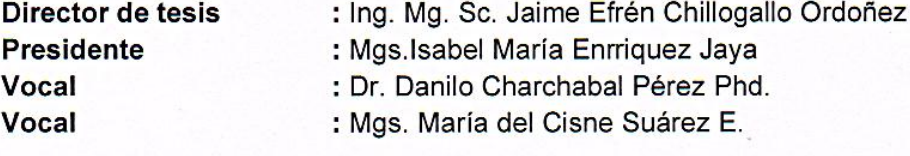

#### **DEDICATORIA**

Este modesto trabajo de investigación producto de mi esfuerzo lo dedico a Dios por darme fortaleza y sabiduría durante toda mi carrera universitaria a mis padres, Luis y Graciela quienes con su comprensión y sacrificio han sabido apoyarme en todo momento de mi vida. También agradecimientos imperecederos a quienes de alguna u otra manera colaboraron a la feliz culminación de mi Licenciatura y para quienes siempre guardare mis recónditos agradecimientos.

#### **CARLOS ENRIQUE TAPIA ORTEGA.**

#### **AGRADECIMIENTO**

Mi profundo y sincero agradecimiento a la Universidad Nacional de Loja, Área de la Educación el Arte y la Comunicación, al Coordinador y particularmente a los docentes de la Carrera de Informática Educativa, quienes a través de sus enseñanzas nos inculcaron el respeto y cultivo de valores. Al Ing. Ms, SC. Jaime Efrén Chillogallo, dirigente del proyecto de investigación, mi agradecimiento imperecedero por su valiosa y acertada dirección, quien hiso posible la culminación del presente proyecto de Tesis.

#### **CARLOS ENRIQUE TAPIA ORTEGA.**

## **MATRIZ DE ÁMBITO GEOGRÁFICO**

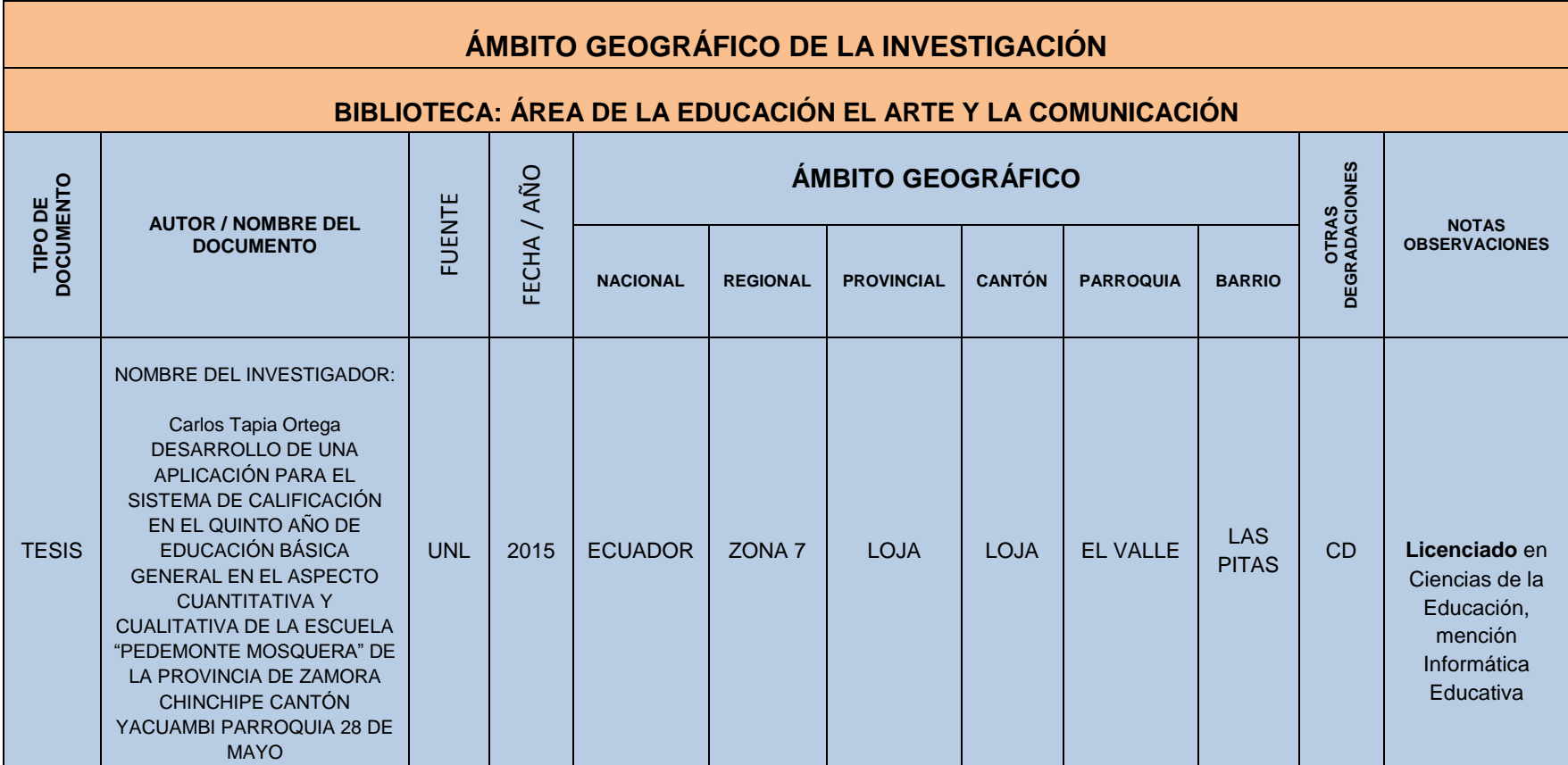

## **MAPA GEOGRÁFICO Y CROQUIS**

## **UBICACIÓN GEOGRÁFICA DEL CANTÓN YACUAMBI**

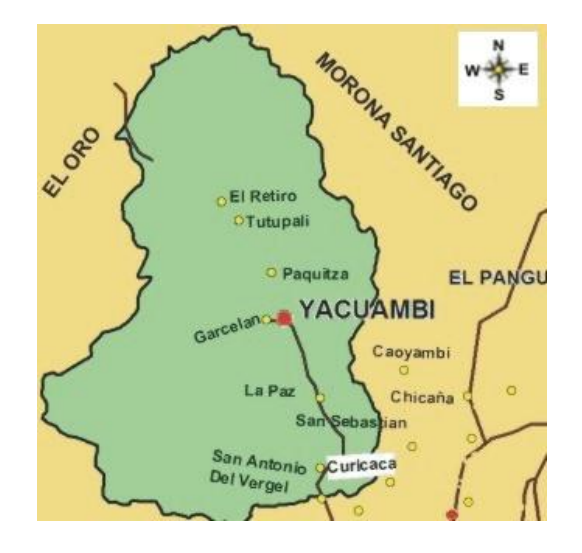

**Fuente:** <https://www.google.com.ec/maps/place/Yacuambi/>

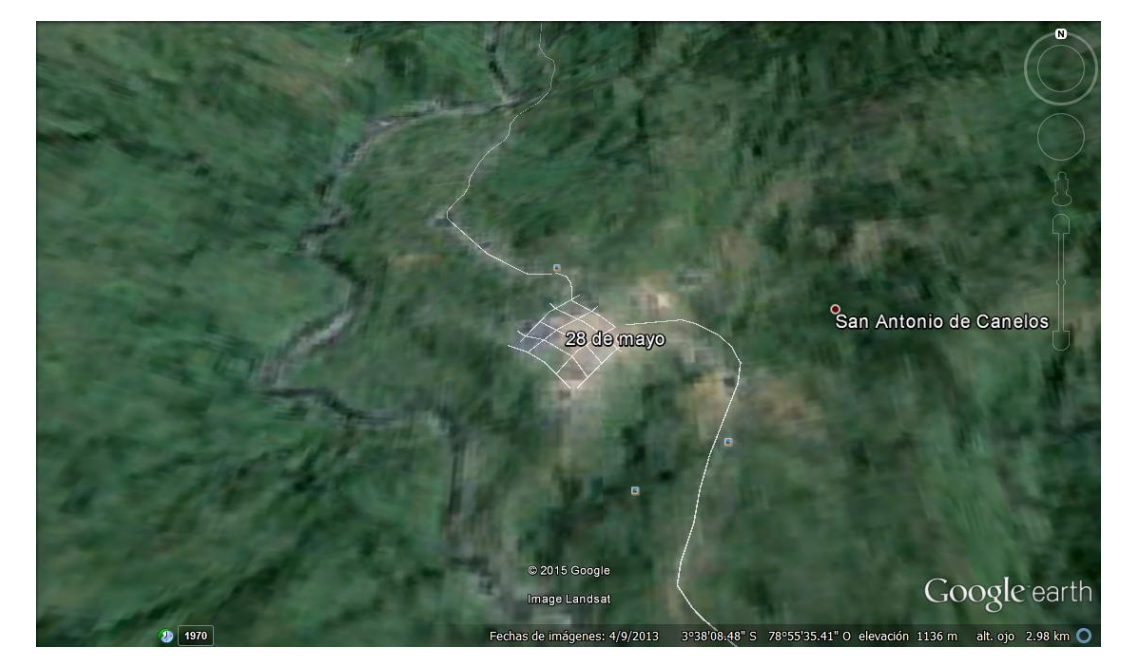

**CROQUIS DE LA INVESTIGACIÓN ESCUELA "PEDEMONTE MOSQUERA"**

**Fuente:** *https://earth.google.com*

#### **ESQUEMA DE TESIS**

PORTADA

**CERTIFICACIÓN** 

AUTORÍA

CARTA DE AUTORIZACIÓN

**DEDICATORIA** 

AGRADECIMIENTO

MATRÍZ DE ÁMBITO GEOGRÁFICO

MAPA GEOGRÁFICO Y CROQUIS

ESQUEMA DE TESIS

- a) TITULO
- b) RESUMEN
- c) INTRODUCCIÓN
- d) REVISIÓN DE LITERATURA
- e) MATERIALES Y MÉTODOS
- f) RESULTADOS
- g) DISCUSIÓN
- h) CONCLUSIONES
- i) RECOMENDACIONES
- j) BIBLIOGRAFÍA
- k) ANEXOS

**a. TÍTULO**

**DESARROLLO DE UNA APLICACIÓN PARA EL SISTEMA DE CALIFICACIÓN EN EL QUINTO AÑO DE EDUCACIÓN BÁSICA GENERAL EN EL ASPECTO CUANTITATIVA Y CUALITATIVA DE LA ESCUELA "PEDEMONTE MOSQUERA" DE LA PROVINCIA DE ZAMORA CHINCHIPE CANTÓN YACUAMBI PARROQUIA 28 DE MAYO.**

#### **b. RESUMEN**

El presente trabajo de investigación se lo realizo en base a la problemática, la falta de utilización de las nuevas herramientas informáticas que sirva de apoyo en el desarrollo del proceso de enseñanza y aprendizaje en las diferentes áreas, dentro de esas herramientas está el desarrollo de una aplicación, el mismo que es un programa computacional cuyas características facilite el ingreso de calificaciones cuantitativas y cualitativas al sistema y que le permita al docente tener un recurso de mayor facilidad en el cumplimiento de la presentación de los cuadros de calificaciones parciales, quimestrales y anuales, de acuerdo a las normas que exige el ministerio de educación y cultura.

De la misma manera este trabajo es factible desde el punto de vista académico, puesto que permite a sus actores adentrarse a la realidad actual, beneficio que corresponde a la inclusión de la tecnología en la educación lo cual permiten ampliar posibilidades de investigación y de acceso al conocimiento.

Para su desarrollo se hizo necesaria la utilización de los métodos inductivo, deductivo y analítico, con el fin de orientar cada una de las fases de la investigación y desarrollo de la aplicación, el mismo que permitieron conocer el manejo y elaboración de cuadros de calificaciones en base a las matrices del ministerio que son simple referencial para que puedan presentar sus calificaciones.

También se utilizó las técnicas de la observación, entrevista y encuestas, las que ayudaron en todo el proceso de recolección de la información y creación del software.

En conclusión se puede manifestar que el desarrollo de este proyecto investigativo obtuvo una Aplicación (Sistema de Calificación) como fortalecimiento para los docentes al momento de presentar notas de manera sistematizada en formato digital permitiéndole a los docentes un apoyo sustancial al momento de realizar su actividad.

### **ABSTRACT**

This research was conducted on the basis of the problem, the lack of use of new tools that will support the development of teaching and learning in the different areas within these tools is the development of an application, it is a computer program whose characteristics facilitates quantitative and qualitative entry qualifications and the system that allows the teacher to have a resource more easily in compliance with presenting pictures of annual partial qualifications, quimestrales and according to the standards required by the ministry of education and culture.

In the same way this work is well known from an academic point of view, since it allows his actors enter the current reality, benefit accruing to the inclusion of technology in education which allows expand possibilities for research and access to knowledge.

The use of inductive, deductive and analytical methods became necessary for their development, in order to guide each of the phases of research and application development, which enabled it to meet the management and development of boxes ratings based on the ministry matrices are single reference to enable them to present their qualifications.

Observation techniques, interviews and surveys were also used, which helped in the process of gathering information and creation of software.

Lastly, we can say that the development of this research project was an Application (Rating System) as reinforcement for teachers when presenting notes in a systematic way in digital format allowing teachers substantial support at the time of its activity.

#### **c. INTRODUCCIÓN**

La carrera de Informática Educativa de la Universidad Nacional de Loja en su afán de formar profesionales en Ciencias de la Educación Mención Informática Educativa, académica y socialmente comprometidos con los procesos de enseñanza y aprendizaje, nace la imperiosa necesidad de elaborar un proyecto de tesis que vaya enmarcado en la inserción de las TIC's en los procesos educativos.

La presente Tesis hace referencia a: **DESARROLLO DE UNA APLICACIÓN PARA EL SISTEMA DE CALIFICACIÓN EN EL QUINTO AÑO DE EDUCACIÓN BÁSICA GENERAL EN EL ASPECTO CUANTITATIVA Y CUALITATIVA DE LA ESCUELA "PEDEMONTE MOSQUERA" DE LA PROVINCIA DE ZAMORA CHINCHIPE CANTÓN YACUAMBI PARROQUIA 28 DE MAYO.**

"Es un proceso exclusivamente humano, intencional, intercomunicativo y espiritual, en virtud del cual se realizan con mayor plenitud la instrucción/información, la personalización y la socialización del hombre". (**Fermoso, 1976, p.144)** 

Según **Fermoso** da una perspectiva de los sistemas de formación tanto formales como no formales dando la oportunidad a la juventud de poder elegir su sistema educativo de acuerdo al ambiente familiar social político y

económico, que les permita crecer en el conocimiento científico, técnico y así como el desarrollo de su personalidad, para beneficio social de comunidad y bienestar familiar.

El problema central estuvo estructurado de la siguiente manera: En la Escuela de Educación Básica "Pedemonte Mosquera" Provincia Zamora Chinchipe Cantón Yacuambi Parroquia "28 de Mayo", aún no han implementado en su institución el manejo de una aplicación, como recurso de apoyo a los docentes que tienen bajo conocimiento tecnológico en cuanto a estas herramientas.

El objetivo general del presente proyecto investigativo es de promover una aplicación como apoyo a los docentes mediante la implementación de una aplicación que permita la presentación de calificaciones cuantitativa y cualitativa en el menor tiempo posible.

Objetivos específicos difundir e implementar la aplicación en el Docente del Quinto Año de básica e Institución.

Para su desarrollo se hizo necesaria la utilización de los métodos inductivo, deductivo y analítico, con el fin de orientar cada una de las fases de la investigación y desarrollo de la aplicación, el mismo que permitieron conocer el manejo y elaboración de cuadros de calificaciones en base a las matrices del ministerio que son simple referencial para que puedan presentar sus calificaciones.

También se utilizó las técnicas de la observación, entrevista y encuestas, las que ayudaron en todo el proceso de recolección de la información y creación del software.

El Marco Teórico que fundamento la presente investigación se lo concreto en: **CAPITULO I** [Reseña Historica Fundación de la Escuela Fiscal de niños](#page-15-0)  ["Pedemonte Mosquera"](#page-15-0) [Reseña Historica del Cantón Yacuambi,](#page-18-0) **Capitulo II,** [La](#page-25-0)  [Educación,](#page-25-0) [Estrategias de Enseñanza,](#page-27-0) [Aprendizaje Significativo,](#page-29-0) [Pedagogía,](#page-31-0) [Recursos Didácticos,](#page-33-0) **CAPITULO III,** [La Informática y la Educación en el](#page-34-0)  [Ecuador,](#page-34-0) [Aplicación de Tecnologías Informáticas a la Educación,](#page-36-0) [Herramientas](#page-37-0)  [de Aplicación para Desarrollar un Registro de calificaciones,](#page-37-0) [Lineamientos del](#page-44-0)  [Ministerio de Educación.](#page-44-0)

#### **d. REVISIÓN DE LITERATURA**

#### **CAPITULO I**

# <span id="page-15-0"></span>**RESEÑA HISTÓRICA FUNDACIÓN DE LA ESCUELA FISCAL DE NIÑOS "PEDEMONTE MOSQUERA"**

"Antiguamente la ESCUELA FISCAL DE NIÑOS "PEDEMONTE MOSQUERA", funcionaba en casas particulares, arrendadas, en locales que no reunían las exigencias pedagógicas; pero a pesar de ello, el maestro ha venido a trabajar, llevando siempre en su alma esa firme convicción de luchar contra las tinieblas, sembrando la luz eterna del saber.

Esta escuelita se fundó el 14 de Octubre de 1955 con acuerdo ministerial 038.

Gracias a la preocupación y al interés que demostraron el Comité de Padres de Familia, el Ilustre Municipio del Cantón Yacuambi y el mismo Ministro de educación pública quien se apersono de la obra, la escuela fue construida y pasó a funcionar en su local propio el 15 de octubre de 1961.

A continuación quiero dar a conocer la lista de fundadores, los mimos que merecen nuestras fervientes felicitaciones.

#### **Lista de Fundadores:**

1. Señor Ángel Torres, que en ese entonces era el presidente del ILUSTRE MUNICIPIO.

- 2. Señor Manuel Cabrera, Concejal
- 3. Señor José Angamarca, Concejal
- 4. Señor Gerardo Guevara, Inspector de construcciones Esc.
- 5. Profesor Ángel Suarez, Director de este Plantel.
- 6. Supervisor Jorge Aragón
- 7. Ingeniero Juan Suárez".

#### **FICHA**

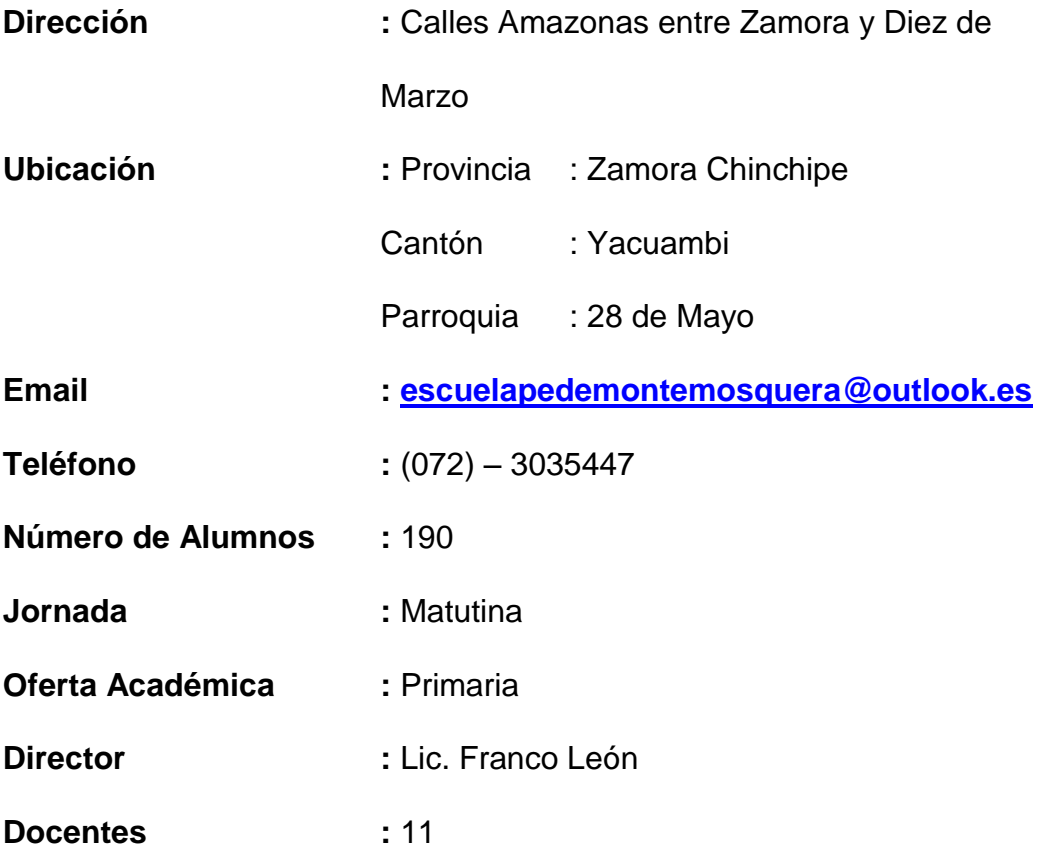

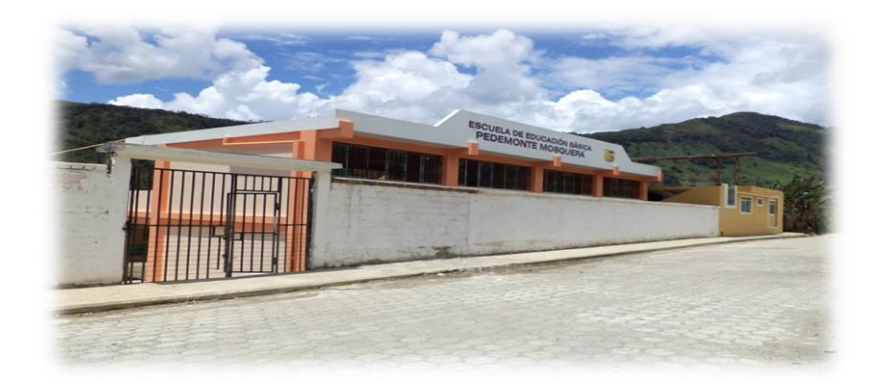

1 **Fachada de la Institución Fotografía:** Carlos Tapia Ortega.

Nuestro compromiso es promover una educación responsable, entregándose por entero a la formación de niñas y niños dentro de un marco de amor, dirigido a fortalecer los valores supremos del ser humano a tono con el desarrollo pedagógico, científico y tecnológico, dotado de laboratorios y gabinetes de Cultura Física, Ciencias Naturales, Computación, Internet, Inglés y Manualidades. Es un Plantel involucrado con la práctica del deporte y comprometido en la preservación del medio ambiente.

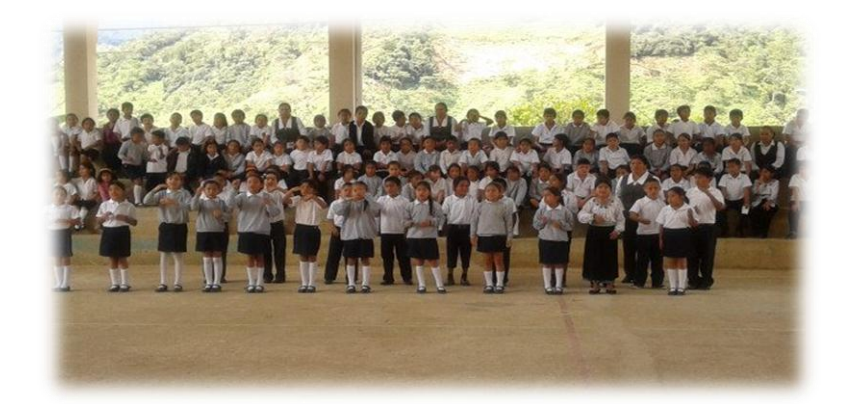

**2 Personal Docente y Dicente Fotografía:** Carlos Tapia Ortega

#### **RESEÑA HISTÓRICA DEL CANTÓN YACUAMBI**

<span id="page-18-0"></span>"San José de Yacuambi de origen aborigen, cuyos primeros habitantes fueron los Shuar, hombres guerreros, cuya actividad era la caza y la pesca, complementados con actividades agrícolas como el cultivo de yuca, que serbia como fuente de alimentación y bebida. Este grupo étnico estaba al mando del cacique Mariano Taisha. La solidificada selva y las aguas cristalinas fueron testigos de los hechos que se dieron posteriores al levantamiento de los jibaros, de lo que deducimos que estos se fueron adentrando por estos parajes siguiendo el cauce del rio, huyendo del castigo de los españoles que buscaban culpables de la masacre blanca que acabo con el abuso de estos señores en la Antigua YAYAMAYU; Capital Antigua de los YAGUARZONGOS, donde fundó Mercadillo la ciudad de Zamora de los Alcaldes.

Para el Kichwa Saraguro, Yacuambi etimológicamente significa: YACU= agua y AMBI= que cura, por lo tanto YACUAMBI significa Agua que cura o Agua Curativa.

Los Shuaras defendían las montañas con la finalidad de que no se destruya la vegetación, por cuanto con la tala de los árboles los animales huían y se dificultaba la caza. Los Shuaras cambiaban un pedazo de tierra con pólvora, escopetas, sal, ganado o por una persona del sexo femenino.

Se cuenta también, que los explotadores de la cascarilla fueron los primeros en entrar a estos lugares, pero un grupo de indígenas de la comunidad de Gurudel, han salido a pastar el ganado en el cerro, y mientras pastaban caminaron poco a poco hasta llegar a la cordillera de Cóndor Zhillo, como observaron a la parte del Oriente solo montaña, hasta la quebrada de Corral Huayco, donde existía pasto bajaron hasta llegar hasta ese lugar, pero tal fue su sorpresa que se encontraron con un camino que conducía más abajo y así fueron avanzando hasta llegar al sector de Ticnas, donde han permanecido por un buen tiempo. Trabajaron en forma comunitaria, manteniendo sus costumbres como es la minga, primero construyeron una "ramada", para acampar de las inclemencias del tiempo, los animales salvajes.

Actualmente existen ciertos vestigios del tipo de cruces que se colocaban en el cementerio de los primeros colonizadores, los Kichwas Saraguros, ubicadas en San Antonio del Calvario.

Con la llegada de los primeros misioneros franciscanos, encabezada por el Padre Santiago Moradilla y el Hermano Franciscano Salvador Duran, llegan a este sector y encontraron esta tierra habitada por el pueblo Shuar, cuyos integrantes se dedicaban a la casa, la pesca y la agricultura.

Los Shuar piden voluntariamente a los hermanos franciscanos que los visitaran en sus rancherías, El Jefe Taisha ofrece levantar la casa misional,

para lo cual pasan el río Yacuambi llegando al sitio preciso donde actualmente se encuentra la Misión Franciscana de San José de Yacuambi, nombre que se leído por haberse levantado las primeras casas en el Día de San José (19 de marzo).

Es así que se construyen las primeras ediciones en este sitio, dando lugar a la conformación de la Parroquia San José de Yacuambi.

El 12 de Septiembre de 1936 se organiza la primera Junta Parroquial con el nombre de San José de Yacuambi perteneciente al Cantón Saraguro, es entonces cuando se produce el primer auge productivo tanto agrícola, pecuario y minero.

Con fecha de 15 de septiembre de 1939, el Municipio del Cantón Saraguro declara la creación de la Parroquia "San José de Yacuambi", llegándose a decretar por el Gobierno Constitucional de José María Velazco Ibarra con acuerdo ejecutivo No. 121 de 24 de enero del mismo mes y año.

Mediante decreto legislativo de 8 de enero de 1953 y sancionado por el ejecutivo el 28 de octubre del mismo año, se crea Yacuambi como cantón de la provincia de Zamora Chinchipe, el mismo que es publicado en el registro oficial No. 360 del 10 de noviembre de 1953.

Posteriormente la parroquia San José de Yacuambi cambia su nombre por 28 de Mayo, cuyo acuerdo dice:

El Sr. Doctor JOSÉ MARÍA VELAZCO IBARRA, Presidente de la República. En ejercicio de sus poderes en que se halla investido.

#### **CONSIDERANDO:**

Que por acuerdo ejecutivo del 9 de enero de 1941, la Parroquia de San José de Yacuambi, perteneciente al sector oriental del Cantón Zamora, Pasa a formar parte del cantón Saraguro de la Provincia de Loja.

Que tal disposición, por la distancia a que se encuentra la mencionada parroquia de la cabecera cantonal, ha creado graves dificultades a los moradores que se ven privados de los más elementales servicios administrativos.

Que tal desmembración afecta, además, a la demacración geográfica de la provincia oriental de Zamora.

#### **DECRETA:**

**Art. 1.-** El sector y población que conforma la parroquia SAN JOSÉ DE YACUAMBI vuelve a la jurisdicción del Cantón Zamora quedando en

consecuencia derogado el Acuerdo Ejecutivo del 9 de enero de 1941, en su primera parte.

**Art. 2.-** Para evitar posibles confusiones con la Parroquia Yacuambi, que consta en la actual división territorial de la República, la población de SAN

JOSÉ DE YACUAMBI, se denominara en adelante PARROQUIA 28 DE MAYO.

**Art. 3.-** Encárguese de la ejecución del presente decreto el Sr. Ministro de Gobierno de Oriente.

Dado en el Palacio Nacional, en Quito a 9 de agosto de 1944.

Firmado por el Dr. José María Velazco Ibarra, Presidente de la República del Ecuador.

Como primer Jefe Político estuvo el Sr. Ángel Torres Albear, que conjuntamente con el Sr. Vicente Silva, telegrafista, el hermano Salvador Duran, promoviendo la creación de la primera Escuela para los niños Shuar, Saraguros y Colonos, como maestros estuvieron los hermanos misioneros y posteriormente la profesora Teresa Villavicencio.

Según el último censo poblacional la Parroquia 28 de Mayo tiene un índice poblacional aproximado de 3.211 habitantes de los cuales 1.596 son hombres y 1.615 mujeres.

Actualmente la Parroquia 28 de Mayo está conformada por 30 barrios o comunidades, se relacionan en el aspecto comercial con las Parroquias de Tutupali y la Paz".

#### **SUS PARROQUIAS**

#### "**Parroquia 28 de Mayo**

Está ubicada al sur oriente del Ecuador en la Provincia de Zamora Chinchipe y forma parte de la Cordillera Oriental de Yacuambi. Cantonización 08 de Enero de 1953. Habitantes 7000.

#### **Parroquia Tutupali**

Se crea con acuerdo ejecutivo No. 117 de 20 de enero de 1956, publicado en el registro oficial No. 1082, de 26 de marzo de 1956.

**Límites de Tutupali.-** Norte-Saraguro y Cumbe, Sur-28 de Mayo, Este-Yantzaza y Gualaquiza, Oeste-Cantón Navon. Habitantes 1.317.

#### **Parroquia la Paz.-**

Se crea mediante acuerdo ministerial No. 03 del 25 de noviembre de 1961 publicado en el registro oficial No. 28 del 11 de diciembre de 1961. Dr. Oswaldo Cevallos Faborca, Secretario General de la Comisión Especial de Limites Internos de la República. Límites de la Paz. Norte- 28 de Mayo, Sur- Cantón Zamora, Este- Cantón Yantzaza, Oeste- Cantón Loja. Habitantes 2.118"

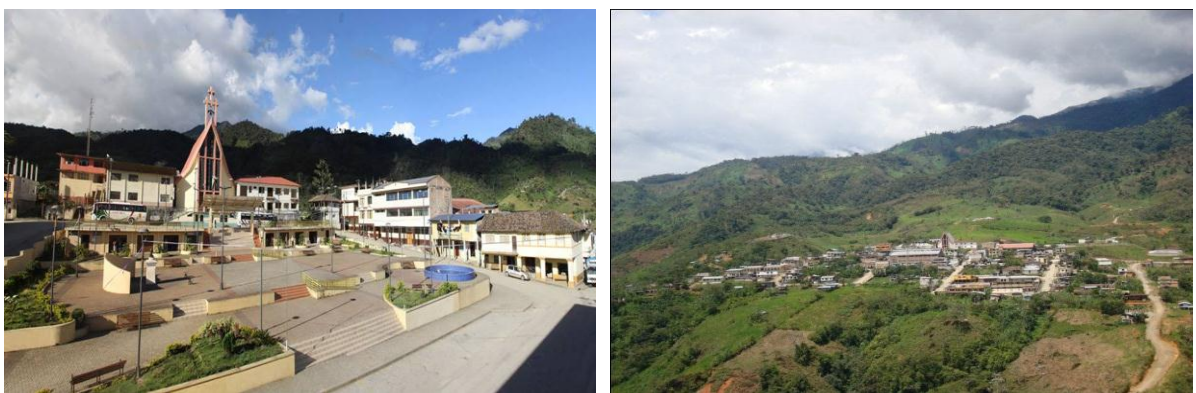

**Parroquia 28 de Mayo Cabecera Cantonal Fotografía:** Carlos Tapia Ortega

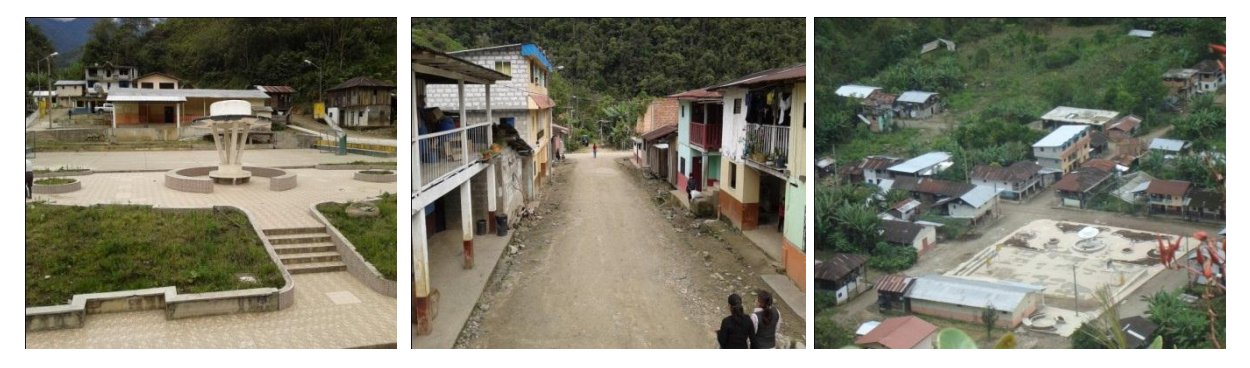

**Parroquia Tutupali en la actualidad Fotografía:** Carlos Tapia Ortega

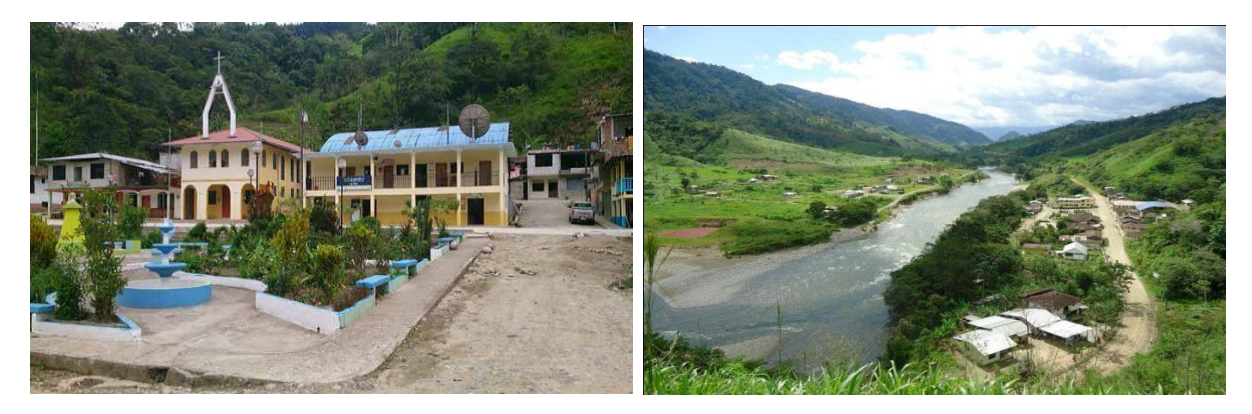

<span id="page-25-0"></span>**Parroquia La Paz en la actualidad Fotografía:** Carlos Tapia Ortega

#### **CAPITULO II**

#### **LA EDUCACIÓN:**

#### **Concepto de educación.**

Es un proceso exclusivamente humano, intencional, intercomunicativo y espiritual, en virtud del cual se realizan con mayor plenitud la instrucción/información, la personalización y la socialización del hombre.

 Mi pensamiento actual es que puede haber educación familiar informal y educación no formal. Me explico. Será informal la comúnmente manifiesta en la institución familiar; y no formal la operada fuera de los centros educativos pero efectuada en escuela de padres, en cursillos promovidos por las Asociaciones de Padres de Alumnos, en actividades lideradas por el psicopedagogo escolar **(Fermoso, 1976, p. 144)**

**Trilla (1986, p. 57)** La educación puede definirse como el proceso de socialización de los individuos. Al educarse, una persona asimila y aprende conocimientos. La educación también implica una concienciación cultural y conductual, donde las nuevas generaciones adquieren los modos de ser de generaciones anteriores.

El proceso educativo se materializa en una serie de habilidades y valores, que producen cambios intelectuales, emocionales y sociales en el individuo. De acuerdo al grado de concienciación alcanzado, estos valores pueden durar toda la vida o sólo un cierto periodo de tiempo.

En el caso de los niños, la educación busca fomentar el proceso de estructuración del pensamiento y de las formas de expresión. Ayuda en el proceso madurativo sensorio-motor y estimula la integración y la convivencia grupal.

Según **Fermoso** da una perspectiva de los sistemas de formación tanto formales como no formales dando la oportunidad a la juventud de poder elegir su sistema educativo de acuerdo al ambiente familiar social político y económico, que les permita crecer en el conocimiento científico, técnico y así como el desarrollo de su personalidad, para beneficio social de comunidad y bienestar familiar.

**Trilla** permite la formación científica tecnológica y personal así como el desarrollo de sus destrezas y habilidades, considerando el aspecto sociocultural de cada individuo.

#### <span id="page-27-0"></span>**ESTRATEGIAS DE ENSEÑANZA**

**¿Qué es el aprendizaje y que es la enseñanza?** 

Los maestros actuales de todos los niveles educativos no solo deben saber mucho, si no también deben tener la capacidad para promover en sus alumnos el aprendizaje de esos conocimientos.

El maestro de hoy necesita enfrentarse a los grupos fortalecido con una formación pedagógica que lo dote de elementos suficientes para enseñar en forma adecuada. Ha de considerar la naturaleza del aprendizaje para poder proponer medios de enseñanza eficaces que produzcan aprendizajes significativos. Así, al conocer los procesos internos que llevan al alumno a aprender significativamente, manejará algunas ideas para propiciar, facilitar o acelerar el aprendizaje. **(Dávila, 1998, p. 1).** 

**(Zarzar, 1988, p. 10)** El aprendizaje y la enseñanza son dos procesos distintos que los profesores tratan de integrar en uno solo: el proceso enseñanzaaprendizaje. Por tanto, su función principal no es sólo enseñar, si no propiciar que sus alumnos aprendan.

La enseñanza implica la interacción de tres elementos: el profesor, [docente](http://definicion.de/docente/) o maestro; el alumno o [estudiante;](http://definicion.de/estudiante) y el objeto de conocimiento.

Las estrategias de aprendizaje cognitivas permite transformar la información en conocimientos a través de una serie de relaciones cognitivas que, interiorizadas por el alumno, le van a permitir organizar la información y, partir de ella, hacer inferencias y establecer nuevas relaciones entre diferentes contenidos, facilitándolos su proceso de aprender a aprender **(Hernández, 1988, p. 45).**

Según Dávila hace notar que el docente debe dominar conocimiento, metodologías, técnicas y recursos didácticos que le permitan llegar con mayor facilidad y comprensión al estudiante, desechando la educación teórica que no beneficia en nada en la formación del ser humano ya que solo la educación practica y dinámica crea la motivación en el alumno para el aprendizaje.

Según Zarzar nos hace una reflexión de saber llegar con el conocimiento hacia el alumno para que se cumpla la verdadera formación educativa.

Según Hernández Enseña a que el alumno sepa seleccionar las ideas principales y secundarias de una teoría para que se le facilite el aprendizaje y la fijación del conocimiento, así como también el desarrollo critico autocritico y reflexivo.

#### <span id="page-29-0"></span>**APRENDIZAJE SIGNIFICATIVO**

#### **¿Qué es el aprendizaje?**

Es el proceso a través el cual una nueva información (un nuevo conocimiento) se relaciona de manera no arbitraria y sustantiva (no literal) con la estructura cognitiva de la persona que aprende. En el caso del aprendizaje significativo, el significado lógico del material de aprendizaje se transforma en significado psicológico para el sujeto. El aprendizaje significativo es el mecanismo humano,

por excelencia, para adquirir y almacenar la inmensa cantidad de ideas e informaciones representadas en cualquier campo de conocimiento.

Del aprendizaje significativo, que surge al descubrir el para qué del conocimiento adquirido, emerge la motivación intrínseca, es decir, el compromiso del alumno con su proceso de aprendizaje. **(Ausubel, 1963, p. 58)** 

Para que una persona pueda aprender significativamente, es necesario que el material que debe aprender se preste a ello, que sea potencialmente significativo. Es decir, se trata de que la información, el contenido que se le propone, sea significativo desde el punto de vista de su estructura interna, que sea coherente, claro y organizado, no arbitrario ni confuso. Cuando no es así, la tarea de atribuir significado se dificulta enormemente y en muchas ocasiones se bloquea, optándose entonces por aprender de una forma mecánica y repetitiva ese contenido cuyas características hacen imposible abordarlo de otro modo **(Entwistle, 1988, p. 125)**

Compartimos el criterio de **Ausubel, Entwistle** para que haya buen aprendizaje, el material didáctico y estrategias debe ser adecuado y que tenga buena relación con el tema, el alumno debe estar en perfectas condiciones de salud físicas psicológicas para que le permita una preparación adecuada y formal.

Esta teoría nos hace ver que la forma mecánica y repetitiva lo único que hace es bloquear el interés por aprender, por eso, que se debe convertirle a la educación en práctica, dinámica y participativa para que despierte y motive el aprendizaje de una manera interactiva en sus alumnos.

#### <span id="page-31-0"></span>**PEDAGOGÍA**

#### **¿Qué es la pedagogía?**

Vygotsky considera que la capacidad de enseñanza y de beneficiarse de la enseñanza es un atributo fundamental del ser humano:

La principal aportación de Vygotsky fue desarrollar un enfoque general que integraba plenamente la educación, como actividad humana fundamental, en una teoría del desarrollo psicológico. La pedagogía humana, en todas sus formas, es la característica distintiva de su enfoque, el concepto central de su sistema **(Moll. 1990, pág. 15)**

La presencia de la pedagogía en los asuntos humanos introduce una laguna cognitiva que no se encuentra en otros animales. Si el adulto no remolca al niño, haciéndole objeto de la pedagogía, el niño nunca se convertirá en un adulto (en cuanto a capacidad) **(Premack, 1984), pág 33**

Compartimos los criterio de **Moll**, **Premack** según Vygotsky es la forma y el proceso de saber conducir el conocimiento, considerando varios aspectos para

la formación humana tomando en cuenta el aspecto psicológico de cada individuo que le ayudará muchísimo en la formación académica personal para desarrollar y aprender los conocimientos de acuerdo a su desarrollo social y familiar de acuerdo a su madures su capacidad ira alcanzando la facilidad de entender y aprender los diferentes campos del saber ya sea para su formación persona y profesional.

#### **Tipos de pedagogía:**

- a) **Pedagogía infantil:** Su objeto de estudio es la educación de los niños. Su función principal es desarrollar actividades docentes en preescolar o primaria.
- b) **Pedagogía social:** Se usa en los servicios sociales y tiene como función la prevención, la ayuda y la resocialización. Su objetivo principal es ayudar a todas aquellas personas que están en riesgo social.
- c) **Pedagogía descriptiva:** Estudia factores educativos: históricos, biológicos, psicológicos y sociales.
- d) **Pedagogía psicológica:** Utiliza herramientas psicológicas en el terreno educativo.

"Muchos pedagogos tienen diferentes formas de ver analizar y desarrollar la pedagogía lo que les permite clasificar en diferentes teorías para el desarrollo cognitivo, de acuerdo a la propuesta que yo presento he considerado cuatro tipos de pedagogía siendo las más recientes que se están manejando en la actualidad dentro del proceso educativo tanto a nivel medio y superior"

#### <span id="page-33-0"></span>**RECURSOS DIDÁCTICOS**

#### **¿Definición?**

Los recursos didácticos son mediadores para el desarrollo y enriquecimiento del proceso de enseñanza - aprendizaje, que cualifican su dinámica desde las dimensiones formativa, individual, preventiva, correctiva y compensatoria, que expresan interacciones comunicativas concretas para el diseño y diversificación de la actuación del docente y su orientación operativa hacia la atención a la diversidad de alumnos que aprenden, que potencian la adecuación de la respuesta educativa a la situación de aprendizaje, con el fin de elevar la calidad y eficiencia de las acciones pedagógicas. La relación sui géneris tienen los recursos didáctico con el proceso de enseñanza aprendizaje como objeto, expresa interacciones concretas para el diseño, diversificación y orientación operativa mediante el uso de los [recursos](http://www.ecured.cu/index.php?title=Recurso&action=edit&redlink=1) [didácticos.](http://www.ecured.cu/index.php?title=Did%C3%A1ctico&action=edit&redlink=1)

"Los recursos didácticos son elaborados por cada docente de acuerdo a los temas a tratarse y medio donde se desarrolla el proceso educativo los mismos que deben ser motivadores que permitan que el alumno pueda entender con mayor facilidad los conocimientos a desarrollarse en el aula"

#### **CAPITULO III**

#### <span id="page-34-0"></span>**LA INFORMÁTICA Y LA EDUCACIÓN EN EL ECUADOR**

A lo largo de los últimos 34 años, sobre todo en el mundo desarrollado; y en las dos últimas décadas en Latinoamérica, los profesionales de la educación se han esforzado por buscar las mejores aplicaciones del computador y sus programas en todos los campos que implica la actividad educativa: como herramienta de gestión administrativa y académica, como herramienta facilitadora de la enseñanza y el aprendizaje y como instrumento de apoyo a las actividades investigativas.

 Sin lugar a dudas que estamos viviendo la década de la integración de las nuevas tecnologías de la información y las comunicaciones (NTIC) en la educación Ecuatoriana.

 En todos los casos señalados, las expectativas han sobrepasado las realidades, pudiéndose observar como elemento constante en todos estos intentos lo que se podría denominar un optimismo pedagógico exagerado, ya que el resultado ha sido la inexistencia de una verdadera integración de estos nuevos, poderosos y motivantes recursos al proceso pedagógico".

"La informática se ha constituido una de las herramientas más importantes en el proceso educativo ya sea en la investigación o como herramienta de apoyo pedagógico dándole mayor facilidad al docente tanto en lo práctico como en lo teórico en el desenvolvimiento académico. Esta herramienta le permite al docente y el estudiante la elaboración de instrumentos, utilizando diferentes plataformas tecnológicas que son necesarias para presentar la documentación durante el proceso educativo, así como también le ofrece una gran bibliografía como herramienta de apoyo para el mejoramiento del conocimiento."

#### **APLICACIÓN INFORMÁTICA**

#### **Definición:**

Una **aplicación informática** es un tipo de **[software](http://definicion.de/software)** que permite al usuario realizar uno o más tipos de trabajo. Los **[procesadores de texto](http://definicion.de/procesador-de-texto/)** y las hojas de cálculo son ejemplos de aplicaciones informáticas, mientras que los **[sistemas](http://definicion.de/sistema-operativo/)  [operativos](http://definicion.de/sistema-operativo/)** o los programas de utilidades (que cumplen tareas de mantenimiento) no forman parte de estos programas.

Las aplicaciones pueden haber sido desarrolladas a medida (para satisfacer las necesidades específicas de un usuario) o formar parte de un paquete integrado (como el caso de **[Microsoft Office](http://definicion.de/microsoft-office/)**).
Existen también en esta línea las llamadas aplicaciones web que son aquellas que permiten que un usuario determinado pueda utilizarlas simplemente haciendo uso de una conexión a Internet. Entre los ejemplos más frecuentes que se pueden utilizar para definir aquellas están los blogs o las tiendas de tipo online.

**"**Las diferentes aplicaciones del sistema informático permiten la elaboración de texto, cuadros, tarjetas, fichas. Etc. Facilitando la presentación de sus diferentes trabajos con ejemplos e ilustraciones, representaciones gráficas, representaciones estadísticas, dependiendo de la aplicación y del área en la que desee hacer uso de la misma**"**

### **APLICACIÓN DE TECNOLOGÍAS INFORMÁTICAS A LA EDUCACIÓN**

La aplicación de la informática en la educación, permite contar con recursos para desarrollar capacidades de: organización, retención, comprensión imaginación, selección de estrategias recuperación, interpretación y aplicación de la información. Se une así, en la tarea educativa, la innovación tecnológica y la pedagogía de la acción en las salas los alumnos son Programadores y Usuarios Activos. Establecer una íntima relación con las ideas básicas de las ciencias naturales, la matemática, las ciencias sociales y el arte de la construcción de modelos intelectuales. La computadora es la herramienta que se entrega al estudiante para que el descubra y experimente dentro de proceso

educativo. El recurso informático, considerado como instrumento educativo, permite la aplicación de la tecnología en cualquier etapa de los procesos de aprendizaje, así como en cualquier área del conocimiento.

Su incorporación a la educación debe ser aplicada a partir de la generación de variadas estrategias metodológicas desarrolladas en diferentes actividades coordinadas por áreas y por grados. La meta es facilitar en el alumno la transición entre ser sujeto pasivo, que soporta o se resigna a la educación, a ser sujeto activo y creador, que se educa así mismo: el objeto de educación se transformara así en sujeto de su propia educación. Por lo que el profesor de informática tiene como cometido principal facilitar el proceso mediante el cual el alumno usa los conocimientos que ya tiene, logra adquirir y construir nuevas formas de saber.

"Las aplicaciones nos permite presentar la información de una forma ordenada y técnica capaz de que en el trabajo se pueda observar los diferentes conocimientos y el manejo practico de las diferentes aplicaciones técnicas, también el sistema informático nos ayuda a desarrollar la comunicación de forma rápida integrándonos a nivel mundial mediante las diferentes redes sociales, con la utilización de las plataformas virtuales se ha podido obtener diferentes conocimientos así como también desarrollar el aprendizaje educativo"

# **HERRAMIENTAS DE APLICACIÓN PARA DESARROLLAR UN REGISTRO DE CALIFICACIONES**

### **HOJA DE CÁLCULO:**

La Hoja de Cálculo puede convertirse en una poderosa herramienta para crear ambientes de aprendizaje que enriquezcan la representación (modelado), comprensión y solución de problemas, especialmente en el área de matemáticas. Desafortunadamente, la mayoría de docentes y estudiantes nos limitamos a utilizar sólo funciones básicas de ella, como tabular información y realizar cálculos mediante fórmulas, desconociendo que ofrece funcionalidades que van más allá de la tabulación, cálculo de fórmulas y graficación de datos, permitiendo crear y hacer uso de simulaciones que posibilitan a los estudiantes para realizar representaciones que permiten construir un puente entre las ideas intuitivas y los conceptos formales.

Desde sus inicios las Hojas de Cálculo lograron un éxito rotundo debido a que su uso en los problemas cotidianos y reales en el mundo empresarial representaba una oportunidad de llevar esos problemas reales y representarlos a través de números y fórmulas. Pese a lo anterior, la forma de utilizar las TICs en la educación no se ha llevado de igual manera, donde muy a menudo la instrucción se orienta hacia lo que "podría" hacer la herramienta y no a los problemas que ayuda a resolver.

Nos hemos olvidado de la verdadera esencia de la Hoja de Cálculo que provee magníficos ambientes para el estudio de la representación (modelado) de problemas, para el uso de fórmulas en cálculos matemáticos y para la solución de diversos problemas de variadas disciplinas. La creación de este tipo de ambientes es un reto que debemos asumir los maestros; la hoja de cálculo puede contribuir sustancialmente al mejoramiento de la educación de estudiantes de todas las edades.

La maestra Pamela Lewis [1], autora del libro "La Magia de la Hoja de Cálculo", considera que esta es una herramienta de aprendizaje poderosa y que si los estudiantes tienen acceso a computadores, deben utilizarla. Argumenta que desarrolla en los estudiantes habilidades para:

Pamela Lewis, Psicóloga de la Universidad de Sur África con un magíster en ciencias especializada en el área de computadores en educación. Profesora y coordinadora de informática en el Colegio "St. Luke", de Brookfield, Winsconsin, Estados Unidos.

- a. Organizar datos (ordenar, categorizar, generalizar, comparar y resaltar los elementos claves);
- b. Realizar diferentes tipos de gráficas que agreguen significado a la información ayudando en la interpretación y análisis;
- c. Utilizar gráficas para reforzar el concepto de porcentaje;
- d. Identificar e interpretar para un conjunto de datos, el máximo y mínimo, media, mediana y moda;
- e. Utilizar elementos visuales concretos con el fin de explorar conceptos matemáticos abstractos (inteligencia visual y espacial);
- f. Descubrir patrones.
- g. Comprender conceptos matemáticas básicos como conteo, adición y sustracción;
- h. Estimular las capacidades mentales de orden superior mediante el uso de fórmulas para responder a preguntas condicionales del tipo "si... entonces"; solucionar problemas y
- i. Usar fórmulas para manipular números, explorar cómo y qué formulas se pueden utilizar en un problema determinado y cómo cambiar las variables que afectan el resultado".

### **VISUAL BÁSIC**

Está diseñado para la creación de aplicaciones de manera productiva con seguridad de tipos y orientado a objetos. Visual Basic permite a los desarrolladores centrar el diseño en Windows, la web y dispositivos móviles. Como ocurre con todos los lenguajes destinados a Microsoft .NET Framework, los programas escritos en Visual Basic se benefician de la seguridad y la interoperabilidad de los lenguajes.

Esta generación de Visual Basic continúa la tradición de ofrecerle una manera rápida y fácil de crear aplicaciones basadas en .NET Framework".

.NET Framework es una tecnología que admite la compilación y ejecución de la siguiente generación de aplicaciones y servicios Web XML. El diseño de .NET Framework está enfocado a cumplir los siguientes objetivos:

Proporcionar un entorno coherente de programación orientada a objetos, en el que el código de los objetos se pueda almacenar y ejecutar de forma local, ejecutar de forma local pero distribuida en Internet o ejecutar de forma remota.

Proporcionar un entorno de ejecución de código que minimiza los conflictos en el despliegue y versionado de software.

Ofrecer un entorno de ejecución de código que promueva la ejecución segura del mismo, incluso del creado por terceros desconocidos o que no son de plena confianza.

Proporcionar un entorno de ejecución de código que elimine los problemas de rendimiento de los entornos en los que se utilizan scripts o intérpretes de comandos.

Ofrecer al programador una experiencia coherente entre tipos de aplicaciones muy diferentes, como las basadas en Windows o en el Web.

Basar toda la comunicación en estándares del sector para asegurar que el código de .NET Framework se puede integrar con otros tipos de código.

#### **¿VB .NET vs. C#?**

Pareciera que estos dos lenguajes de la plataforma .NET se basan en una misma especificación; que se traducen a un lenguaje común antes de ser convertidos en código máquina y utilizan los mismos recursos del ambiente de ejecución; las mismas librerías de clases y, sobre todo, que su performance es igual, que no ha sido todavía asimilada, sobre todo por aquellos desarrolladores que anteriormente ya utilizaban lenguajes basados en C.

Gran polémica es la que despierta este tema, cada vez que alguien hace la pregunta ¿Cuál lenguaje es mejor: Visual Basic .NET o C#? Siendo que esta pregunta tan simple puede responderse con otra pregunta igual de sencilla y que por lo general nosotros mismos nos podemos contestar: ¿Cuál te gusta más? O puesto de otra manera: ¿Con cuál de los dos te sientes más cómodo? Y no es que uno sea mejor que el otro, sino que uno puede acoplarse mejor a nuestras habilidades y necesidades. Ahora, y como anteriormente ha sucedido, no faltará quien suponga que C# es mejor por ser un lenguaje basado en C; sin embargo, ¿Con qué fundamento se hacen estas suposiciones? Si has estudiado un poco la plataforma .NET sabrás ya que todos los lenguajes se "compilan" a un mismo lenguaje intermedio (aun cuando los archivos

resultantes de esta compilación sean .EXE ó .DLLl), al cual normalmente se hace referencia como MSIL o IL; y que además la plataforma cuenta con un componente conocido como CLR (*Common Language Runtime*) el cual se encarga, entre otras cosas, de convertir estas instrucciones en IL hacia código de máquina justo antes de su ejecución haciendo uso de un compilador JIT. Ahora, el punto importante en este párrafo es que "todos los lenguajes se compilan a un mismo lenguaje intermedio", pues en ningún momento da pie a suponer que una aplicación escrita en C# nos dará como resultado un mejor IL que la misma aplicación escrita en Visual Basic .NET, o viceversa; tomando el clásico programa de ejemplo "hola mundo", se puede comparar el IL generado en Visual Basic .NET con el generado en C#".

"Para mí personalmente se ha constituido una herramienta que me ha permitido elaborar con mayor facilidad el sistema de calificación que exige el ministerio de educación a través de la reforma educativa ahorrando tiempo y dando una presentación técnica y profesional.

Estos dos programas como lo es Microsoft Excel y Visual Basic han sido de gran utilidad para el desarrollo de mi aplicación, Excel que me ha permitido elaborar los esquemas con los que el ministerio trabaja para el ingreso de notas, hojas que has sido programadas y bloqueadas para su respectiva modificación del docente, Visual Básic es un lenguaje de programación que

me permitió programar y estructurar el entorno y presentación de la aplicación, siendo de gran utilidad y comodidad al momento de desarrollar mi proyecto"

### **LINEAMIENTOS DEL MINISTERIO DE EDUCACIÓN**

### **DE LA CALIFICACIÓN Y LA PROMOCIÓN**

**Art. 193.- Aprobación y alcance de logros**.- Se entiende por "aprobación" al logro de los objetivos de aprendizaje definidos para una unidad, programa de asignatura o área de conocimiento, fijados para cada uno de los grados, cursos, subniveles y niveles del Sistema Nacional de Educación. El rendimiento académico de los estudiantes se expresa a través de la escala de calificaciones prevista en el siguiente artículo del presente reglamento.

**Art. 194.-** Escala de calificaciones.- Las calificaciones hacen referencia al cumplimiento de los objetivos de aprendizaje establecidos en el currículo y en los estándares de aprendizaje nacionales. Las calificaciones se asentarán según la siguiente escala:

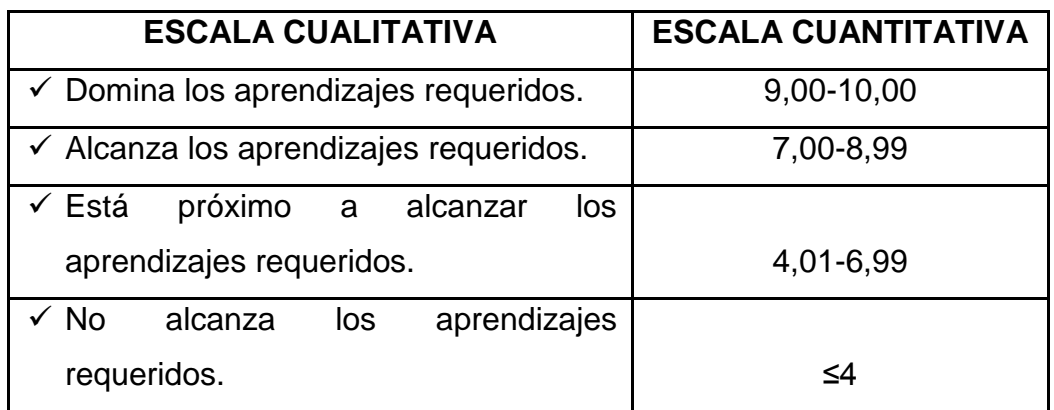

### **DE LA EVALUACIÓN DEL COMPORTAMIENTO**

**Art. 222.-** Evaluación del comportamiento.- La evaluación del comportamiento de los estudiantes en las instituciones educativas cumple un objetivo formativo motivacional y está a cargo del docente de aula o del docente tutor. Se debe realizar en forma literal y descriptiva, a partir de indicadores referidos a valores éticos y de convivencia social, tales como los siguientes: respeto y consideración hacia todos los miembros de la comunidad educativa, valoración de la diversidad, cumplimiento con las normas de convivencia, cuidado del patrimonio institucional, respeto a la propiedad ajena, puntualidad y asistencia, limpieza, entre otros aspectos que deben constar en el Código de Convivencia del establecimiento educativo.

La evaluación del comportamiento de los estudiantes debe ser cualitativa, no afectar la promoción de los estudiantes y regirse a la siguiente escala:

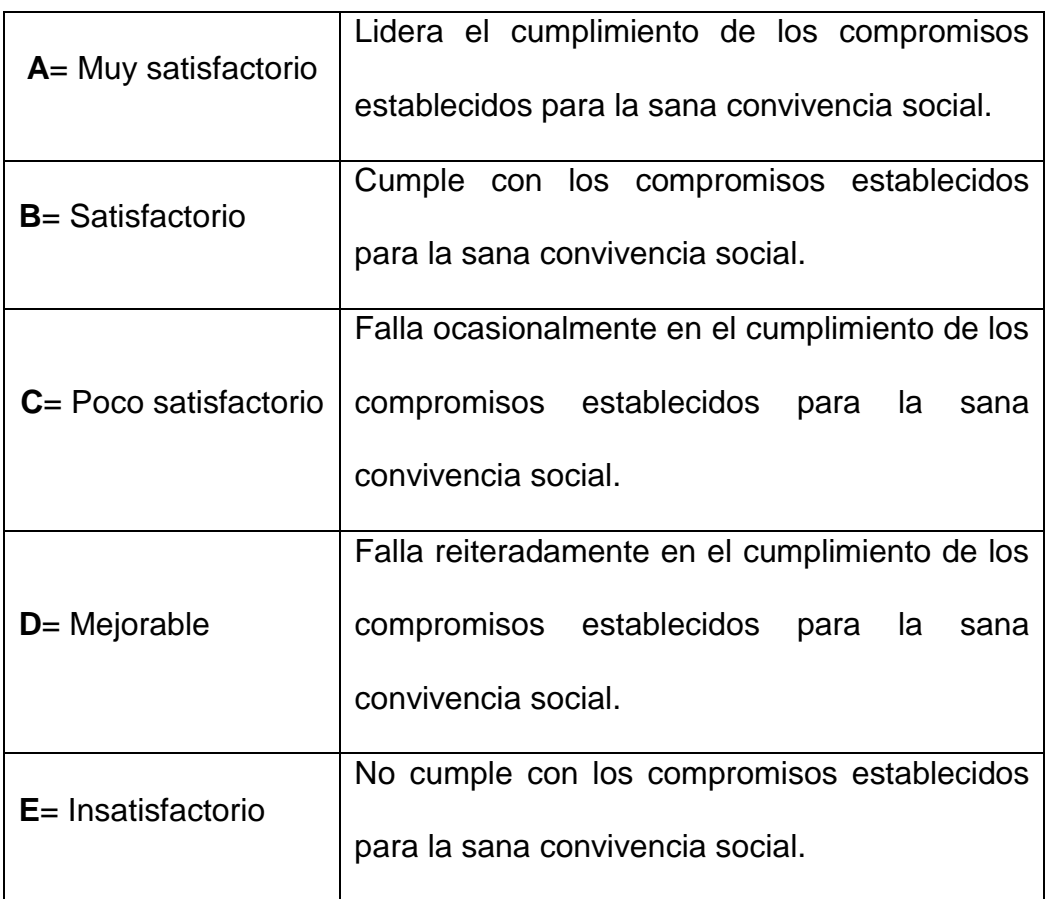

La evaluación del comportamiento de los estudiantes debe incluirse en los informes parciales, quimestrales y anuales de aprendizaje".

"Los artículos que están establecidos para la calificación y promoción y de la evaluación del comportamiento tanto en la Ley Orgánica de educación Intercultural como en su Reglamento están legalmente aprobadas y oficializadas para el sistema educativo para el nivel inicial, básica media, básica superior y bachillerato, constituyéndose un documento inalterable".

### **CAPITULO IV**

# **APLICACIÓN SISTEMA DE CALIFICACIONES PARA EL QUINTO AÑO DE EDUCACIÓN BÁSICA**

### **DEFINICIÓN DE APLICACIÓN INFORMÁTICA**

Es un tipo de [software](http://definicion.de/software) que permite al usuario realizar uno o más tipos de trabajo. Los [procesadores de texto](http://definicion.de/procesador-de-texto/) y las hojas de cálculo son ejemplos de aplicaciones informáticas, mientras que los [sistemas operativos](http://definicion.de/sistema-operativo/) o los programas de utilidades (que cumplen tareas de mantenimiento) no forman parte de estos programas.

Las aplicaciones pueden haber sido desarrolladas a medida (para satisfacer las necesidades específicas de un usuario) o formar parte de un paquete integrado (como el caso de [Microsoft Office\)](http://definicion.de/microsoft-office/).

Existen también en esta línea las llamadas aplicaciones que son aquellas que permiten que un usuario determinado pueda utilizarlas simplemente haciendo uso de una conexión a Internet. Entre los ejemplos más frecuentes que se pueden utilizar para definir aquellas están los blogs o las tiendas de tipo online.

En los últimos años, sobre todo a raíz de la expansión de la mencionada Red, se han ido creando multitud de aplicaciones de ese tipo. Y es que traen consigo un importante número de ventajas tales como que no ocupan ningún tipo de espacio en el ordenador, que permiten realizar tareas de manera muy rápida y sencilla, que se van actualizando de manera periódica y automática y que están disponibles para cualquier persona.

Además de todo ello, también es necesario resaltar que el uso excesivo que se le da a determinados dispositivos móviles como las tablets o los teléfonos inteligentes ha propiciado que nazca otro sector tecnológico: el de las aplicaciones para smartphones. Así, por ejemplo, una de las plataformas que más productos ofrecen a sus usuarios es Android.

De esta manera, cualquier persona que cuente con un teléfono dotado con dicho sistema operativo tiene la oportunidad de hacer uso de multitud de apps, tanto para entretenerse como para informarse o comunicarse. Unas son absolutamente gratuitas y otras son de pago, pero todas ellas se han convertido en un referente en el momento actual.

Entre las aplicaciones de este tipo más exitosas del momento destaca WhatsApp, que permite intercambiar mensajes y fotografías con otras personas y sin costo alguno".

### **e. MATERIALES Y MÉTODOS**

#### **MATERIALES**

Los materiales que se utilizaron para el desarrollo de la investigación son los siguientes: computador, impresora, flash memory, internet cartucho de tinta y una resma de hojas.

### **MÉTODOS**

### **DESCRIPCIÓN DE MÉTODOS**

### **CIENTÍFICO**

Este método, permitió en la investigación analizar los materiales de estudio, que se utilizan en la escuela "Pedemonte Mosquera", provincia de Zamora Chinchipe cantón Yacuambi parroquia "28 de Mayo" el mismo que lo utilizamos en la recolección, organización, análisis e interpretación de la información, además se constituyó en un material de apoyo en el aprendizaje y capacitación docente logrando así adentrarse en un nuevo marco de conocimientos.

### **INDUCTIVO**

Este método lo utilice en la problematización, recogiendo datos y fuentes bibliográficas para llegar a construir el problema de investigación al momento de obtener conclusiones generales que orientaron a determinar las debilidades de las cuales padecían los docentes de la escuela "Pedemonte Mosquera" al

momento de presentar calificaciones cuantitativas y cualitativas en formato digital en base a las normas y requerimientos del Ministerio de Educación y Cultura, de acuerdo con la información recopilada en forma de premisas particulares y además, con estos antecedentes me ayudó con la alternativa de solución a ésta debilidad mencionada.

### **DEDUCTIVO.**

Este método se aplicó en el proceso de la investigación, al deducir del marco teórico y de los objetivos de la investigación las variables e indicadores necesarios para la indagación de campo, se empleó además la elaboración de cuestionarios que se expusieron en las encuestas y entrevistas al personal administrativo y docente del establecimiento.

# **ANALÍTICO**

Este método oriento el proceso de investigación en diferentes momentos: Análisis de la problemática; análisis del marco teórico; análisis de variables e indicadores; análisis e interpretación de resultados; y, análisis para la construcción de la propuesta alternativa.

### D**ESCRIPTIVO**

Este método, ayudo a cuantificar cada pregunta de la encuesta o entrevista. Cuantificación que se expresará a través de describir los datos empíricos.

# **DESCRIPCIÓN DE TÉCNICAS**

# **OBSERVACIÓN**

Con la aplicación de esta técnica logre observar de manera clara y directa, la dificultad que muestran los docentes al momento de presentar calificaciones en formato digital de acuerdo a los requerimientos y normas del ministerio de Educación y Cultura.

### **ENCUESTA**

Esta técnica se aplicó para la recolección de información a 11 docentes de la institución educativa 3 varones y 8 mujeres.

### **ENTREVISTA**

Es una técnica que se aplicó al Lic. Franco León Director de la escuela Pedemonte Mosquera" entrevista conformada por 10 preguntas.

A continuación se expone la muestra que intervino en la investigación como informantes.

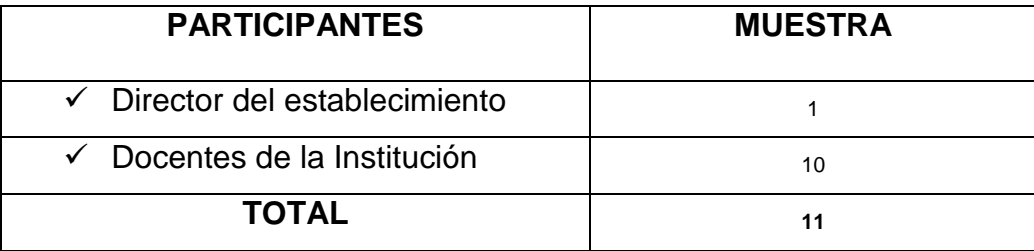

#### **f. RESULTADOS**

### **ANÁLISIS E INTERPRETACIÓN DE RESULTADOS**

En el capítulo que se expone a continuación se presentan los resultados obtenidos de la entrevista realizada al directivo y la aplicación de las encuestas a los Docentes de Educación Básica de la Escuela "Pedemonte Mosquera" de la Provincia de Zamora Chinchipe Cantón Yacuambi Parroquia 28 de Mayo, durante el periodo lectivo 2014-2015.

### **RESUMEN DE LA ENTREVISTA A LA AUTORIDAD DE LA ESCUELA**

Según lo que manifiesta el Director del plantel se puede notar que existe un gran porcentaje en el desconocimiento del uso de las TIC'S así como del manejo y elaboración de los cuadros de calificaciones ya que las matrices del ministerio que les han entregado son simple referencial para que puedan presentar sus calificaciones, como consecuencia no tienen un programa que les facilite en el cumplimiento de la presentación de la información antes indicada. Se puede notar que en el desarrollo de los cuadros se lo realiza en forma individual, notas parciales, quimestrales y anuales, con el sistema que ellos llevan demanda de mucho tiempo y recursos, también se nota el interés de la autoridad porque se les brinde capacitación a los docentes para el manejo

correcto de las TIC'S y el cumplimiento de presentación de las calificaciones en formato digital y forma procesual a fin de ahorrar tiempo y recursos.

Por otra parte manifiesta el Director que sería ideal que el distrito nos asigne un docente especializado para que maneje la sala tecnológica y puedan ayudar en el proceso de enseñanza a los alumnos y también en la capacitación de los docentes en todos los aspectos que exige la didáctica y la pedagogía para dar una educación de calidad y calidez a los niños y niñas.

# **ANÁLISIS DE LAS ENCUESTAS A LOS DOCENTES.**

**1.- De la siguiente clasificación de las TIC'S seleccione las herramientas que Usted conoce.**

|               | <b>Alternativas</b>    | <b>Tabulación</b> | Porcentaje |
|---------------|------------------------|-------------------|------------|
| a) Escritos   | <b>Revistas</b>        | 8                 | 9%         |
|               | <b>Folletos</b>        | 9                 | 10%        |
|               | Libros                 | 8                 | 9%         |
| b) Eléctricos | <b>Televisor</b>       | 8                 | 9%         |
|               | Radio                  | 8                 | 9%         |
|               | Computadores           | 9                 | 10%        |
| c) Multimedia | CD                     | $\overline{7}$    | 8%         |
|               | Internet               | 9                 | 10%        |
|               | Cintas de Video        | $\mathbf 1$       | 1%         |
|               | <b>Aulas Virtuales</b> | 6                 | 7%         |
|               | Correo electrónico     | 9                 | 10%        |
|               | Chat                   | 6                 | 7%         |
|               | <b>TOTAL</b>           | 88                | 100%       |

**Tabla 1**

### **Grafico 1**

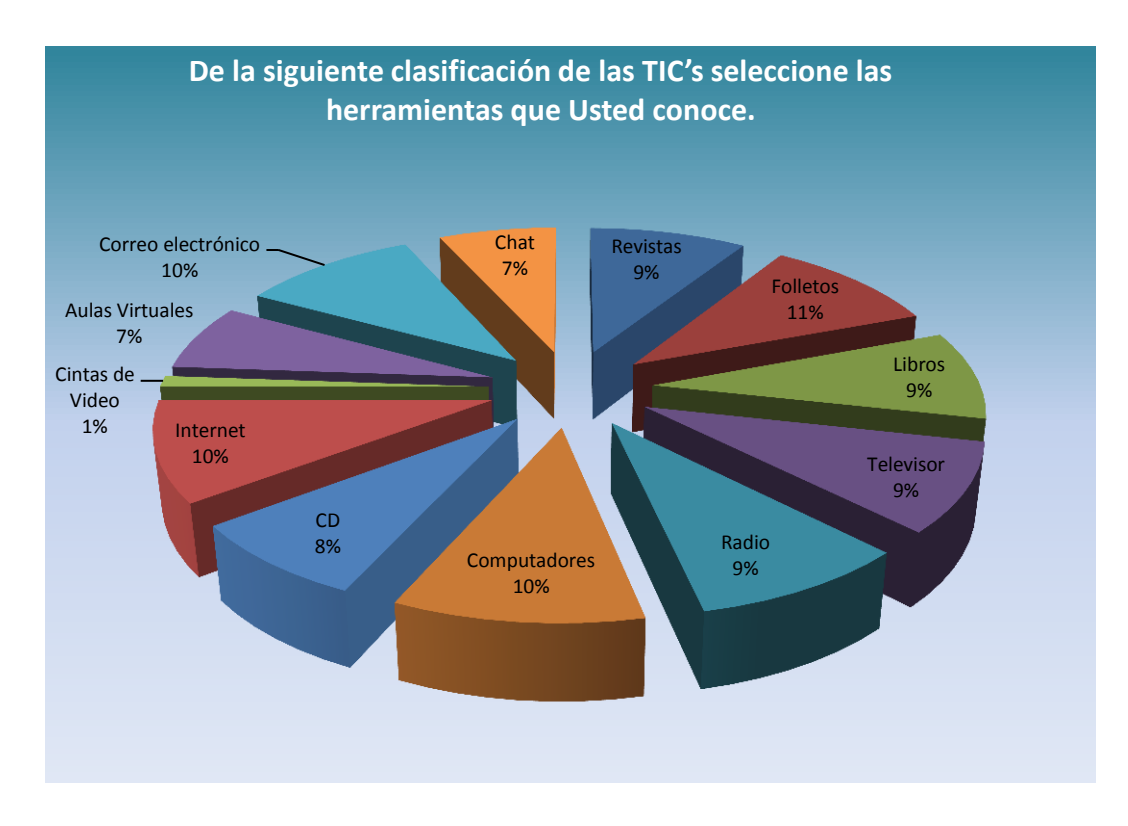

**Fuente:** Encuesta a los docentes. **Responsable:** Carlos Tapia Ortega

# **ANÁLISIS E INTERPRETACIÓN:**

Los datos de la tabla 1 ¿De la siguiente clasificación de las TIC's seleccione las herramientas que Usted conoce? El 10 % de los docentes aseguran conocer las siguientes herramientas: folletos, computador, correo electrónico, el 9 % las revistas, libros, televisor, radio y el 8 % CD mientras que el 7 % conoce las aulas virtuales, chat, y el 1 % las cintas de video.

# **2. ¿Conoce Usted acerca del uso de las herramientas TIC's para la aplicación en la educación?**

## **Tabla 2**

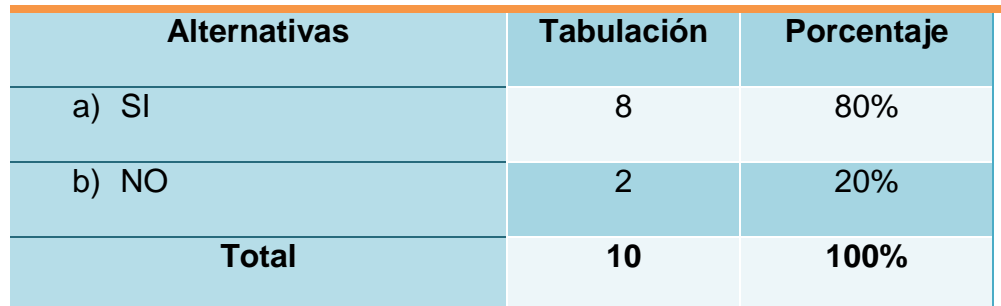

**Fuente:** Encuesta a los docentes. **Responsable:** Carlos Tapia Ortega

### **Grafico 2**

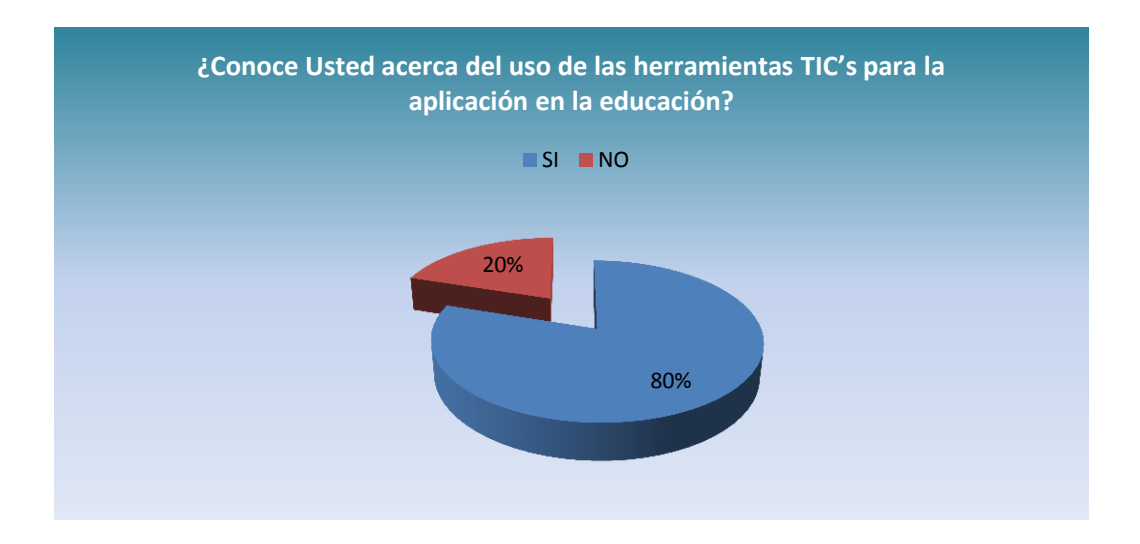

# **ANÁLISIS E INTERPRETACIÓN:**

Considerando los datos de la pregunta 2 ¿Conoce Usted acerca del uso de las herramientas TIC's para la aplicación en la educación? El 80 % de los docentes aseguran conocer las TIC's de una forma básica y el 20 % aseguran no tener una idea clara de que función cumplen las TIC's en la educación.

**3. ¿Cree Usted que las TIC's son importantes como herramienta para el proceso educativo?** 

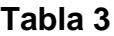

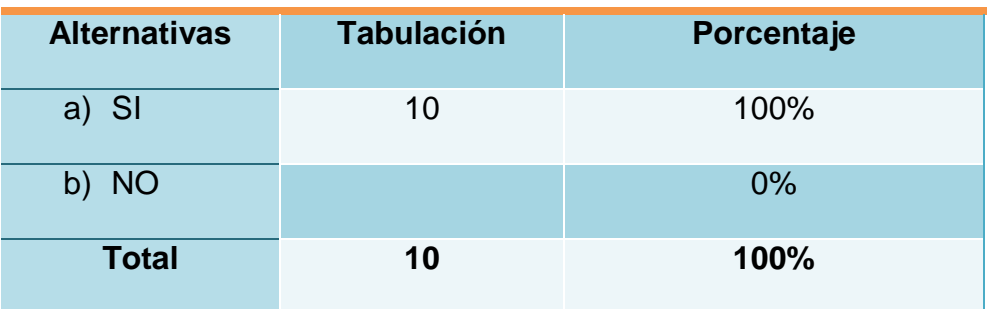

# **Grafico 3**

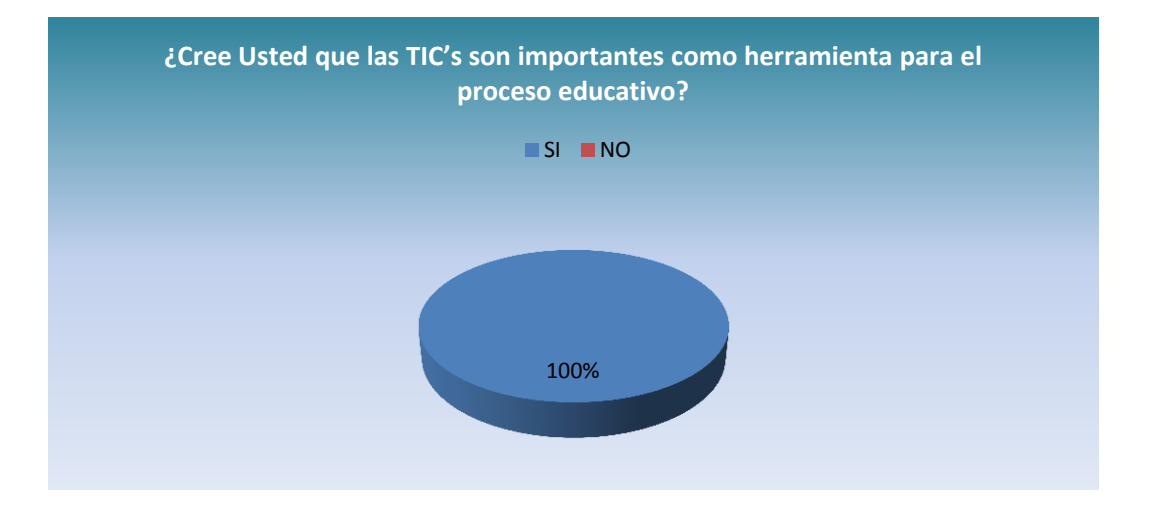

**Fuente:** Encuesta a los docentes. **Responsable:** Carlos Tapia Ortega

# **ANÁLISIS E INTERPRETACIÓN:**

Según los resultados de la pregunta ¿Cree Usted que las TIC's son importantes como herramienta para el proceso educativo? El 100 % de los docentes manifiestan que es de suma importancia la introducción de las TIC' dentro del proceso educativo.

**4. ¿Con qué frecuencia Usted utiliza las TIC's para desarrollar las clases con los alumnos en el aula?** 

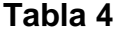

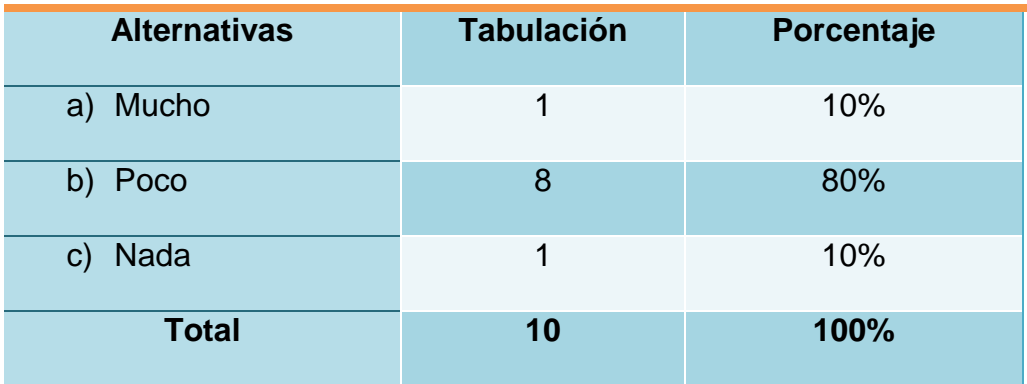

**Fuente:** Encuesta a los docentes. **Responsable:** Carlos Tapia Ortega

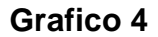

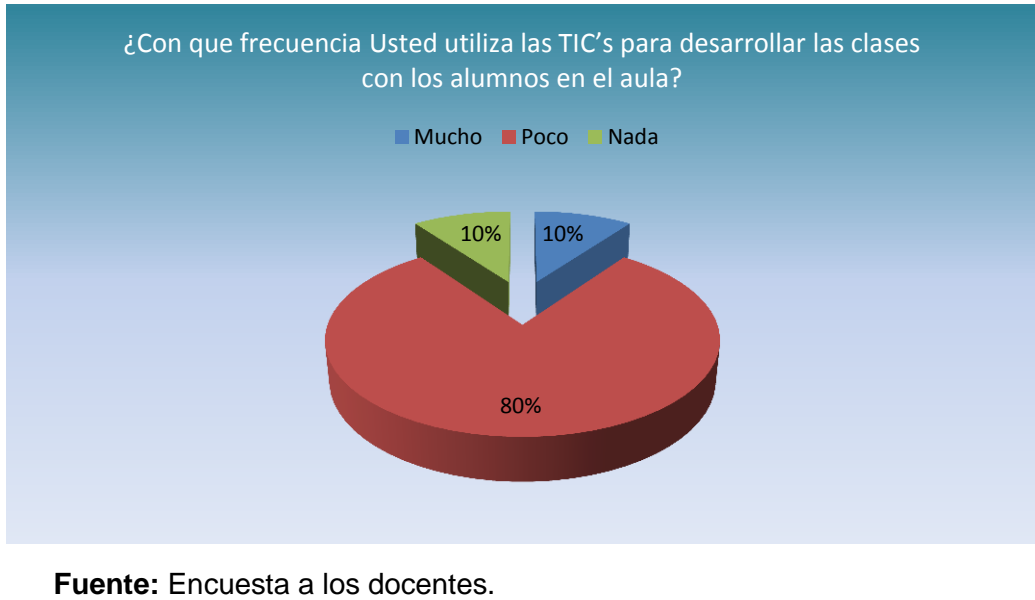

**Responsable:** Carlos Tapia Ortega

# **ANÁLISIS E INTERPRETACIÓN:**

Se observa los datos de la tabla 4 ¿Con que frecuencia Usted utiliza las TIC's para desarrollar las clases con los alumnos en el aula? El 80 % de los docentes manifiestan que utilizan muy poco dentro del entorno educativo y el 10 % asegura que es de gran utilidad para amenizar y desarrollar sus clases mientras que el 10 % considera que no hace uso de las herramientas tecnológicas TIC's.

**5. ¿Elaboran los cuadros de calificaciones en base al nuevo sistema de calificación que exige la nueva reforma educativa?** 

| <b>Alternativas</b> | <b>Tabulación</b> | Porcentaje |
|---------------------|-------------------|------------|
| a) SI               | 8                 | 80%        |
| b) NO               | $\mathcal{P}$     | 20%        |
| <b>Total</b>        | 10                | 100%       |

**Tabla 5**

### **Grafico 5**

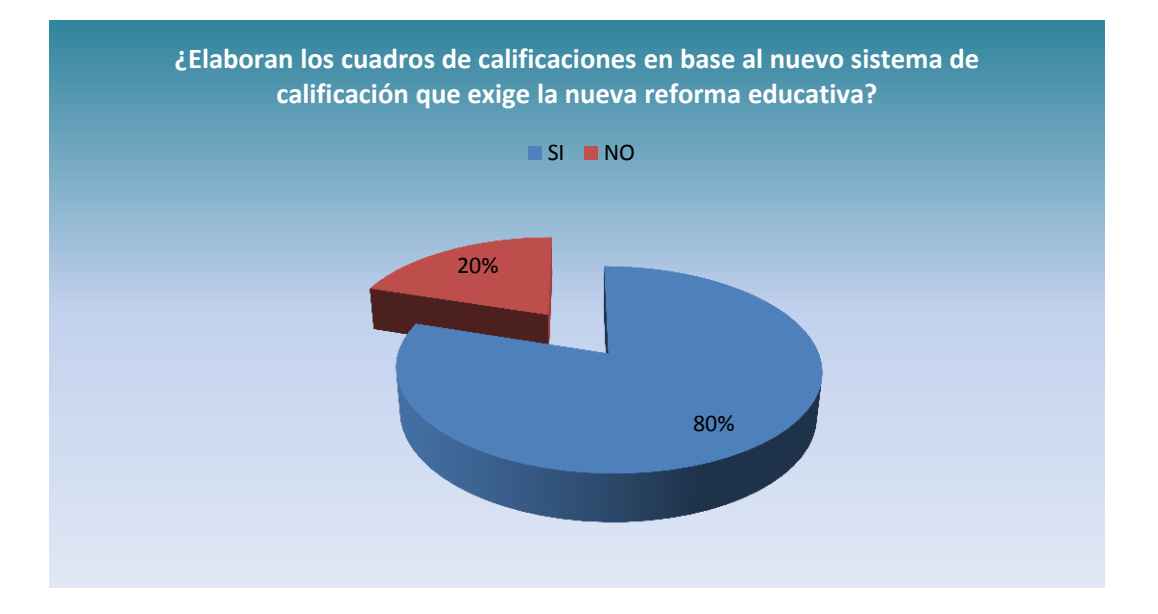

**Fuente:** Encuesta a los docentes. **Responsable:** Carlos Tapia Ortega

# **ANÁLISIS E INTERPRETACIÓN:**

En relación a la pregunta ¿Elaboran los cuadros de calificaciones en base al nuevo sistema de calificación que exige la nueva reforma educativa? El 80 % manifiestan que si se rigen a esta reforma y el 20 % asegura que no cumplen con la elaboración de los cuadros en base a la nueva reforma educativa.

**6. ¿Cree que es importante contar con una matriz para la elaboración de calificaciones?**

## **Tabla 6**

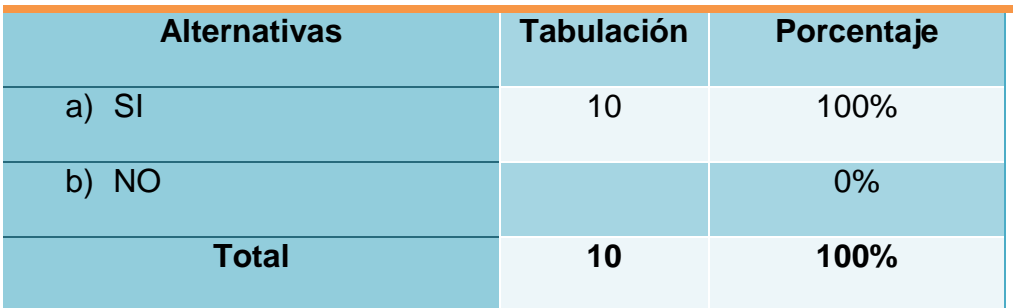

**Fuente:** Encuesta a los docentes. **Responsable:** Carlos Tapia Ortega

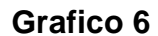

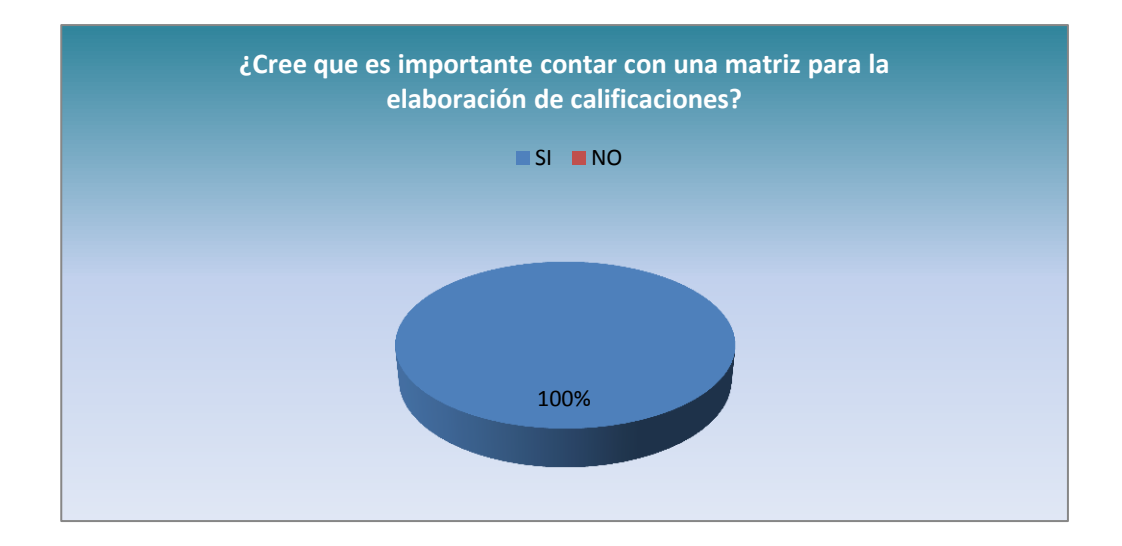

# **ANÁLISIS E INTERPRETACIÓN:**

Según la pregunta ¿Cree que es importante contar con una matriz para la elaboración de calificaciones? El 100 % considera que es de suma importancia contar con una matriz ya que es mucho mejor y así todos se rigen a un solo esquema.

**7. ¿Considera que el conocimiento de las TIC's es importante para ahorrar tiempo en la elaboración de los cuadros de calificaciones?** 

| <b>Alternativas</b> | <b>Tabulación</b> | Porcentaje |
|---------------------|-------------------|------------|
| a) SI               | 10                | 100%       |
| b) NO               |                   | 0%         |
| <b>Total</b>        | 10                | 100%       |

**Tabla 7**

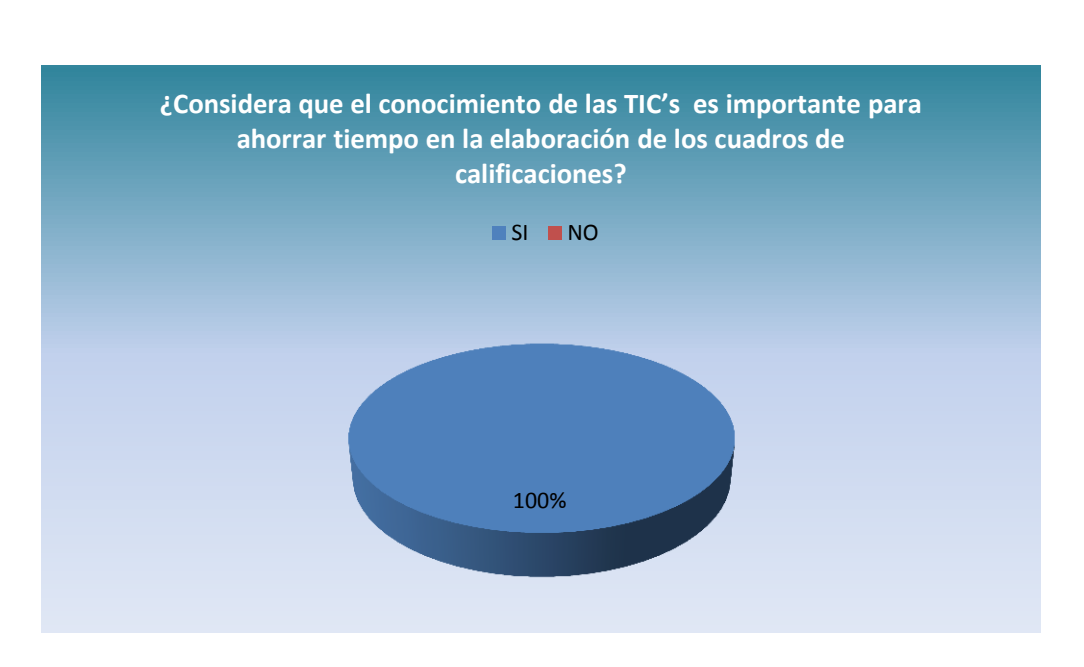

**Grafico 7**

**Fuente:** Encuesta a los docentes. **Responsable:** Carlos Tapia Ortega

## **ANÁLISIS E INTERPRETACIÓN:**

En base a la pregunta ¿Considera que el conocimiento de las TIC's es importante para ahorrar tiempo en la elaboración de los cuadros de calificaciones? El 100 % manifiesta que es de suma importancia estar a la par con la tecnología porque gracias a esta innovación mejora la calidad de enseñanza y aprendizaje de cada persona ahorrando tiempo y siendo eficiente en el trabajo que se desarrolle.

**8. ¿Con qué frecuencia Usted hace uso del programa Microsoft Excel para elaborar sus cuadros estadísticos y de calificaciones?** 

| <b>Alternativas</b> | <b>Tabulación</b> | Porcentaje |
|---------------------|-------------------|------------|
| a) Mucho            |                   | $0\%$      |
| b) Poco             | 10                | 100%       |
| c) Nada             |                   | $0\%$      |
| <b>Total</b>        | 10                | 100%       |

**Tabla 8**

**Fuente:** Encuesta a los docentes. **Responsable:** Carlos Tapia Ortega

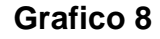

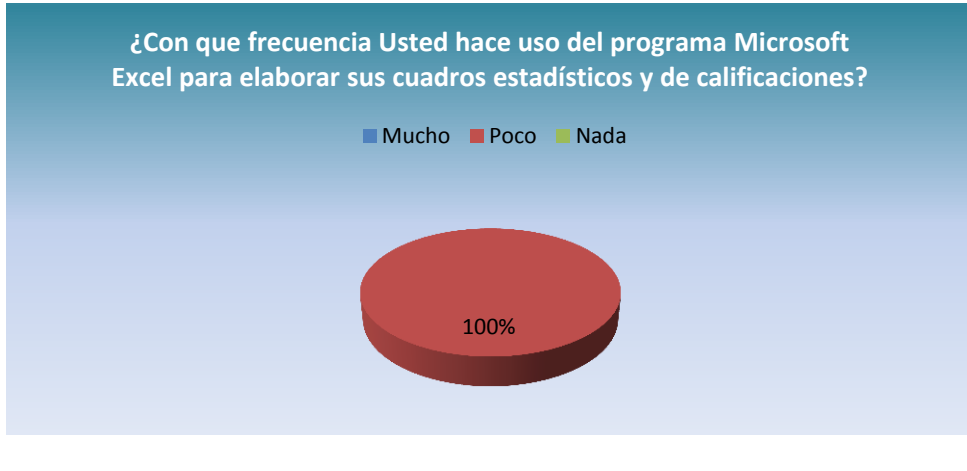

# **ANÁLISIS E INTERPRETACIÓN:**

Considerando los datos de la pregunta ¿Con que frecuencia Usted hace uso del programa Microsoft Excel para elaborar sus cuadros estadísticos y de calificaciones? El 100 % considera que hace muy poco uso del programa Microsoft Excel ya que no están muy capacitados para desarrollar sus cuadros estadísticos y de calificaciones si no que lo hacen con ayuda de compañeros que tienen noción del manejo del programa.

**9. Desde que el Ministerio de Educación implemento el nuevo sistema de calificaciones Usted ha buscado alguna capacitación para cumplir con esta disposición.**

| <b>Alternativas</b> | <b>Tabulación</b> | Porcentaje |
|---------------------|-------------------|------------|
| a) SI               | 8                 | 80%        |
| b) NO               | 2                 | 20%        |
| <b>Total</b>        | 10                | 100%       |

**Tabla 9**

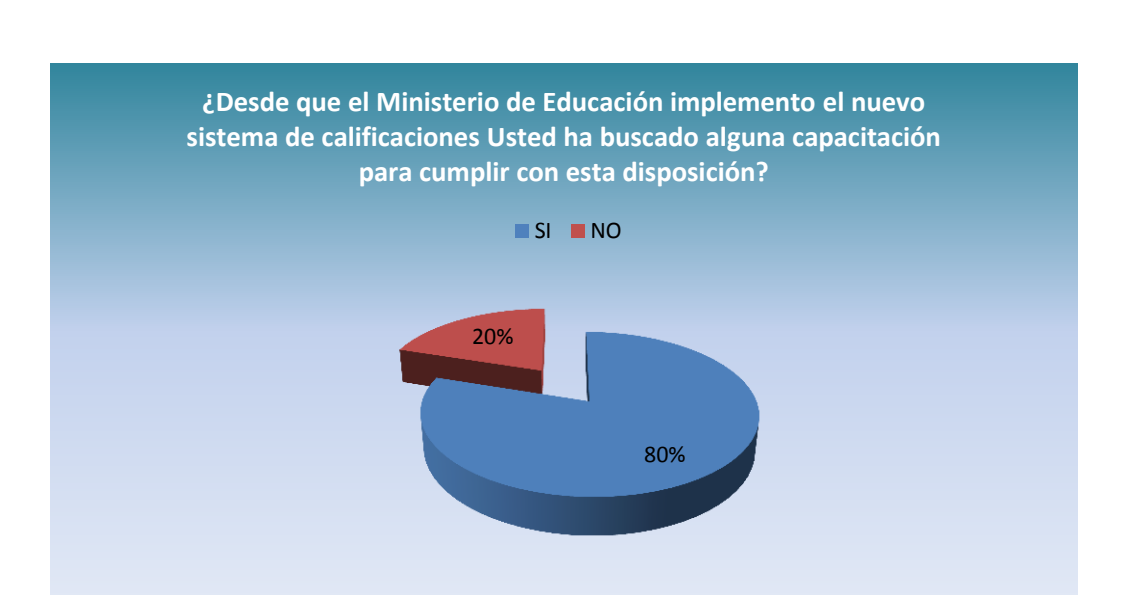

**Grafico 9**

**Fuente:** Encuesta a los docentes. **Responsable:** Carlos Tapia Ortega

# **ANÁLISIS E INTERPRETACIÓN:**

En basé a la pregunta ¿Desde que el Ministerio de Educación implemento el nuevo sistema de calificaciones usted ha buscado alguna capacitación para cumplir con esta disposición? El 80 % se manifiesta que si ha buscado capacitación para cumplir con esta disposición siendo de gran ayuda pero como no ponen en práctica los conocimientos adquiridos son vulnerables a olvidarlos y el 20 % manifiesta que no se han sometido a ningún tipo de capacitación.

**10. Las nuevas propuestas educativas del ministerio de educación le han generado un problema en la aplicación del proceso de las TIC's como docente.**

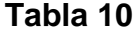

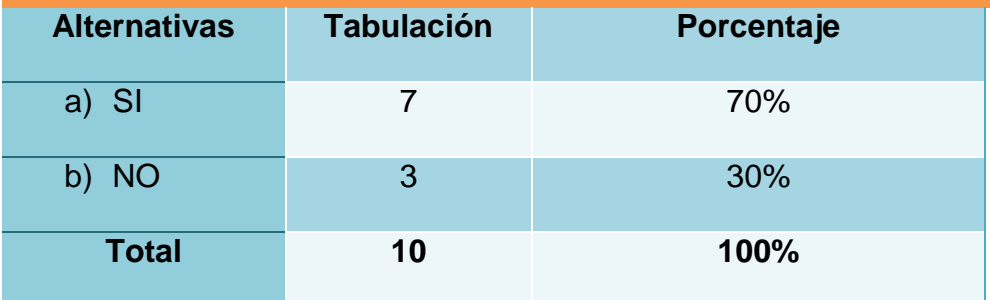

**Fuente:** Encuesta a los docentes. **Responsable:** Carlos Tapia Ortega

### **Grafico 10**

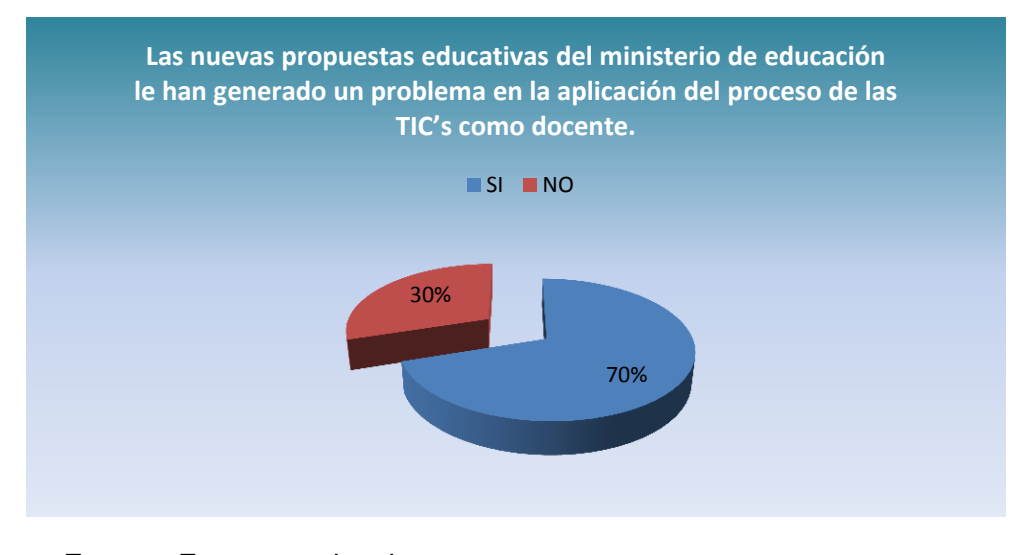

# **ANÁLISIS E INTERPRETACIÓN:**

Según la pregunta ¿Las nuevas propuestas educativas del ministerio de educación le han generado un problema en la aplicación del proceso de las TIC's como docente? El 70 % considera que si les ha generado problemas, en cada reforma que envían sería de gran ayuda una capacitación para no presentar dificultades a cada cambio que nos someten y el 30 % manifiesta que no les ha causado ningún problema sino que es bueno regirse a los nuevos cambios y estar actualizados a cada reforma que envían.

### **g. DISCUSIÓN**

Gracias a las Tecnologías de la Información y la Comunicación (TIC's) desde hace algunos años atrás, ocupan un lugar central en la sociedad logrando un gran impacto en el mundo, ya que gracias a estas se ha conseguido un avance significativo en la educación a nivel mundial, por lo que en los países de primer mundo las nuevas tecnologías son llevadas a las instituciones educativas desde sus primeros años siendo usas en todas sus asignaturas.

Para su desarrollo se hizo necesaria la utilización de los métodos inductivo, deductivo y analítico, con el fin de orientar cada una de las fases de la investigación y desarrollo de la aplicación, el mismo que permitieron conocer el manejo y elaboración de cuadros de calificaciones en base a las matrices del ministerio que son simple referencial para que puedan presentar sus calificaciones.

También se utilizó las técnicas de la observación, entrevista y encuestas, las que ayudaron en todo el proceso de recolección de la información y creación del software.

El presente trabajo investigativo tiene como finalidad:

### **OBJETIVO GENERAL:**

Apoyar a los docentes de la Escuela de Educación Básica "Pedemonte Mosquera" mediante una aplicación que permita la presentación de calificaciones cuantitativa y cualitativa en el menor tiempo posible.

### **CONTRASTACIÓN:**

Difundir e implementar una aplicación que permita apoyar a los docentes de la Escuela de Educación Básica "Pedemonte Mosquera" de la Provincia de Zamora Chinchipe Cantón Yacuambi Parroquia "28 de Mayo", mediante una aplicación para la presentación de calificaciones en el menor tiempo posible. Es así que se toma en cuenta la siguiente pregunta:

¿Considera que el conocimiento de las TIC's es importante para ahorrar tiempo en la elaboración de los cuadros de calificaciones? En el Manifiestan que es de suma importancia estar a la par con la tecnología porque gracias a esta innovación mejora la calidad de enseñanza y aprendizaje de cada persona ahorrando tiempo y siendo eficientes en el trabajo que se desarrolle.

### **OBJETIVOS ESPECÍFICOS:**

- Desarrollar una aplicación con el docente del Quinto Año de Básica
- $\checkmark$  Difundir la aplicación a todos los docentes de la Institución.
# **CONTRASTACIÓN:**

La idea es crear una aplicación que permita pasar notas de forma más didáctica y técnica como ayuda a los docentes de este plantel, sabiendo que el principal problema que presentan es: la elaboración de los cuadros en base a fórmulas en Microsoft Excel.

Finalmente es de suma importancia que el docente cuente con herramientas como: Aplicación (proceso de calificación) que le brinde mayor facilidad en el cumplimiento de calificaciones en formato digital permitiéndoles ser eficientes en el desarrollo de su actividad.

### **h. CONCLUSIONES**

Una vez realizado el trabajo de tesis, se llegó a las siguientes conclusiones, como producto de todo el proceso investigativo.

- $\checkmark$  Se recolecto información actualizada de la Institución ayudando a cumplir con el objetivo propuesto de esta investigación.
- $\checkmark$  Las matrices que les entrega el ministerio de educación es un simple esquema para que ellos se orienten y como consecuencia no les da la garantía para presentar las notas en forma técnica.
- $\checkmark$  De acuerdo a la información obtenida en la elaboración de las notas se desarrolló una aplicación que brinde mayor facilidad en el cumplimiento y proceso en formato digital, permitiendo a cada docente utilizar de una manera técnica.
- $\checkmark$  La información que muestra la aplicación contiene hojas electrónicas con cuadros de calificaciones en base a las nuevas reformas educativas del Ministerios de Educación y Cultura, elaborada de una manera técnica para garantizar una mejor presentación y rapidez en la entrega de calificaciones.
- $\checkmark$  La idea es crear una aplicación que permita pasar notas de forma más didáctica y técnica como ayuda a los docentes de este plantel, sabiendo que el principal problema que presentan es: la elaboración de los cuadros en base a fórmulas en Microsoft Excel.

 $\checkmark$  En el instante que se culmine la aplicación para el proceso de calificación y revisado su correcto funcionamiento se debe realizar su respectiva socialización a cada uno de los docentes de la institución y a más docentes que requieran de ella, brindándoles capacitaciones para un mayor desenvolvimiento de la misma.

# **i. RECOMENDACIONES**

Después de concluido el presente proyecto, se recomienda lo siguiente:

# **Universidad Nacional de Loja**

 $\checkmark$  Se recomienda crear convenios con los planteles educativos para desarrollar campos de investigación.

# **Autoridades de la Institución**

- $\checkmark$  Se recomienda la adquisición de software y nuevas aplicaciones, al adquirir deben recibir la respectiva capacitación del mentalizador del programa.
- $\checkmark$  Que hagan uso de la aplicación ya que les brindará una mayor facilidad en el cumplimiento y entrega de notas en formato digital, permitiéndoles a todos los docentes entregar sus cuadros de calificaciones en una sola matriz, mejorando su presentación y proceso calificativo tanto en formato cuantitativo como cualitativo.

# **Institución Educativa**

 La escuela de Educación Básica "Pedemonte Mosquera" debe someterse a los nuevos cambios tecnológicos que en la actualidad se están dando, implementando en cada uno de sus docentes esta herramienta de aplicación en el proceso de calificación mejorando su proceso tanto en tiempo como en trabajo y permitiéndoles ser más eficientes en el cumplimiento de las nuevas reformas que se dan ahora en la actualidad.

# **Docente de la Institución**

- $\checkmark$  Al docente del Quinto Año de Básica se recomienda recibir capacitación del uso y manejo de la aplicación, para que por medio de ella haga uso práctico en el ingreso respectivo de notas.
- $\checkmark$  Para dar por finalizado el presente proyecto se debe someter a cabo su respectiva socialización con las autoridades y docentes que la conforman pudiendo satisfacer las expectativas y validación de la presente aplicación.

# **LINEAMIENTOS ALTERNATIVOS**

# **1. TÍTULO**

DESARROLLO DE UNA APLICACIÓN PARA EL SISTEMA DE CALIFICACIÓN EN EL QUINTO AÑO DE EDUCACIÓN BÁSICA GENERAL EN EL ASPECTO CUANTITATIVA Y CUALITATIVA DE LA ESCUELA "PEDEMONTE MOSQUERA" DE LA PROVINCIA DE ZAMORA CHINCHIPE CANTÓN YACUAMBI PARROQUIA 28 DE MAYO.

# 2. **INTRODUCCIÓN**

En la Escuela de Educación Básica "Pedemonte Mosquera" Provincia Zamora Chinchipe Cantón Yacuambi Parroquia "28 de Mayo", aún no han implementado en su institución el manejo de una aplicación, como recurso de apoyo a los docentes que tienen bajo conocimiento tecnológico en cuanto a estas herramientas.

El objetivo general del presente proyecto investigativo es desarrollar un registro de calificaciones que permita el ingreso de notas de una forma más didáctica y sutil al momento de presentar calificaciones.

Objetivos específicos Elaborar, capacitar y difundir la aplicación al Docente del Quinto Año de básica y demás miembros de la Institución.

69

Se hizo necesaria la utilización de los métodos inductivo, deductivo y analítico, con el fin de orientar cada una de las fases de la investigación y desarrollo de la aplicación, el mismo que permitieron conocer el manejo y elaboración de cuadros de calificaciones en base a las matrices del ministerio que son simple referencial para que puedan presentar sus calificaciones.

También se utilizó las técnicas de la observación, entrevista y encuestas, las que ayudaron en todo el proceso de recolección de la información y creación del software.

# **3. JUSTIFICACIÓN**

El presente trabajo justifica desde el punto de vista social, la ejecución del proyecto el cual contribuye a conocer la realidad del proceso de elaboración de registro de calificaciones cuantitativa y cualitativa, a través del uso de las tecnologías.

Por esta razón el diseño y desarrollo de un software educativo contribuye al proceso de interacción entre conocimiento y tecnología, con la finalidad de que los actores de la educación cumplan con los requerimientos de la actual reforma curricular que es la inserción de las TICS en el proceso educativo, se desarrolla una aplicación para el sistema de calificación en el Quinto año de educación básica general.

De la misma manera este trabajo es factible desde el punto de vista académico, puesto que permite a sus docentes adentrarse a la realidad actual,

70

puntualizándose sobre temas de carácter educativo, debe incluirse la capacitación de docentes en el proceso de la inclusión a las nuevas tecnologías.

En lo personal pretendo aportar de acuerdo a la filosofía que practica la Universidad Nacional de Loja, de no ser simples espectadores de la problemática social, si no de contribuir de manera crítica beneficiosa y humana para la solución de un problema de la realidad.

Y por último mi propuesta va encaminada a contribuir a los docentes de la escuela "Pedemonte Mosquera", mediante capacitaciones para que se facilite el proceso de presentación de calificaciones en el menor tiempo y sin errores que exige el Ministerio de Educación.

## **4. OBJETIVOS**

# **OBJETIVO GENERAL:**

Desarrollar un registro de calificaciones que permita el ingreso de notas de una forma más didáctica y sutil al momento de presentar calificaciones.

# **OBJETIVOS ESPECIFICOS:**

- $\checkmark$  Elaboración de una aplicación para el sistema de calificación en el Quinto Año de Básica.
- $\checkmark$  Capacitar al docente en el manejo del esquema de calificación.

 $\checkmark$  Difundir la aplicación a todos los docentes de la institución.

# 5. **CONTENIDOS**

- Aplicación Sistema de calificaciones
- Elementos de la Aplicación
- Descripción hojas de cálculo
- Programación aplicación para cuadro de calificaciones
- Desarrollo de contenidos

# **APLICACIÓN SISTEMA DE CALIFICACIONES**

La idea es crear una aplicación que permita pasar notas de forma más didáctico y técnico como ayuda a los docentes de este plantel, sabiendo que el principal problema que presentan es: la elaboración de los cuadros en base a fórmulas en Microsoft Excel, lo cual causa gran dificultad en cada uno de ellos. Brindándole un esquema desarrollado donde ellos simplemente ingresen notas, contendrá celdas bloqueadas de los promedios para que ellos no tengan miedo de causar algún daño o alteración de las notas permitiéndole desplazarse libremente solo por las celdas habilitadas para ingreso de sus notas.

# **ELEMENTOS DE LA APLICACIÓN**

**Menú Principal.-** Esta ventana contendrá dos cuadros de texto que le permitirá al usuario ingresar a la aplicación por medio de una identificación (Usuario) y un Password (Contraseña) también contendrá dos botones de comando uno para ingresar y otro que le permita salir de la aplicación.

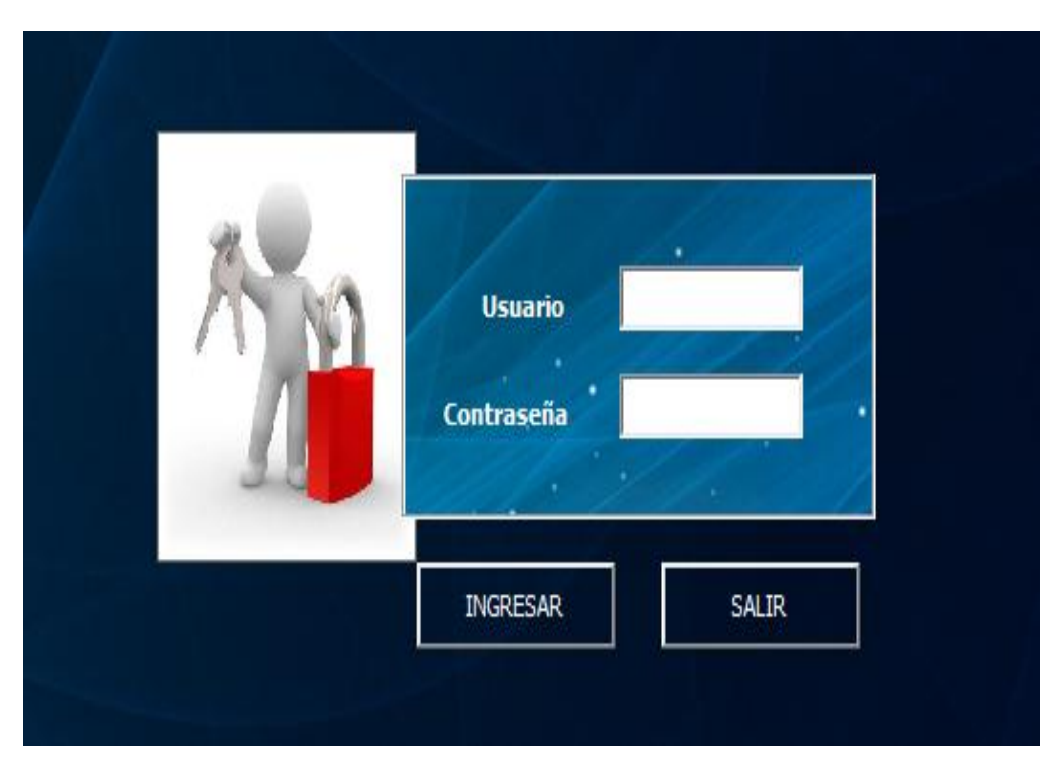

**Imagen 1:** Menú Principal **Autor:** Carlos Tapia Ortega

**Menú Secundario.-** En este ventana se mostrara el logotipo y nombre de la

institución, mostrando también dos fotografías de la fachada principal.

Así mismo contendrá cinco botones de comando para:

1. Registrar estudiantes

- 2. Administrador
- 3. Primer Quimestre
- 4. Segundo Quimestre
- 5. Salir

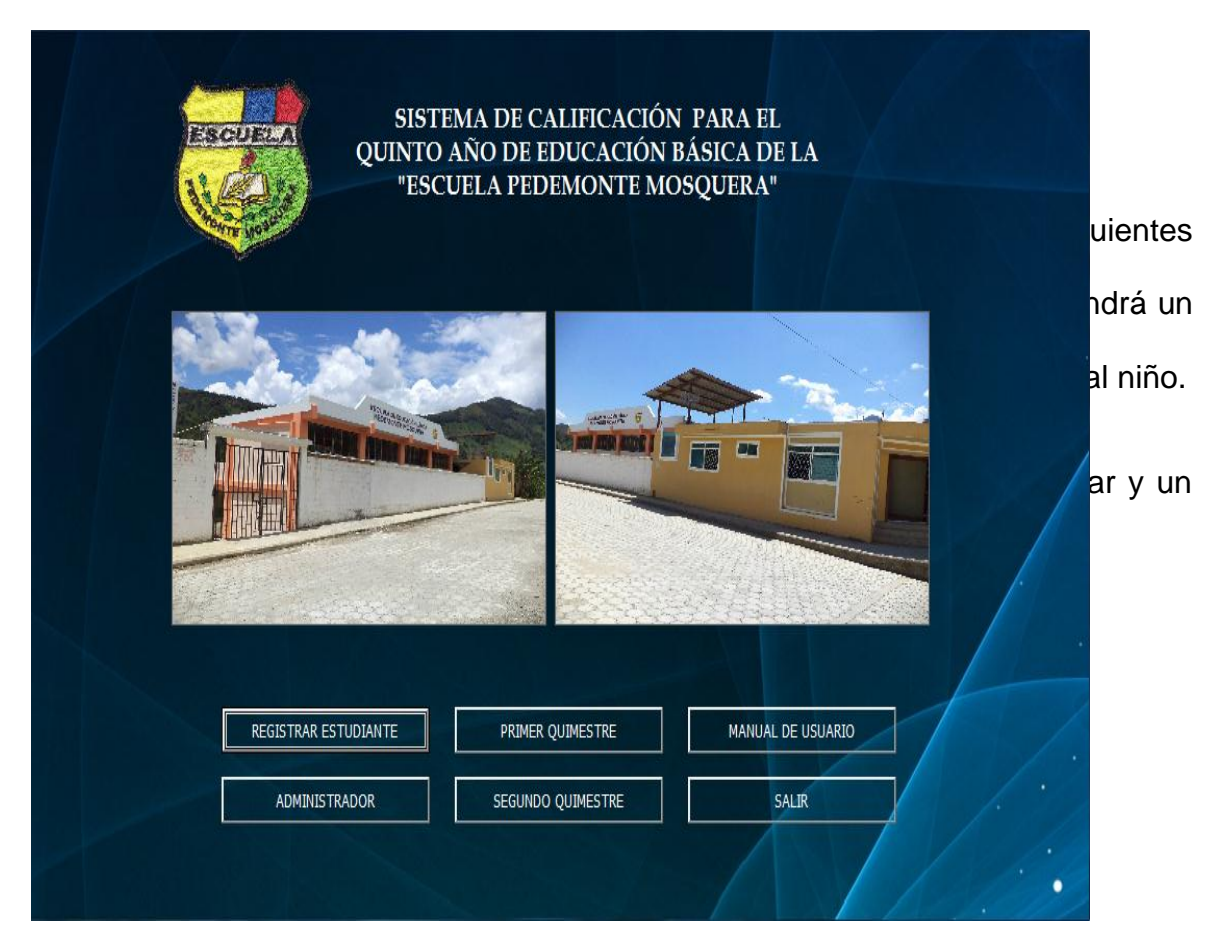

**Imagen 2:** Menú Secundario **Autor:** Carlos Tapia Ortega

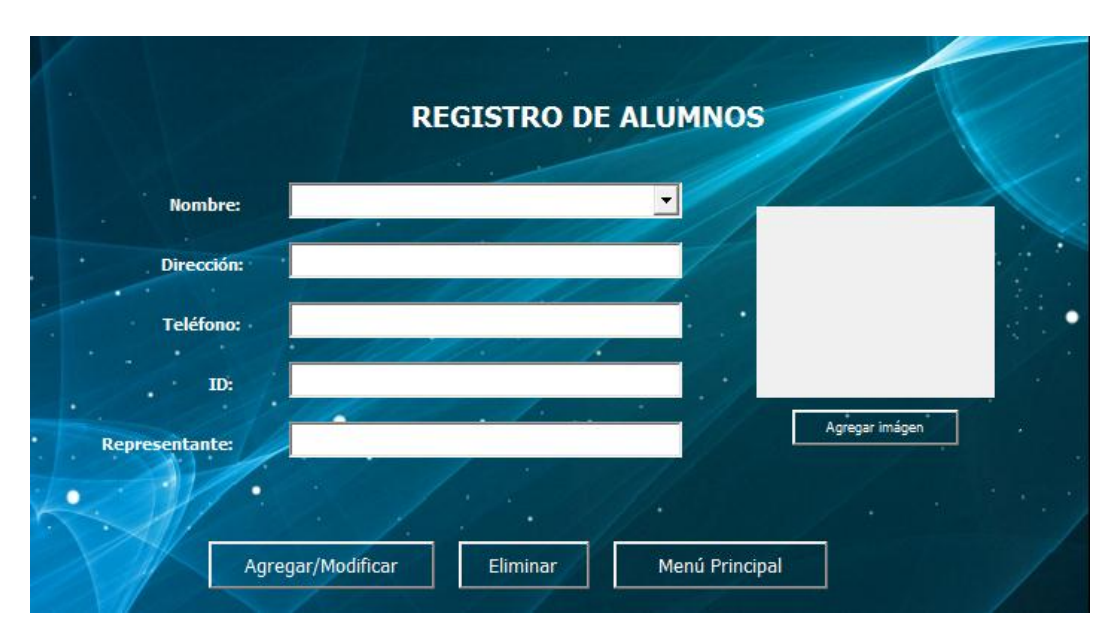

**Imagen 3:** Registro de Alumnos **Autor:** Carlos Tapia Ortega.

Todo registro ingresado se almacenara en una hoja de Microsoft Excel, llamada "Alumnos", esta hoja contendrá un filtro que permitirá ilustrar mejor la información.

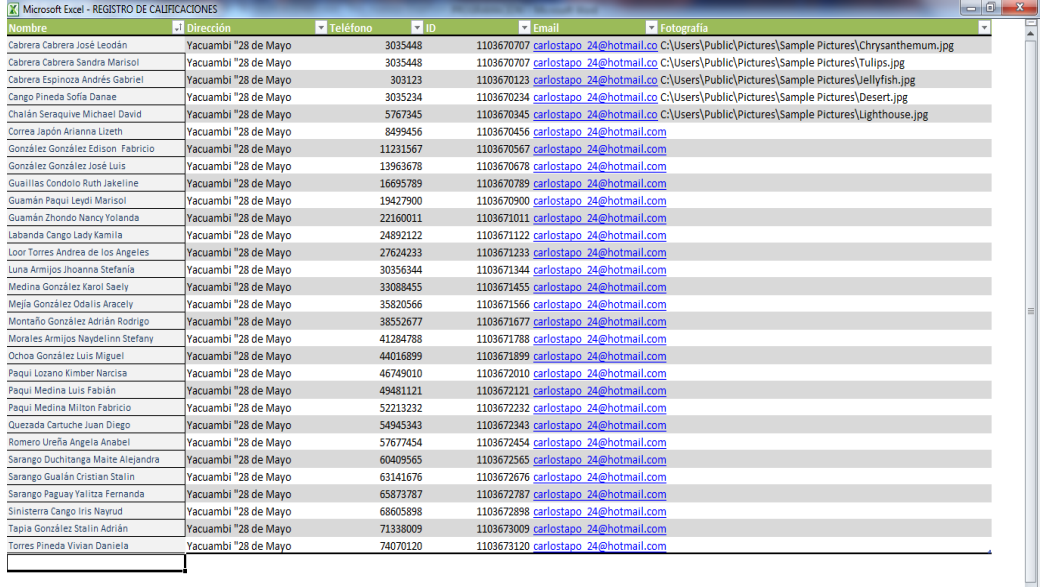

**Imagen 4:** Hoja de Registro **Autor:** Carlos Tapia Ortega

**Botón Administrador.-** Este mostrara una ventana de uso exclusivo para administrar la aplicación. Contendrá botones de comando que permita: Ocultar, Mostrar, mostrar la hoja de Excel y un botón regresar.

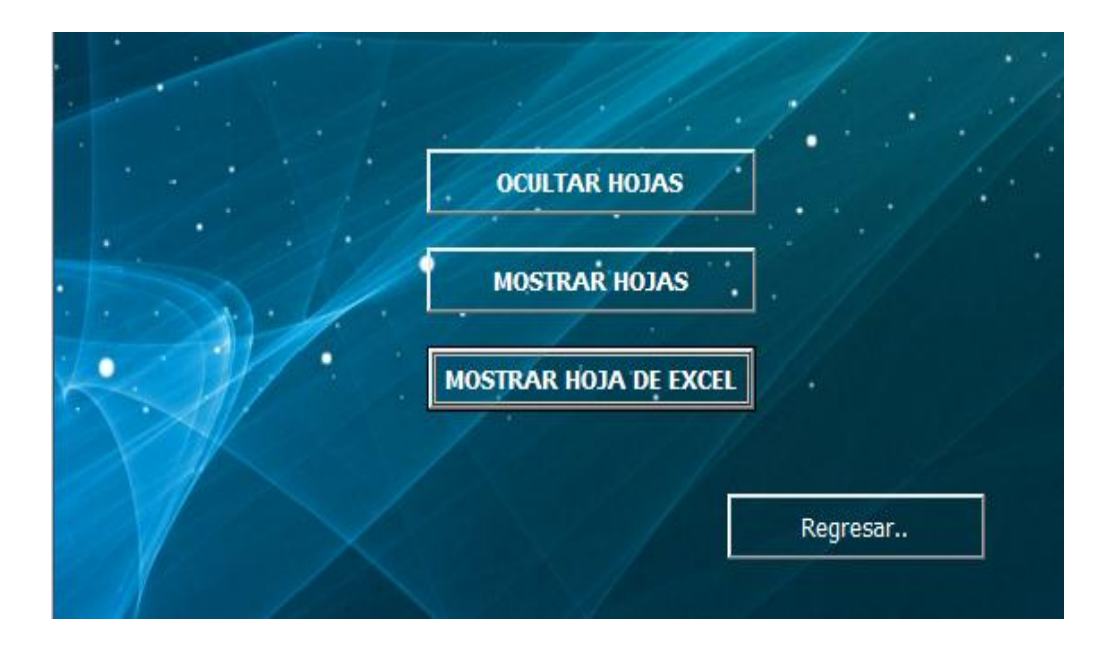

**Imagen 5:** Ventana Admnistrador **Autor:** Carlos Tapia Ortega

**Botón Primer y Segundo Quimestre.-** Muestra una ventana que contiene botones de comando para ingreso a los tres parciales, también al cuadro general de parciales y cuadro general del primer quimestre.

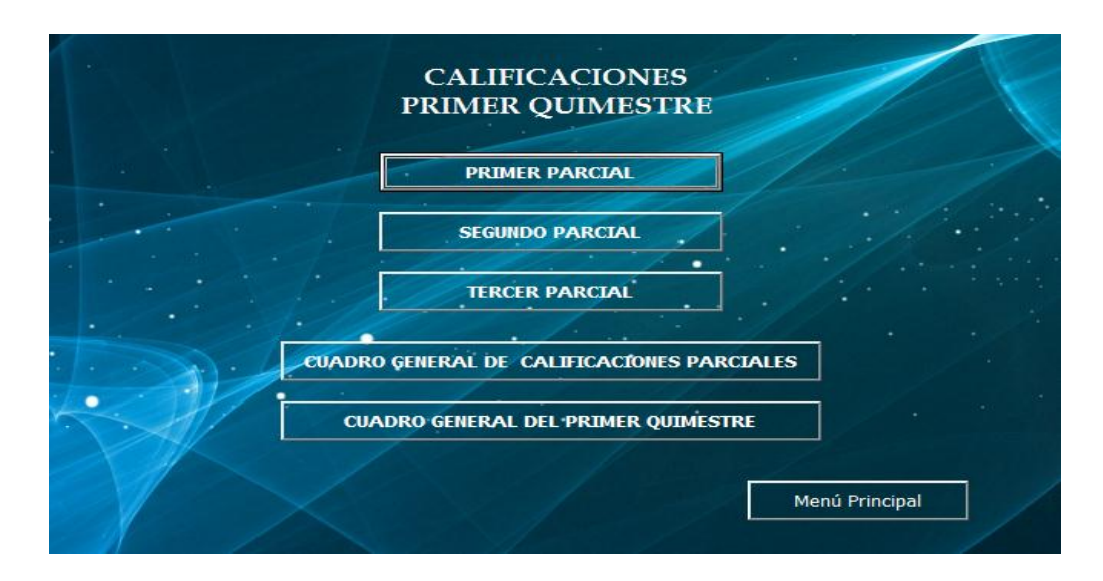

 **Imagen 6:** Ventana Quimestres **Autor:** Carlos Tapia Ortega

**Botón Primero, Segundo y Tercer Parcial.-** El diseño de esta ventana es idéntico para los tres parciales mostrando las asignaturas con las que trabaja el

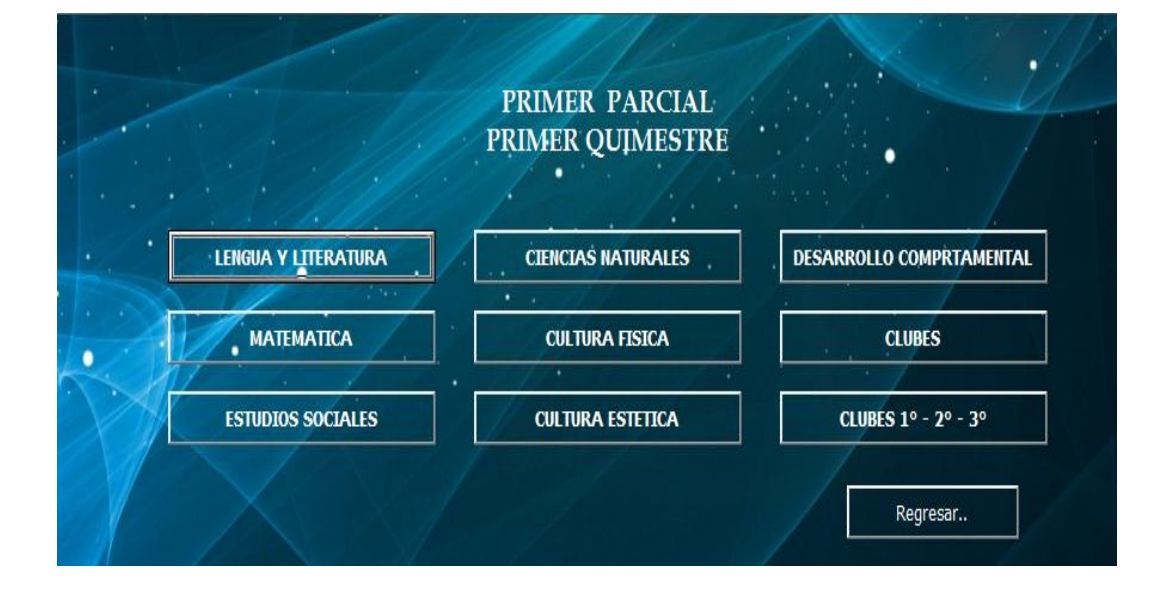

Quinto Año.

**Imagen 7:** Ventana Parciales **Autor:** Carlos Tapia Ortega

**Esquema: Cuadro de Parciales.-** Se muestra el esquema terminado de la aplicación donde los docentes simplemente ingresaran notas: 1 a 10 en caso que ingresen, cero, letras, símbolos, puntos o números mayor a 10 la celda notificara un mensaje: "ingrese solamente la (,) coma y números del 1 a 10.

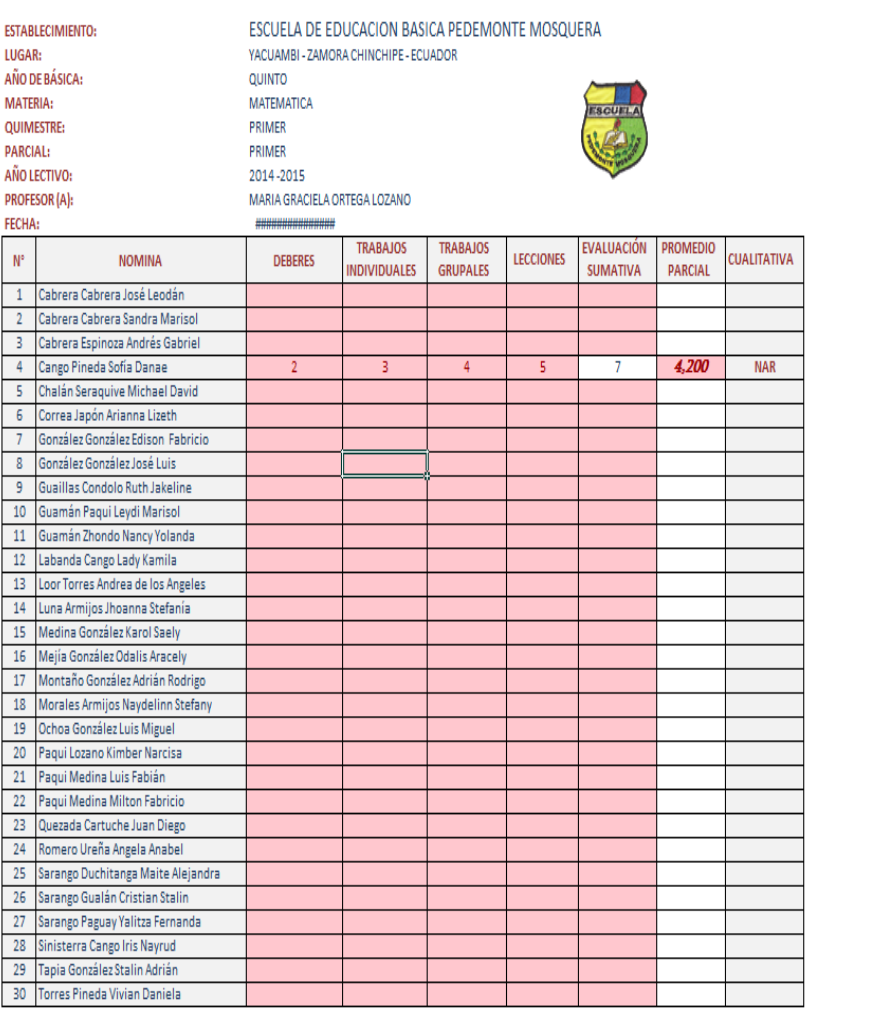

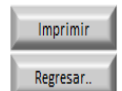

**Imagen 8:** Cuadro de Parciales **Autor:** Carlos Tapia Ortega

**Botón Cuadro general de calificaciones parciales.-** Esta ventana es similar a los parciales del primer y segundo quimestre, contiene botones de comando para ingreso a las materias que trabaja el Quinto Año de Educación Básica.

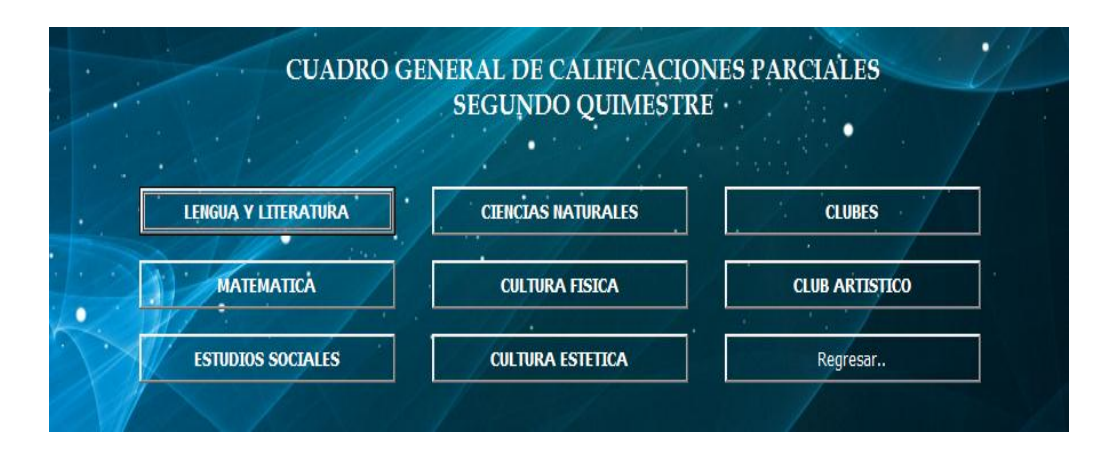

**Imagen 9:** Ventana Cuadro General de Calificaciones **Autor:** Carlos Tapia Ortega

**Esquema: Cuadro General de Calificaciones Parciales.-** Presionando en

cualquier botón de comando (Asignaturas) mostrara lo siguiente

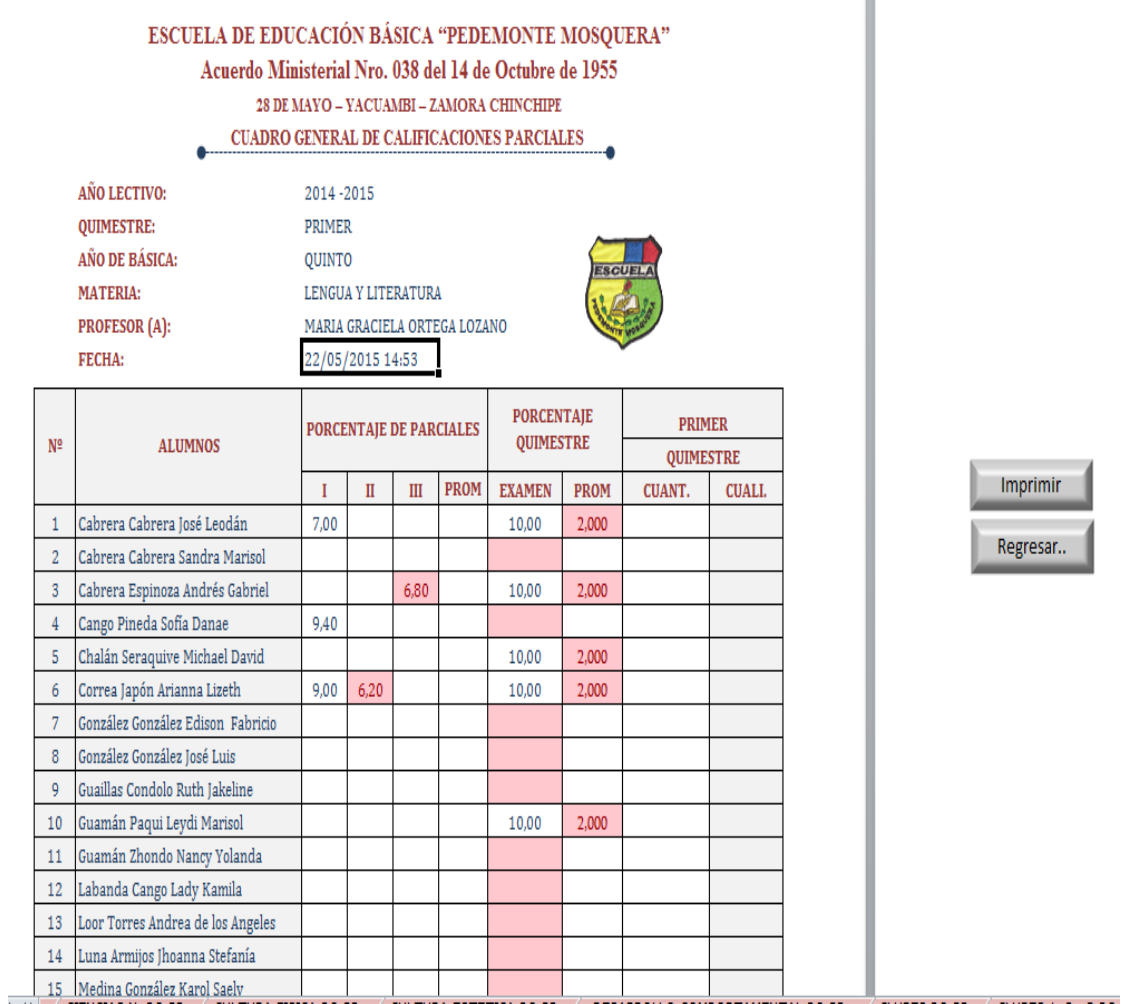

**Imagen 10:** Cuadro General de Calificaciones **Autor:** Carlos Tapia Ortega

**Botón: Cuadro General del Quimestre.-** El siguiente esquema es similar al primer y segundo quimestre. Este cuadro presentara automáticamente las notas generales sin que el docente ingrese nota alguna contendrá dos botones de comando solamente para imprimir el área de trabajo y el otro botón que le permitirá regresar al menú.

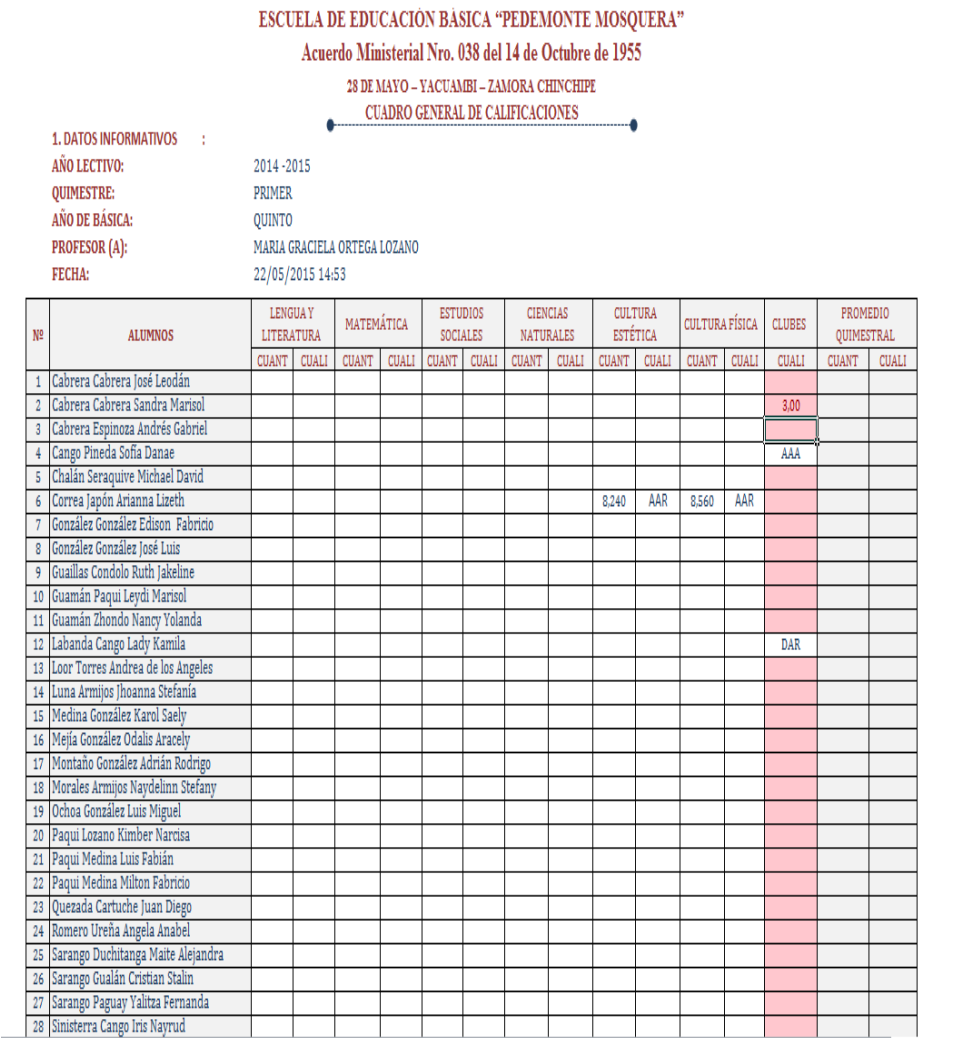

Imprimir Regresar..

**Imagen 11:** Cuadro General del Quimestre **Autor:** Carlos Tapia Ortega

# **DESCRIPCIÓN HOJAS DE CÁLCULO**

El docente en el momento que desee modificar o ingresar datos en la aplicación deberá hacerlo de la siguiente manera:

- 1. Una vez que haya ingresado el usuario y contraseña le mostrara el menú principal de la aplicación.
- 2. Ingresar al primer quimestre, primer parcial luego en el botón de comando Lengua y Literatura este botón hará un llamado a la hoja de cálculo denominada "Lengua 1P 1Q" (Lengua Primer Parcial, Primer Quimestre).
- 3. Esta hoja es la matriz de trabajo donde el docente pueda modificar o ingresar diferentes datos.
- 4. Todos los datos que ingrese en esta hoja se replicara en cada una de ellas, a excepción del nombre de la materia y notas.
- 5. La fecha y hora que se muestra en la hoja se actualiza automáticamente, esto le permite que el docente o director revise cuando ha sido realizado o modificado algún dato.
- 6. El encabezado de la tabla contiene un filtro de datos avanzado (flecha) que le permitirá al usuario o docente ordenar los datos a su criterio en este caso se presenta en forma alfabética.
- 7. Para la nómina de los alumnos se la puede modificar en el menú de la aplicación en este caso en el botón de comando denominado "Registrar

Estudiante" esta información se mostrara automáticamente en cada una de las hojas.

8. Las celdas habilitadas para el ingreso de notas están programadas con semaforización, esto permitirá que el docente identifique las notas con mayor facilidad.

**Ejemplo:** Si la celda contiene notas menor a 7 se resaltara de color rosado y la nota de color rojo, y si la celda contiene notas igual a 7 o mayor se resaltara de color blanco y el número de color azul.

- 9. Para el ingreso de notas, solamente permitirá ingresar del 1 a 10 en caso que ingresen, cero, letras, símbolos, puntos o números mayor a 10 la celda notificara un mensaje: "Ingrese solamente la "," y notas entre 1 a 10.
- 10. Las celdas que contienen el promedio y la representación cualitativa se encuentra bloqueadas, esto permite que el docente en caso de error altere o borre datos sin que lo desee.
- 11.Para la representación cualitativa la celda está programada de la siguiente manera: Notas
	- a) 9 10 **DAR** (Domina los aprendizajes requeridos)
	- b) 7 8 **AAR** (Alcanza los aprendizajes requeridos)
	- c) 5 6 **PAR**(Próximo alcanzar los aprendizajes requeridos)
	- d) 1 4 **NAR**(No alcanza los aprendizajes requeridos).

12.Todas las hojas de cálculo contienen dos botones de comando que le permitirá al docente imprimir el área de trabajo y el otro botón le permitirá regresar al menú.

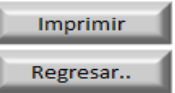

# **Cuadro de Parciales (Figura 1)**

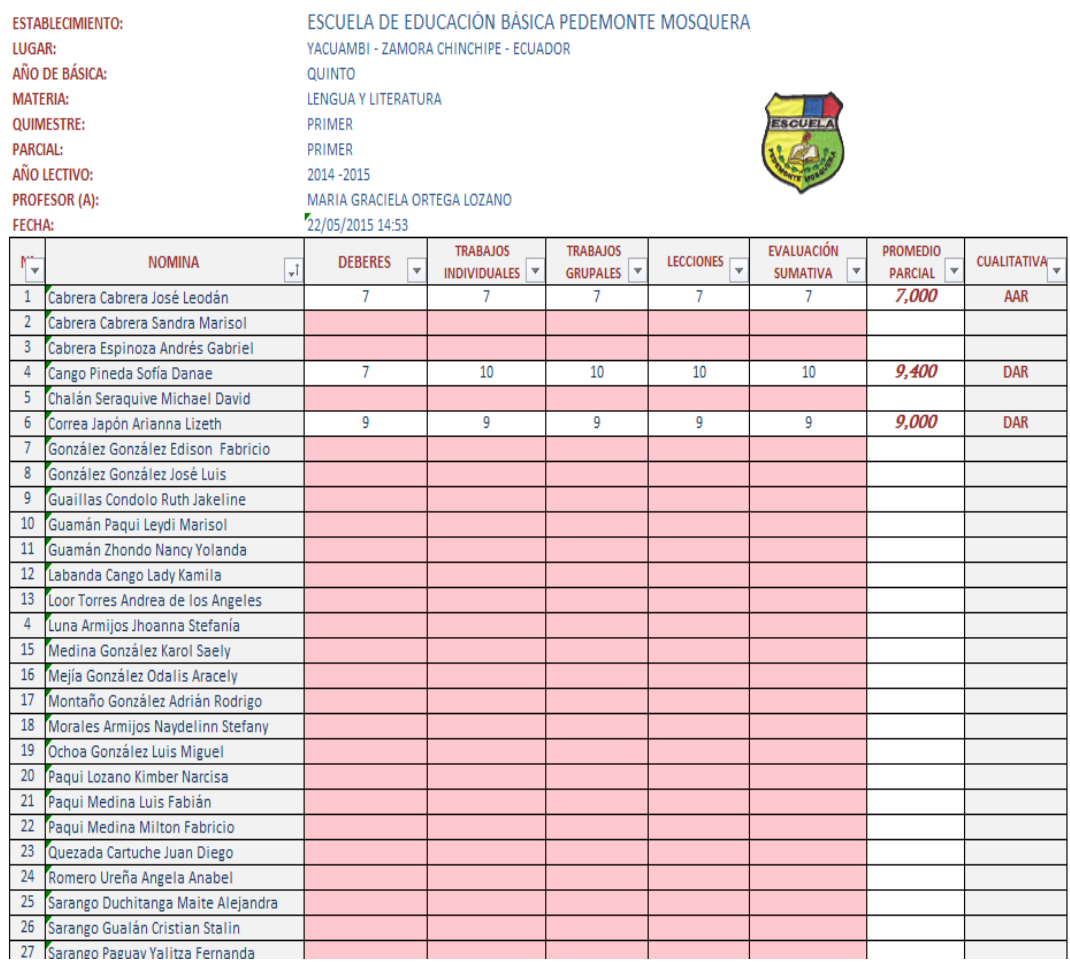

# **Imagen 12:** Cuadro Parciales **Autor:** Carlos Tapia Ortega

**Cuadro General de Calificaciones Parciales.-** Una vez que el docente haya ingresado todas las notas de las asignaturas en los **Cuadros de parciales (Figura 1)** los resultados de los promedios se reflejaran automáticamente en el **cuadro general de parciales (Figura 2).**

Una vez cargadas las notas de los parciales en este cuadro los resultados se los promedian y multiplica por el 80%. Esta tabla contiene celdas bloqueadas a excepción de la celda examen donde el docente deberá ingresar las notas para luego ser promediadas y multiplicadas por el 20%, una vez ingresadas las notas se sumara los resultados del 80% más el 20% lo que dará el promedio general de cada asignatura tanto cuantitativa como cualitativamente.

**Cuadro General de Parciales (Figura 2).** 

ESCUELA DE EDUCACIÓN BÁSICA "PEDEMONTE MOSQUERA" Acuerdo Ministerial Nro. 038 del 14 de Octubre de 1955 28 DE MAYO - YACUAMBI - ZAMORA CHINCHIPE CUADRO GENERAL DE CALIFICACIONES PARCIALES AÑO LECTIVO: 2014-2015 QUIMESTRE: PRIMER AÑO DE BÁSICA: QUINTO **MATERIA:** LENGUA Y LITERATURA **PROFESOR** (A): MARIA GRACIELA ORTEGA LOZANO 22/05/2015 14:53 **FECHA:** 

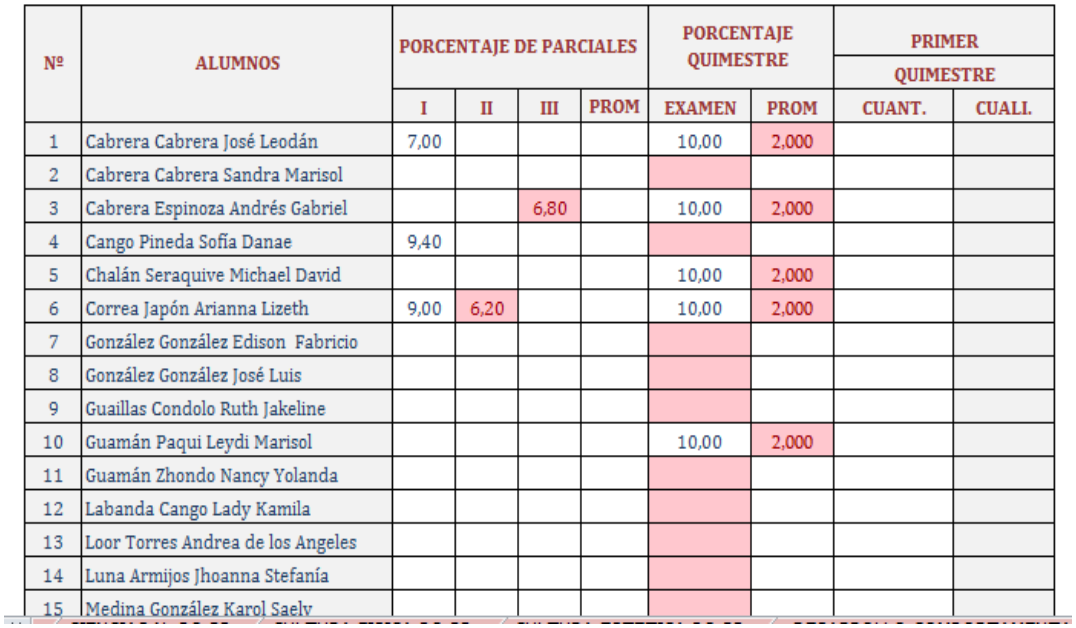

**Imagen 12:** Cuadro General de Parciales **Autor:** Carlos Tapia Ortega

**Cuadro General de los Quimestres.-** Una vez ingresadas las notas en el cuadro general de parciales (Figura 2) el resultado de los promedios se cargara automáticamente en cada una de las asignaturas del cuadro general de quimestres (Figura 3), esta tabla contiene todas las celdas bloqueadas para evitar algún tipo de alteración en las notas.

# **Cuadro General de Quimestres (Figura 3).**

### ESCUELA DE EDUCACIÓN BÁSICA "PEDEMONTE MOSQUERA"

Acuerdo Ministerial Nro. 038 del 14 de Octubre de 1955

 $28$ DE MAYO -- YACUAMBI -- ZAMORA CHINCHIPE

CUADRO GENERAL DE CALIFICACIONES  $\mathbf{A}$ ÷

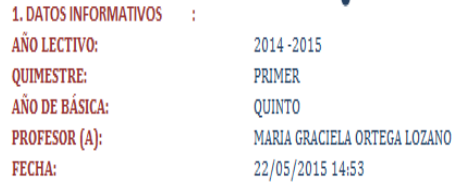

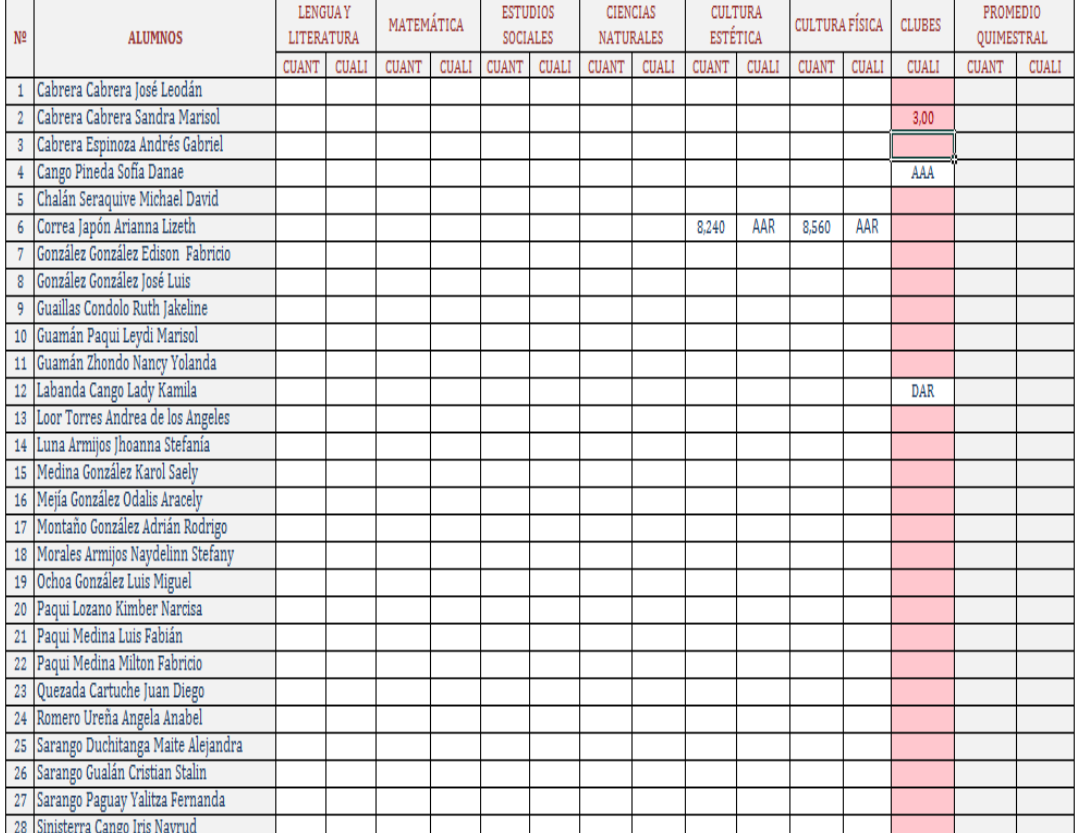

**Imagen 10:** Cuadro General del Quimestre **Autor:** Carlos Tapia Ortega

## **PROGRAMACIÓN APLICACIÓN PARA CUADRO DE CALIFICACIONES**

#### **FRM\_LOGIN**

```
Private Sub btn_ingresar_Click()
```
 **If txt\_usuario.Text = "" And txt\_password.Text = "" Then**

 **Me.Hide**

 **frm\_menú.Show**

 **Else**

 **MsgBox "Usuario o contraseña incorrecta"**

 **txt\_usuario.Text = ""**

 **txt\_password.Text = ""**

#### **End If**

**End Sub**

```
Private Sub cmb_Salir_Click()
```
**If MsgBox("Desea salir del programa....?", vbQuestion + vbYesNo, "Salir") = vbYes Then**

**End**

**End If**

### **End Sub**

**Private Sub UserForm\_Initialize()**

**Application.Visible = False**

**End Sub**

# **FRM\_MENÚ**

**Private Sub cmb\_administrador\_Click()**

**Me.Hide**

**frm\_administrador.Show**

### **End Sub**

**Private Sub cmb\_salir\_Click()**

**If MsgBox("Desea salir del programa....?", vbQuestion + vbYesNo, "Salir") = vbYes Then End**

**End If**

#### **End Sub**

**Private Sub cmb\_regitrarestudiante\_Click()**

**Me.Hide**

**frm\_Alumnos.Show**

#### **End Sub**

**Private Sub cmb\_primerquimestre\_Click()**

**Me.Hide**

**frm\_quimestre1.Show**

#### **End Sub**

**Private Sub cmb\_segundoquimestre\_Click()**

**Me.Hide**

**frm\_quimestre2.Show**

### **End Sub**

#### **FRM\_ ALUMNOS**

**Option Explicit**

**Dim ArchivoIMG As String**

**Private Sub cmd\_Agregar\_Click()**

 **Dim i As Integer**

 **If cbo\_Nombre.Text = "" Then**

 **MsgBox "Nombre inválido", vbInformation + vbOKOnly**

 **cbo\_Nombre.SetFocus**

 **Exit Sub**

 **End If**

```
 If Not (Mid(cbo_Nombre.Text, 1, 1) Like "[a-z]" Or Mid(cbo_Nombre.Text, 1, 1) Like "[A-Z]") Then
```
 **MsgBox "Nombre inválido", vbInformation + vbOKOnly**

 **cbo\_Nombre.SetFocus**

 **Exit Sub**

#### **End If**

 **For i = 2 To Len(cbo\_Nombre.Text)**

 **If Mid(cbo\_Nombre.Text, i, 1) Like "#" Then**

 **MsgBox "Nombre inválido", vbInformation + vbOKOnly**

 **cbo\_Nombre.SetFocus**

 **Exit Sub**

 **End If**

#### **Next**

 **Sheets("ALUMNOS").Activate**

 **Dim ctAlumno As Integer**

 **ctAlumno = nAlumno(cbo\_Nombre.Text)**

 **If ctAlumno = 0 Then**

 **Do While Not IsEmpty(ActiveCell)**

 **ActiveCell.Offset(1, 0).Activate ' si el registro no existe, se va al final.**

 **Loop**

#### **Else**

 **Cells(ctAlumno, 1).Select ' cuando ya existe el registro, cumple esta condición.**

#### **End If**

 **'Aqui es cuando agregamos o modificamos el registro**

```
 Application.ScreenUpdating = False
```
 **ActiveCell = cbo\_Nombre**

 **ActiveCell.Offset(0, 1) = txt\_Direccion**

 **ActiveCell.Offset(0, 2) = txt\_Telefono**

 **ActiveCell.Offset(0, 3) = txt\_ID**

 **ActiveCell.Offset(0, 4) = txt\_Email**

 **ActiveCell.Offset(0, 5) = ArchivoIMG**

 **Application.ScreenUpdating = True**

 **LimpiarFormulario**

 **cbo\_Nombre.SetFocus**

#### **End Sub**

**Private Sub cmd\_Eliminar\_Click()**

 **Dim fAlumnoss As Integer**

 **fAlumnoss = nAlumno(cbo\_Nombre.Text)**

 **If fAlumnoss = 0 Then**

 **MsgBox "El alumno que usted quiere eliminar no existe", vbInformation + vbOKOnly**

 **cbo\_Nombre.SetFocus**

 **Exit Sub**

 **End If**

 **If MsgBox("¿Seguro que desea eliminar este alumno...?", vbQuestion + vbYesNo) = vbYes Then Cells(fAlumnoss, 1).Select**

```
 ActiveCell.EntireRow.Delete
      LimpiarFormulario
      MsgBox "Alumno eliminado", vbInformation + vbOKOnly
     cbo_Nombre.SetFocus
    End If
End Sub
Private Sub cbo_Nombre_Change()
On Error Resume Next
   If nAlumno(cbo_Nombre.Text) <> 0 Then
     Sheets("Clientes").Activate
     Cells(cbo_Nombre.ListIndex + 2, 1).Select
     txt_Direccion = ActiveCell.Offset(0, 1)
     txt_Telefono = ActiveCell.Offset(0, 2)
     txt_ID = ActiveCell.Offset(0, 3)
     txt_Email = ActiveCell.Offset(0, 4)
     fotografia.Picture = LoadPicture("")
     fotografia.Picture = LoadPicture(ActiveCell.Offset(0, 5))
    ArchivoIMG = ActiveCell.Offset(0, 5)
   Else
     txt_Direccion = ""
     txt_Telefono = ""
     txt_ID = ""
     txt_Email = ""
     ArchivoIMG = ""
     fotografia.Picture = LoadPicture("")
   End If
End Sub
Private Sub cbo_Nombre_Enter()
        CargarLista
End Sub
Sub CargarLista()
  cbo_Nombre.Clear
```
 **Sheets("ALUMNOS").Select Range("A2").Select Do While Not IsEmpty(ActiveCell) cbo\_Nombre.AddItem ActiveCell.Value ActiveCell.Offset(1, 0).Select Loop End Sub Sub LimpiarFormulario() CargarLista cbo\_Nombre = "" txt\_Direccion = "" txt\_Telefono = "" txt\_ID = "" txt\_Email = "" ArchivoIMG = "" End Sub Private Sub cmd\_Imagen\_Click() On Error Resume Next ArchivoIMG = Application.GetOpenFilename("Imágenes jpg,\*.jpg,Imágenes bmp,\*.bmp", 0, "Seleccionar Imágen para Reegistro de Clientes") fotografia.Picture = LoadPicture("") fotografia.Picture = LoadPicture(ArchivoIMG) End Sub Private Sub CommandButton1\_Click() Me.Hide frm\_menú.Show End Sub Private Sub UserForm\_Activate() 'frm\_menú.Hide End Sub FRM\_ ADMINISTRADOR** 

```
Private Sub cmb_salir_Click()
```
**Me.Hide**

**frm\_menú.Show**

**End Sub**

**Private Sub cmb\_ocultar\_Click()**

**Dim hoja As Worksheet**

 **For Each hoja In Worksheets**

 **If hoja.CodeName <> "Hoja1" Then**

 **hoja.Visible = xlSheetVisible**

 **End If**

 **Next hoja**

**End Sub**

**Private Sub cmb\_mostrar\_Click()**

**Dim hoja As Worksheet**

 **For Each hoja In Worksheets**

 **If hoja.CodeName <> "Hoja1" Then**

 **hoja.Visible = xlSheetVisible**

 **End If**

 **Next hoja**

#### **End Sub**

**Private Sub cmb\_mostrahoja\_Click()**

**Me.Hide**

**Application.Visible = True**

**End Sub**

**FRM\_ QUIMESTRE1**

**Private Sub CommandButton1\_Click()**

**Me.Hide**

**frm\_menú.Show**

#### **End Sub**

**Private Sub CommandButton11\_Click() Hoja2.Visible = True Application.Visible = True**

**Me.Hide**

**Sheets("CUADRO GENERAL DEL QUIMESTRE").Activate**

#### **End Sub**

**Private Sub CommandButton13\_Click()**

**Me.Hide**

**frm\_cuadrogeneralparciales1.Show**

#### **End Sub**

**Private Sub CommandButton14\_Click()**

**Me.Hide**

**frm\_Iparcial1.Show**

### **End Sub**

**Private Sub CommandButton15\_Click()**

**Me.Hide**

**frm\_Iparcial2.Show**

#### **End Sub**

**Private Sub CommandButton16\_Click()**

**Me.Hide**

**frm\_Iparcial3.Show**

#### **End Sub**

#### **FRM\_ QUIMESTRE2**

**Private Sub CommandButton1\_Click()**

**Me.Hide**

**frm\_menú.Show**

### **End Sub**

**Private Sub CommandButton11\_Click()**

**Hoja2.Visible = True**

**Application.Visible = True**

**Me.Hide**

**Sheets("CUADRO GENERAL DEL QUIMESTR (2").Activate**

**End Sub**

**Private Sub CommandButton13\_Click()**

**Me.Hide**

**frm\_cuadrogeneralparciales2.Show End Sub Private Sub CommandButton14\_Click() Me.Hide frm\_IIparcial1.Show End Sub Private Sub CommandButton15\_Click() Me.Hide frm\_IIparcial2.Show End Sub Private Sub CommandButton16\_Click() Me.Hide frm\_IIparcial3.Show End Sub FRM\_IPARCIAL1 Private Sub CommandButton1\_Click() Me.Hide frm\_quimestre1.Show End Sub Private Sub CommandButton14\_Click() Hoja2.Visible = True Application.Visible = True Me.Hide Sheets("LENGUA 1P-1Q").Activate End Sub Private Sub CommandButton15\_Click() Hoja3.Visible = True Application.Visible = True**

**Me.Hide**

**Sheets("MATEMATICA 1P-1Q").Activate**

**End Sub**

**Private Sub CommandButton16\_Click() Hoja4.Visible = True Application.Visible = True Me.Hide Sheets("ESTUDIOS S. 1P-1Q").Activate End Sub Private Sub CommandButton17\_Click() Hoja5.Visible = True Application.Visible = True Me.Hide Sheets("CIENCIAS N. 1P-1Q").Activate End Sub Private Sub CommandButton18\_Click() Hoja6.Visible = True Application.Visible = True Me.Hide Sheets("CULTURA FISICA 1P-1Q").Activate End Sub Private Sub CommandButton19\_Click() Hoja7.Visible = True Application.Visible = True Me.Hide Sheets("CULTURA ESTETICA 1P-1Q").Activate End Sub Private Sub CommandButton20\_Click() Hoja8.Visible = True Application.Visible = True Me.Hide Sheets("DESARROLLO COMPORTAMENTAL 1P-1Q").Activate End Sub**

**Private Sub CommandButton21\_Click() Hoja9.Visible = True**

**Application.Visible = True Me.Hide Sheets("CLUBES 1P-1Q").Activate End Sub Private Sub CommandButton22\_Click() Hoja10.Visible = True Application.Visible = True Me.Hide Sheets("CLUBES 1 -2 - 3 1P-1Q").Activate End Sub Private Sub UserForm\_Deactivate() Application.Visible = False**

**End Sub**

#### **FRM\_IPARCIAL2**

**Private Sub CommandButton1\_Click() Me.Hide frm\_quimestre1.Show End Sub Private Sub CommandButton14\_Click() Hoja11.Visible = True Application.Visible = True Me.Hide Sheets("LENGUA 2P-1Q").Activate End Sub Private Sub CommandButton15\_Click() Hoja12.Visible = True Application.Visible = True Me.Hide Sheets("MATEMATICA 2P-1Q").Activate End Sub**

**Private Sub CommandButton16\_Click()**

**Hoja13.Visible = True**

**Application.Visible = True**

**Me.Hide**

**Sheets("ESTUDIOS S. 2P-1Q").Activate**

#### **End Sub**

**Private Sub CommandButton17\_Click()**

**Hoja15.Visible = True**

**Application.Visible = True**

**Me.Hide**

**Sheets("CIENCIAS N. 2P-1Q").Activate**

### **End Sub**

**Private Sub CommandButton18\_Click()**

**Hoja16.Visible = True**

**Application.Visible = True**

**Me.Hide**

**Sheets("CULTURA FISICA 2P-1Q").Activate**

#### **End Sub**

**Private Sub CommandButton19\_Click()**

**Hoja17.Visible = True**

**Application.Visible = True**

**Me.Hide**

**Sheets("CULTURA ESTETICA 2P-1Q").Activate**

#### **End Sub**

**Private Sub CommandButton20\_Click()**

**Hoja18.Visible = True**

**Application.Visible = True**

**Me.Hide**

**Sheets("DESARROLLO COMPORTAMENTAL 2P-1Q").Activate**

### **End Sub**

**Private Sub CommandButton21\_Click()**

**Hoja19.Visible = True**

#### **Application.Visible = True**

**Me.Hide**

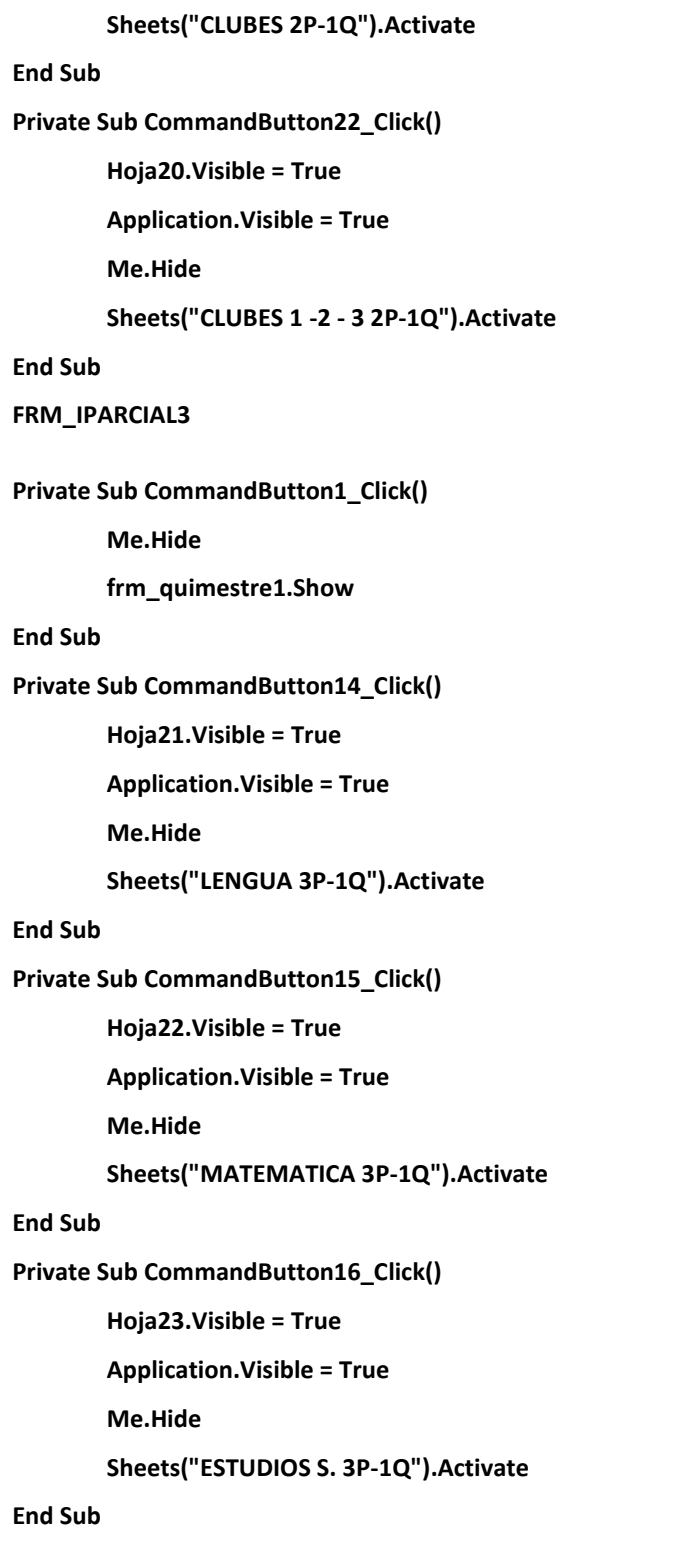
**Private Sub CommandButton17\_Click()**

**Hoja24.Visible = True**

**Application.Visible = True**

**Me.Hide**

**Sheets("CIENCIAS N. 3P-1Q").Activate**

### **End Sub**

**Private Sub CommandButton18\_Click()**

**Hoja25.Visible = True**

**Application.Visible = True**

**Me.Hide**

**Sheets("CULTURA FISICA 3P-1Q").Activate**

### **End Sub**

**Private Sub CommandButton19\_Click()**

**Hoja26.Visible = True**

**Application.Visible = True**

**Me.Hide**

**Sheets("CULTURA ESTETICA 3P-1Q").Activate**

### **End Sub**

**Private Sub CommandButton20\_Click()**

**Hoja27.Visible = True**

**Application.Visible = True**

**Me.Hide**

**Sheets("DESARROLLO COMPORTAMENTAL 3P-1Q").Activate**

### **End Sub**

**Private Sub CommandButton21\_Click()**

**Hoja28.Visible = True**

**Application.Visible = True**

**Me.Hide**

**Sheets("CLUBES 3P-1Q").Activate**

### **End Sub**

**Private Sub CommandButton22\_Click()**

**Hoja29.Visible = True**

### **Application.Visible = True**

**Me.Hide**

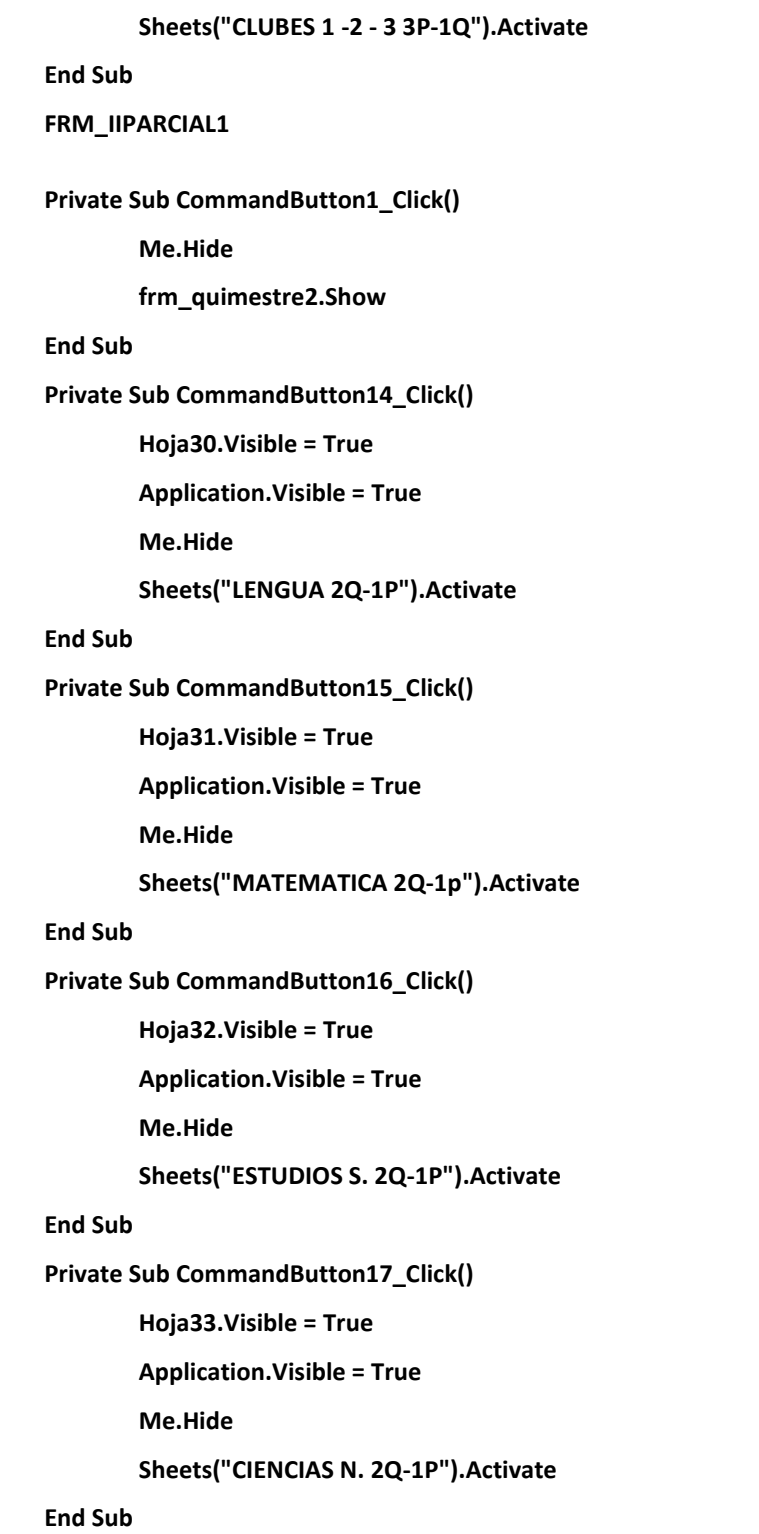

**Private Sub CommandButton18\_Click()**

**Hoja34.Visible = True**

**Application.Visible = True**

**Me.Hide**

**Sheets("CULTURA FISICA 2Q-1P").Activate**

### **End Sub**

**Private Sub CommandButton19\_Click()**

**Hoja35.Visible = True**

**Application.Visible = True**

**Me.Hide**

**Sheets("CULTURA ESTETICA 2Q-1P").Activate**

### **End Sub**

**Private Sub CommandButton20\_Click()**

**Hoja36.Visible = True**

**Application.Visible = True**

**Me.Hide**

**Sheets("DESARROLLO COMPORTAMENTAL 2Q-1P").Activate**

### **End Sub**

**Private Sub CommandButton21\_Click()**

**Hoja37.Visible = True**

**Application.Visible = True**

**Me.Hide**

**Sheets("CLUBES 2Q-1P").Activate**

### **End Sub**

**Private Sub CommandButton22\_Click()**

**Hoja38.Visible = True**

**Application.Visible = True**

**Me.Hide**

**Sheets("CLUBES 1 -2 - 3 2Q-1P").Activate**

### **End Sub**

**FRM\_IIPARCIAL2**

**Private Sub CommandButton1\_Click()**

**Me.Hide**

**frm\_quimestre2.Show**

### **End Sub**

**Private Sub CommandButton14\_Click() Hoja39.Visible = True Application.Visible = True Me.Hide Sheets("LENGUA 2Q-2P").Activate**

### **End Sub**

**Private Sub CommandButton15\_Click()**

**Hoja40.Visible = True Application.Visible = True Me.Hide**

**Sheets("MATEMATICA 2Q-2p").Activate**

### **End Sub**

**Private Sub CommandButton16\_Click()**

**Hoja41.Visible = True**

**Application.Visible = True**

**Me.Hide**

**Sheets("ESTUDIOS S. 2Q-2P").Activate**

### **End Sub**

**Private Sub CommandButton17\_Click()**

**Hoja42.Visible = True**

**Application.Visible = True**

**Me.Hide**

**Sheets("CIENCIAS N. 2Q-2P").Activate**

#### **End Sub**

**Private Sub CommandButton18\_Click()**

**Hoja43.Visible = True**

**Application.Visible = True**

**Me.Hide**

**Sheets("CULTURA FISICA 2Q-2P").Activate**

#### **End Sub**

**Private Sub CommandButton19\_Click()**

**Hoja44.Visible = True**

**Application.Visible = True**

**Me.Hide**

**Sheets("CULTURA ESTETICA 2Q-2P").Activate**

### **End Sub**

**Private Sub CommandButton20\_Click()**

**Hoja45.Visible = True**

**Application.Visible = True**

**Me.Hide**

**Sheets("DESARROLLO COMPORTAMENTAL 2Q-2P").Activate**

### **End Sub**

**Private Sub CommandButton21\_Click()**

**Hoja46.Visible = True**

**Application.Visible = True**

**Me.Hide**

**Sheets("CLUBES 2Q-2P").Activate**

### **End Sub**

**Private Sub CommandButton22\_Click()**

**Hoja47.Visible = True**

**Application.Visible = True**

**Me.Hide**

**Sheets("CLUBES 1 -2 - 3 2Q-2P").Activate**

### **End Sub**

### **FRM\_IIPARCIAL3**

**Private Sub CommandButton1\_Click()**

**Me.Hide**

**frm\_quimestre2.Show**

### **End Sub**

**Private Sub CommandButton14\_Click()**

**Hoja48.Visible = True Application.Visible = True**

**Me.Hide**

**Sheets("LENGUA 2Q-3P").Activate**

### **End Sub**

**Private Sub CommandButton15\_Click()**

**Hoja49.Visible = True**

**Application.Visible = True**

**Me.Hide**

**Sheets("MATEMATICA 2Q-3p").Activate**

### **End Sub**

**Private Sub CommandButton16\_Click()**

**Hoja50.Visible = True**

**Application.Visible = True**

**Me.Hide**

**Sheets("ESTUDIOS S. 2Q-3P").Activate**

### **End Sub**

**Private Sub CommandButton17\_Click()**

**Hoja51.Visible = True**

**Application.Visible = True**

**Me.Hide**

**Sheets("CIENCIAS N. 2Q-3P").Activate**

### **End Sub**

**Private Sub CommandButton18\_Click()**

**Hoja52.Visible = True**

**Application.Visible = True**

**Me.Hide**

**Sheets("CULTURA FISICA 2Q-3P").Activate**

### **End Sub**

**Private Sub CommandButton19\_Click()**

**Hoja53.Visible = True**

### **Application.Visible = True**

**Me.Hide**

### **Sheets("CULTURA ESTETICA 2Q-3P").Activate**

### **End Sub**

**Private Sub CommandButton20\_Click() Hoja54.Visible = True Application.Visible = True Me.Hide Sheets("DESARROLLO COMPORTAMENTAL 2Q-3P").Activate**

#### **End Sub**

**Private Sub CommandButton21\_Click()**

**Hoja55.Visible = True**

**Application.Visible = True**

**Me.Hide**

**Sheets("CLUBES 2Q-3P").Activate**

### **End Sub**

**Private Sub CommandButton22\_Click()**

**Hoja56.Visible = True**

**Application.Visible = True**

**Me.Hide**

**Sheets("CLUBES 1 -2 - 3 2Q-3P").Activate**

### **End Sub**

### **FRM\_CUADROGENERALPARCIALES1**

**Private Sub CommandButton1\_Click()**

**Me.Hide**

**frm\_quimestre1.Show**

### **End Sub**

**Private Sub CommandButton14\_Click()**

**Hoja57.Visible = True**

**Application.Visible = True**

**Me.Hide**

**Sheets("CUADRO GEN -LENGUA").Activate**

**End Sub**

**Private Sub CommandButton15\_Click()**

**Hoja58.Visible = True**

**Application.Visible = True**

**Me.Hide**

**Sheets("CUADRO GEN -MATEMATICA").Activate**

### **End Sub**

**Private Sub CommandButton16\_Click()**

**Hoja59.Visible = True**

**Application.Visible = True**

**Me.Hide**

**Sheets("CUADRO GEN -ESTUDIOS").Activate**

### **End Sub**

**Private Sub CommandButton17\_Click()**

**Hoja60.Visible = True**

**Application.Visible = True**

**Me.Hide**

**Sheets("CUADRO GEN -CIENCIAS").Activate**

### **End Sub**

**Private Sub CommandButton18\_Click()**

**Hoja61.Visible = True**

**Application.Visible = True**

**Me.Hide**

**Sheets("CUADRO GEN -CUL FISICA").Activate**

### **End Sub**

**Private Sub CommandButton19\_Click()**

**Hoja62.Visible = True**

**Application.Visible = True**

**Me.Hide**

**Sheets("CUADRO GEN -CULTURA EST").Activate**

### **End Sub**

**Private Sub CommandButton20\_Click()**

**Hoja63.Visible = True**

**Application.Visible = True**

**Me.Hide**

**Sheets("CUADRO GEN -CLUBES").Activate**

### **End Sub**

**Private Sub CommandButton22\_Click()**

**Hoja64.Visible = True**

**Application.Visible = True**

**Me.Hide**

**Sheets("CLUB ARTÍSTICO").Activate**

**End Sub**

**Private Sub UserForm\_Deactivate()**

**Application.Visible = False**

**End Sub**

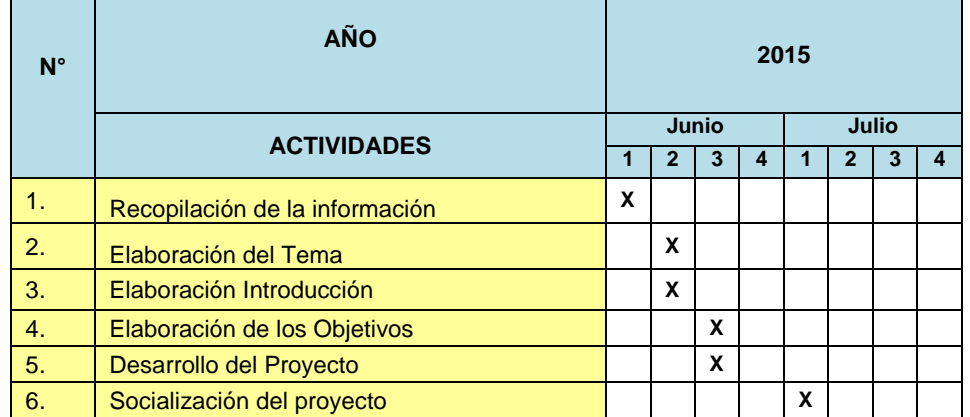

## **6. CRONOGRAMA**

## **7. BENEFICIADOS**

Una vez desarrollada la aplicación los principales beneficiados serán los docentes de la escuela "Pedemonte Mosquera" y principalmente el docente del Quinto Año de Básica al que está destinada, aplicación que será de gran ayuda facilitándoles de una forma más sencilla y didáctica el ingreso de notas tanto parciales, quimestrales y anuales.

## **8. BIBLIOGRAFÍA**

- o **AUSUBEL,** (1963) «Aprendizaje Significativo»,p.58
- o **FERMOSO,** (1976). Educación Familiar, Barcelona.p.144
- o **HERNÁNDEZ,** (2009) "Estrategias de Enseñanza". España. Editorial Océano.Pág.48.59
- o **MASTER BIBLIOTECA** El APRENDIZAJE, (2004)
- o **REVISTA /GOBIERNO LOCAL MUNICIPAL YACUAMBI,** (2009-

2014). <<Historia del Cantón Yacuambi>>.Pág.34

o **TRILLA,** (1986) La educación informal. Barcelona, p. 58

## **j. BIBLIOGRAFÍA**

- o **AUSUBEL,** (1963) «Aprendizaje Significativo»,p.58
- o **Dávila,** (1988) (Estrategias de enseñanza y aprendizaje), p. 1
- o **ENTWISTLE,** (1988) <<La enseñanza y Aprendizaje>>, p 125
- o **FERMOSO,** (1976). Educación Familiar, Barcelona.p.144 **HERNÁNDEZ,**  (2009) "Estrategias de Enseñanza". España. Editorial Océano.Pág.48.59
- o **LEY ORGÁNICA DE EDUCACIÓN INTERCULTURAL** .(2011) (Ecuador)
- o **LIBRO DE HISTORIA DEL PLANTEL,** (1967-1968) (Zamora-Yacuambi).Pág.3.
- o **MASTER BIBLIOTECA** El APRENDIZAJE, (2004)
- o **MOLL PREMACK,** (1990) Pedagogia.Pág.15
- o **REVISTA /GOBIERNO LOCAL MUNICIPAL YACUAMBI,** (2009- 2014). <<Historia del Cantón Yacuambi>>.Pág.34
- o **REVISTA YAGUARZONGO**, (febrero 2015) <<Órgano de difusión de la casa de la cultura ecuatoriana, núcleo de Zamora Chinchipe /Yacuambi, custodio de nuestra identidad>>. Pág10.11.12
- o **TRILLA,** (1986) La educación informal. Barcelona, p. 58

## **Zarzar, (1988) Estrategias de Aprendizaje, p. 10**

## **WEBGRAFÍA:**

- [http://campus.usal.es/~teoriaeducacion/rev\\_numero\\_07/n7\\_art\\_lopez\\_lag](http://campus.usal.es/~teoriaeducacion/rev_numero_07/n7_art_lopez_lagunes_herrera.htm) [unes\\_herrera.htm](http://campus.usal.es/~teoriaeducacion/rev_numero_07/n7_art_lopez_lagunes_herrera.htm)
- <https://msdn.microsoft.com/es-es/library/2x7h1hfk.aspx>
- [http://educaciondecalidad.ec/ley-educacion-intercultural](http://educaciondecalidad.ec/ley-educacion-intercultural-menu/reglamento-loei-texto.html)[menu/reglamento-loei-texto.html](http://educaciondecalidad.ec/ley-educacion-intercultural-menu/reglamento-loei-texto.html)
- <http://definicion.de/aplicacion/#ixzz3W1aCkpqa>

[www.remq.edu.ec/tecnologia/educacion\\_ecuador.ppt](http://www.remq.edu.ec/tecnologia/educacion_ecuador.ppt)

**k. ANEXOS** 

**ANEXO 1**

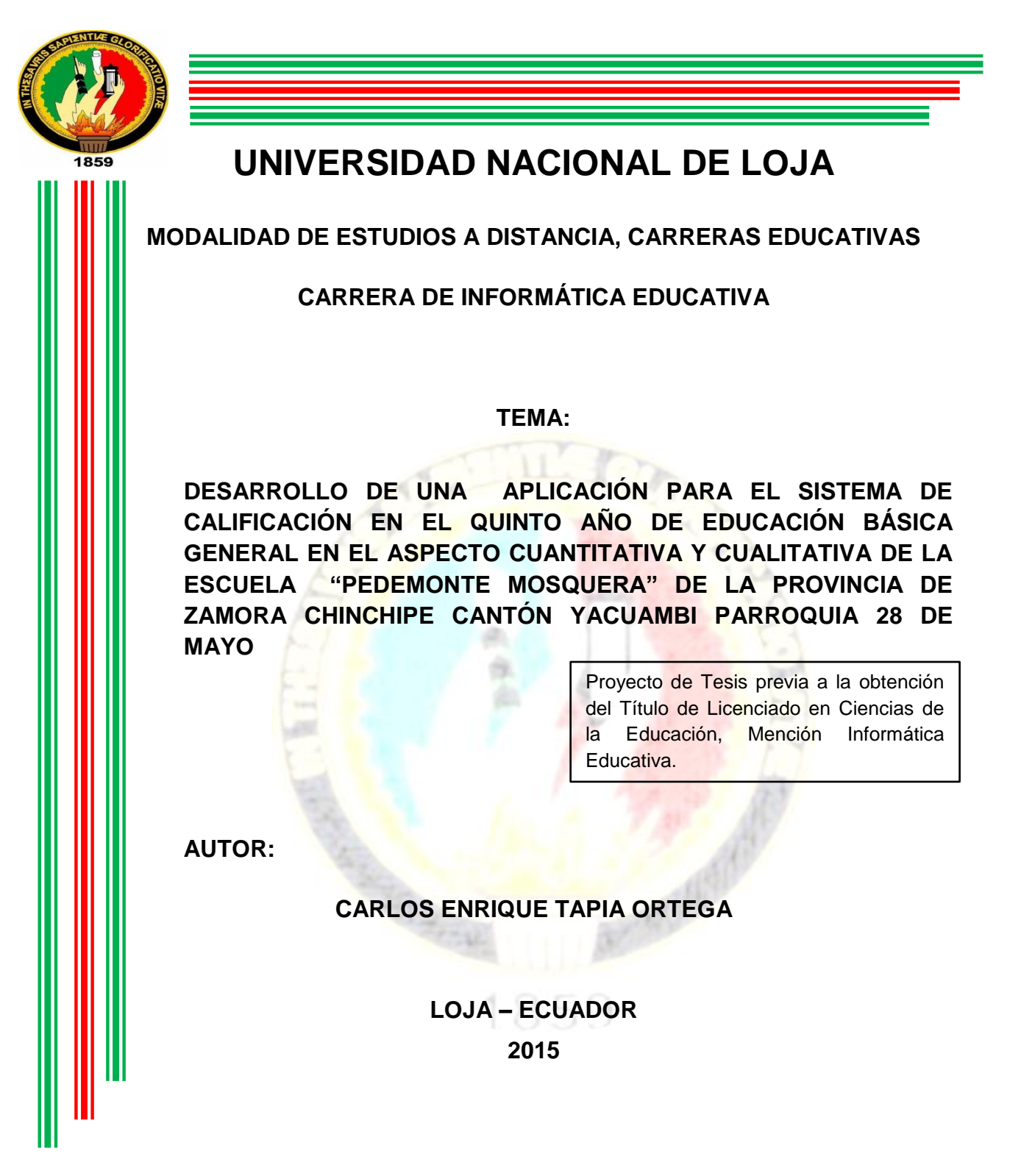

**a. TEMA.**

**DESARROLLO DE UNA APLICACIÓN PARA EL SISTEMA DE CALIFICACIÓN EN EL QUINTO AÑO DE EDUCACIÓN BÁSICA GENERAL EN EL ASPECTO CUANTITATIVA Y CUALITATIVA DE LA ESCUELA "PEDEMONTE MOSQUERA" DE LA PROVINCIA DE ZAMORA CHINCHIPE CANTÓN YACUAMBI PARROQUIA 28 DE MAYO**

### **b. PROBLEMATIZACIÓN**

### **CONTEXTUALIZACIÓN**

La Universidad Nacional de Loja en calidad de formadora de profesionales en distintas especialidades, profesionaliza a los estudiantes con la iniciativa de inculcar un mejor progreso en cada una de las comunidades, en aras del adelanto y progreso de su gente.

Uno de los principales problemas de la educación en nuestro país y provincia es la falta de utilización de las nuevas herramientas informáticas que sirva de apoyo en el desarrollo del proceso de enseñanza y aprendizaje en las diferentes áreas, dentro de esas herramientas está el desarrollo de una Aplicación, el mismo que es un programa computacional cuyas características facilite el ingreso de calificaciones cuantitativas y cualitativas al sistema y que le permita al docente tener un recurso de mayor facilidad en el cumplimiento de la presentación de los cuadros de calificaciones parciales, quimestrales y anuales, de acuerdo a las normas que exige el ministerio de educación y cultura.

De la misma manera este trabajo es factible desde el punto de vista académico, puesto que permite a sus actores adentrarse a la realidad actual, beneficio que corresponde a la inclusión de la tecnología en la educación lo cual permiten ampliar posibilidades de investigación y de acceso al conocimiento.

113

La falta de capacitación en los docentes de la Escuela de Educación Básica "Pedemonte Mosquera" de años de servicio se les dificulta el nuevo sistema de presentación de calificaciones computarizadas.

En el mundo tecnológico de las tics permite que la educación tenga mejor desarrollo en procesos educativos en el aula, esta nueva aplicación les ofrece solucionar sus problemas dentro del proceso educativo, así como también se convierte en una herramienta para la investigación y capacitación de cada docente, con lo q le permitirá desempeñarse en la parte académica y poder llegar a tener una educación de calidad y calidez

A la educación se le asignado socialmente la función de transmitir y generar conocimientos valederos, teniendo como principal herramienta la información directa y al avance de la ciencia y el desarrollo tecnológico.

### **c. JUSTIFICACIÓN**

El presente trabajo justifica desde el punto de vista social, la ejecución del proyecto el cual contribuye a conocer la realidad del proceso de elaboración de registro de calificaciones cuantitativa y cualitativa, a través del uso de las tecnologías tanto de la información como de la comunicación, la investigación sea un punto de partida para enfrentar los diferentes problemas y dificultades que se presentan en el proceso educativo en beneficio de la juventud y el desarrollo de nuestra sociedad.

Por esta razón el diseño y desarrollo de un software educativo contribuye al proceso de interacción entre conocimiento y tecnología, con la finalidad de que los actores de la educación cumplan con los requerimientos de la actual reforma curricular que es la inserción de las TICS en el proceso educativo, se desarrolla una aplicación para el sistema de calificación en el Quinto año de educación básica general.

De la misma manera este trabajo es factible desde el punto de vista académico, puesto que permite a sus docentes adentrarse a la realidad actual, puntualizándose sobre temas de carácter educativo, debe incluirse la capacitación de docentes en el proceso de la inclusión a las nuevas tecnologías.

115

Gracias a la presente investigación que nos da la oportunidad de formar parte de esta iniciativa, y como estudiante he creído conveniente desarrollar el tema de la siguiente manera: Desarrollo de una aplicación para el sistema de calificación en el Quinto año de educación básica general en el aspecto cuantitativa y cualitativa de la Escuela "Pedemonte Mosquera" de la Provincia de Zamora Chinchipe Cantón Yacuambi Parroquia 28 de mayo.

En lo personal pretendo aportar de acuerdo a la filosofía que practica la Universidad Nacional de Loja, de no ser simples espectadores de la problemática social, si no de contribuir de manera crítica beneficiosa y humana para la solución de un problema de la realidad.

Y por último mi propuesta va encaminada a contribuir a los docentes de la escuela "Pedemonte Mosquera", mediante capacitaciones para que se facilite el proceso de presentación de calificaciones en el menor tiempo y sin errores que exige el Ministerio de Educación.

116

### **d. OBJETIVOS**

### **OBJETIVO GENERAL:**

Apoyar a los docentes de la Escuela de Educación Básica "Pedemonte Mosquera" mediante una aplicación que permita la presentación de calificaciones cuantitativa y cualitativa en el menor tiempo posible.

### **OBJETIVO ESPECIFICO:**

- $\checkmark$  Capacitar a los docentes en el manejo del esquema de calificación.
- Desarrollar una aplicación con el docente del Quinto Año de básica.
- $\checkmark$  Difundir la aplicación a todos los docentes de la institución.
- $\checkmark$  Implementar la aplicación en la Escuela "Pedemonte Mosquera"
- $\checkmark$  Sistematizar el proceso de presentación de calificaciones.
- e. MARCO TEÓRICO :

## **CAPITULO I**

[RESEÑA HISTORICA FUNDACIÓN DE LA ESCUELA FISCAL DE NIÑOS](#page-15-0)  ["PEDEMONTE MOSQUERA"](#page-15-0)

[Ficha:](#page-16-0)

## [RESEÑA HISTORICA DEL CANTÓN YACUAMBI](#page-18-0)

[Sus Parroquias](#page-23-0)

## **CAPITULO II**

[LA EDUCACIÓN:](#page-25-0)

[Concepto de educación.](#page-26-0)

[ESTRATEGIAS DE ENSEÑANZA](#page-27-0)

[¿Qué es el Aprendizaje y que es la Enseñanza?](#page-27-1)

[APRENDIZAJE SIGNIFICATIVO](#page-29-0)

[¿Qué es el aprendizaje?](#page-29-0)

[PEDAGOGÍA](#page-31-0)

[¿Qué es la pedagogía?](#page-31-1)

[Tipos de pedagogía](#page-31-2)

## [RECURSOS DIDÁCTICOS](#page-33-0)

[¿Definición?](#page-33-1)

## **CAPITULO III**

## [LA INFORMÁTICA Y LA EDUCACIÓN EN EL ECUADOR](#page-34-0)

[Aplicación Informática](#page-35-0)

[Definición:](#page-35-1)

## LINEAMIENTOS ALTERNATIVOS

[APLICACIÓN DE TECNOLOGÍAS INFORMÁTICAS A LA EDUCACIÓN](#page-36-0) [HERRAMIENTAS DE APLICACIÓN PARA DESARROLLAR UN REGISTRO DE](#page-37-0)  [CALIFICACIONES](#page-37-0)

**[Hoja de Cálculo](#page-38-0)**

**[Visual Básic](#page-40-0)**

[LINEAMIENTOS DEL MINISTERIO DE EDUCACIÓN](#page-44-0)

[Capítulo iii de la Calificación y la Promoción](#page-44-1)

[Capítulo vi de la Evaluación del Comportamiento](#page-45-0)

## CAPITULO IV

[APLICACIÓN SISTEMA DE CALIFICACIONES PARA EL QUINTO AÑO DE](#page-80-0) 

## [EDUCACIÓN BÁSICA](#page-80-0)

[Definición de Aplición](#page-80-1)

Aplicación Sistema de Calificaciones

Elementos de la Aplicación

## **DESCRIPCIÓN HOJAS DE CÁLCULO**

## **PROGRAMACIÓN APLICACIÓN PARA CUADRO DE CALIFICACIONES**

## **f. METODOLOGÍA**

### **MATERIALES**

Los materiales que se utilizaron para el desarrollo de la investigación son los siguientes: computador, impresora, flash memory, internet cartucho de tinta y una resma de hojas.

## **DESCRIPCIÓN DE LOS MÉTODOS**

En base a procedimientos técnicos y metodológicos se procederá a desarrollar la presente investigación:

## **MÉTODO CIENTÍFICO**

Este método, permitirá en la investigación analizar los materiales de estudio, que se utilizan en la escuela "Pedemonte Mosquera", provincia de Zamora Chinchipe cantón Yacuambi parroquia "28 de Mayo" el mismo que se lo utilizará en la recolección, organización, análisis e interpretación de la información, además se constituye en un material de apoyo en el aprendizaje y capacitación docente logrando así adentrarse en un nuevo marco de conocimientos.

## **MÉTODO INDUCTIVO**

Este método se lo utilizará en la problematización, recogiendo datos y fuentes bibliográficas para llegar a construir el problema de investigación al momento de obtener conclusiones generales que orientaran a determinar las debilidades de las cuales padecían los docentes de la escuela "Pedemonte Mosquera" al

momento de presentar calificaciones cuantitativas y cualitativas en formato digital en base a las normas y requerimientos del Ministerio de Educación y Cultura, de acuerdo con la información recopilada en forma de premisas particulares y además, con estos antecedentes ayudara con la alternativa de solución a ésta debilidad mencionada.

### **MÉTODO DEDUCTIVO**

Este método se aplicara en el proceso de la investigación, al deducir del marco teórico y de los objetivos de la investigación las variables e indicadores necesarios para la indagación de campo, se empleara además la elaboración de cuestionarios que se expondrán en las encuestas y entrevistas al personal administrativo y docente del establecimiento.

## **MÉTODO ANALÍTICO**

Este método orientara el proceso de la investigación en diferentes momentos: Análisis de la problemática; análisis del marco teórico; análisis de variables e indicadores; análisis e interpretación de resultados; y, análisis para la construcción de la propuesta alternativa.

## **MÉTODO DESCRIPTIVO**

Este método, ayudara a cuantificar cada pregunta de la encuesta o entrevista. Cuantificación que se expresará a través de describir los datos empíricos.

121

## **DESCRIPCIÓN DE TÉCNICAS:**

## **LA OBSERVACIÓN**

Con la aplicación de esta técnica se lograra observar de manera clara y directa, la dificultad que muestran los docentes al momento de presentar calificaciones en formato digital de acuerdo a los requerimientos y normas del ministerio de Educación y Cultura.

## **LA ENCUESTA**

Esta técnica se aplicó para la recolección de información a 11 docentes de la institución educativa 3 varones y 8 mujeres.

## **LA ENTREVISTA**

Es una técnica que se aplicó al Lic. Franco León Director de la escuela Pedemonte Mosquera" entrevista conformada por 10 preguntas.

A continuación se expone la muestra que intervino en la investigación como informantes.

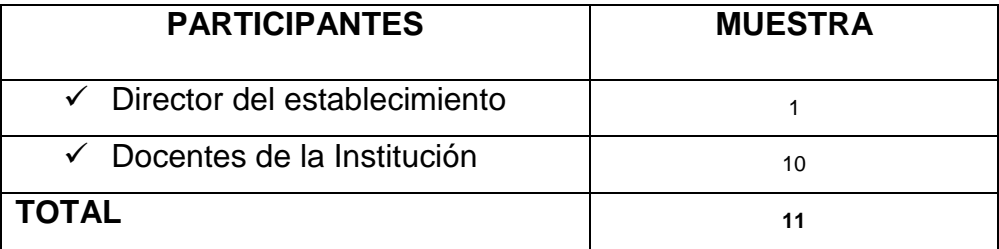

## **g. CRONOGRAMA DE TRABAJO**

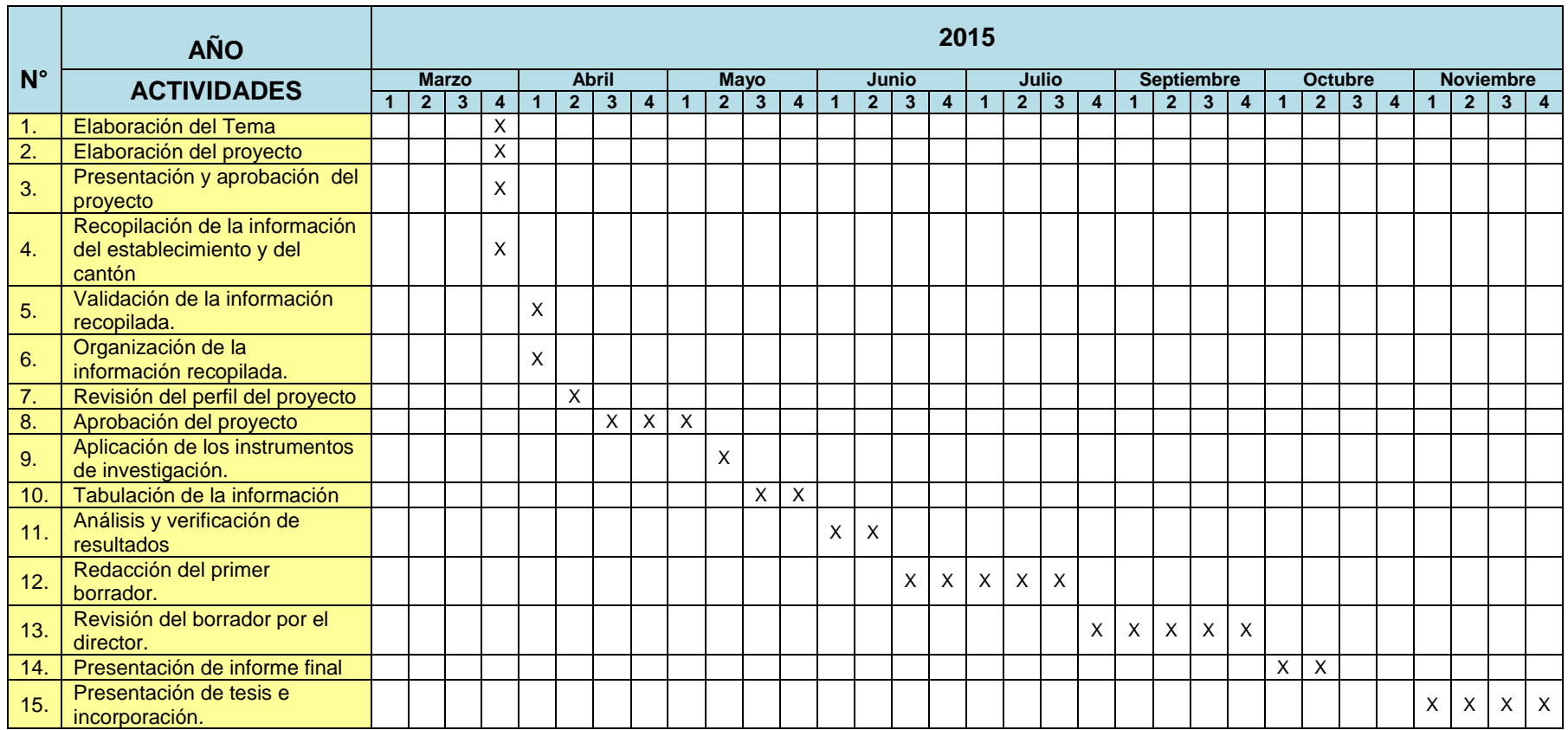

## **h. PRESUPUESTO Y FINANCIAMIENTO**

## **Recursos Humanos**

- **Tesista :** Carlos Enrique Tapia Ortega **Docente Asesor :** Ing. Mg. Sc. Jaime Efrén Chillogallo
- **Director de la Institución :** Lic. Franco León Rodríguez

## **Recursos Institucionales**

- Escuela de Educación Básica
- $\checkmark$  Docentes del Establecimiento.

## **Recursos Materiales**

## **Materiales de oficina.**

- $\checkmark$  Transporte
- $\checkmark$  Copias Xerox
- $\checkmark$  Una resma de hojas de papel bond A4
- $\checkmark$  Impresiones
- $\checkmark$  Empastado
- $\times$  CD

## **Materiales tecnológicos**

- $\checkmark$  Computadora
- $\checkmark$  Impresora
- $\checkmark$  Internet
- $\checkmark$  Cartuchos de tinta
- $\checkmark$  Flash Memory

## **Egresos:**

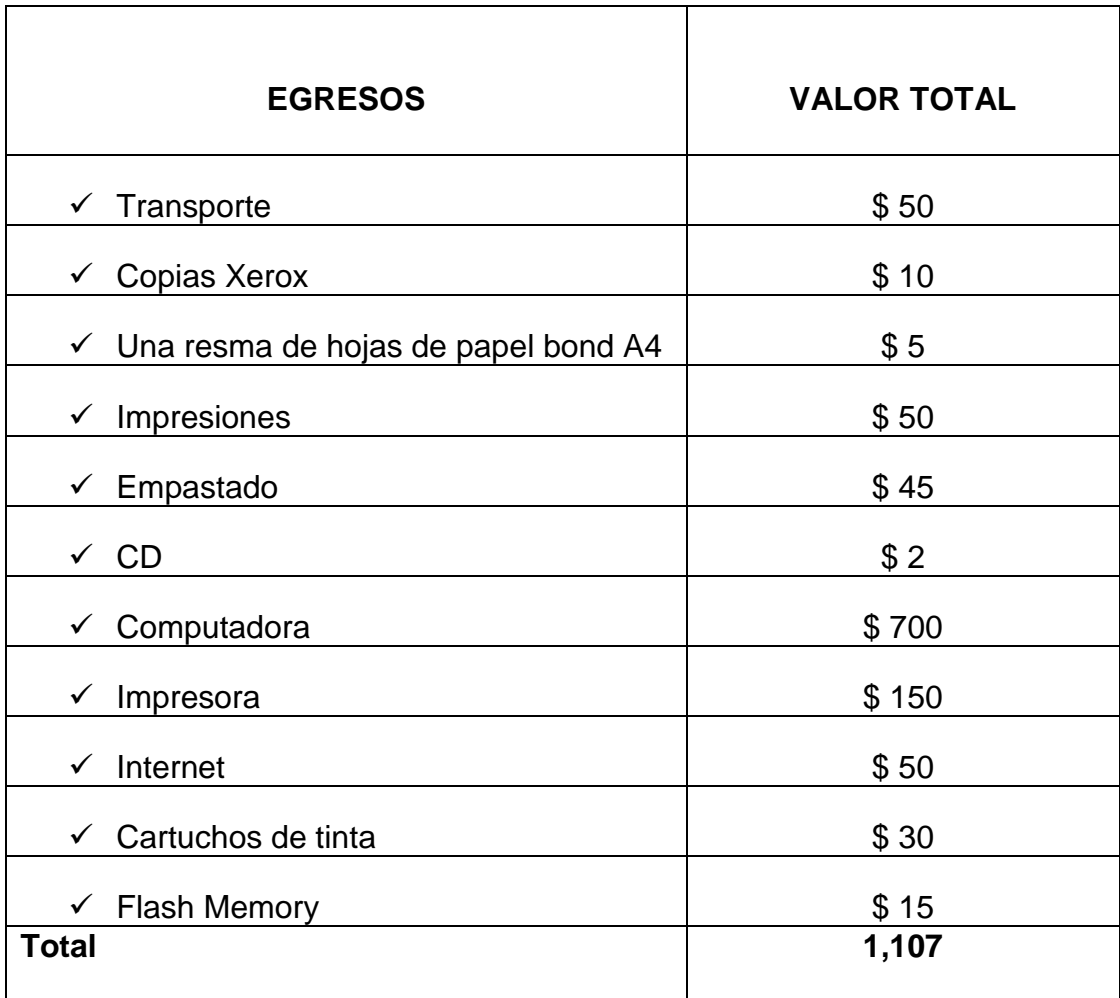

## **FINANCIAMIENTO:**

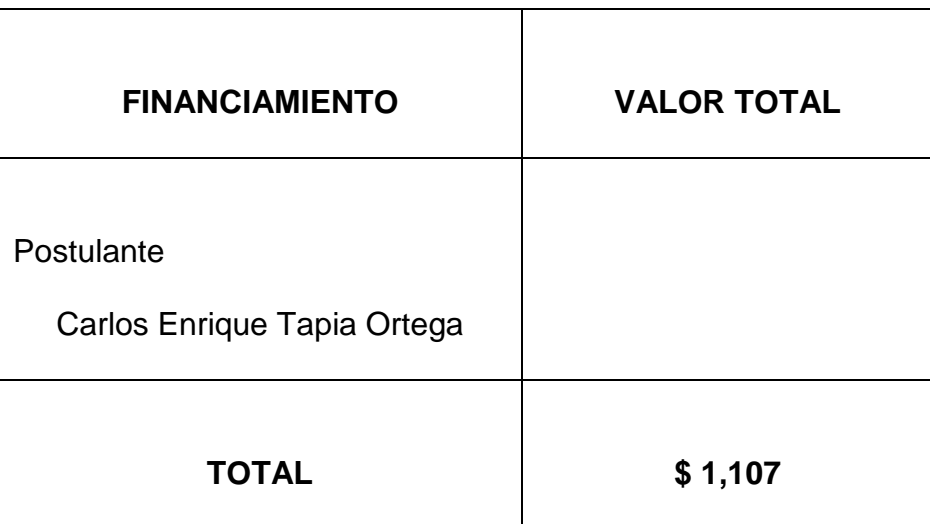

## **i. BIBLIOGRAFÍA**

- o **AUSUBEL,** (1963) «Aprendizaje Significativo»,p.58
- o **Dávila,** (1988) (Estrategias de enseñanza y aprendizaje), p. 1
- o **ENTWISTLE,** (1988) <<La enseñanza y Aprendizaje>>, p 125
- o **FERMOSO,** (1976). Educación Familiar, Barcelona.p.144 **HERNÁNDEZ,**  (2009) "Estrategias de Enseñanza". España. Editorial Océano.Pág.48.59
- o **LEY ORGÁNICA DE EDUCACIÓN INTERCULTURAL** .(2011) (Ecuador)
- o **LIBRO DE HISTORIA DEL PLANTEL,** (1967-1968) (Zamora-Yacuambi).Pág.3.
- o **MASTER BIBLIOTECA** El APRENDIZAJE, (2004)
- o **MOLL PREMACK,** (1990) Pedagogia.Pág.15
- o **REVISTA /GOBIERNO LOCAL MUNICIPAL YACUAMBI,** (2009- 2014). <<Historia del Cantón Yacuambi>>.Pág.34
- o **REVISTA YAGUARZONGO**, (febrero 2015) <<Órgano de difusión de la casa de la cultura ecuatoriana, núcleo de Zamora Chinchipe /Yacuambi, custodio de nuestra identidad>>. Pág10.11.12
- o **TRILLA,** (1986) La educación informal. Barcelona, p. 58

## **Zarzar, (1988) Estrategias de Aprendizaje, p. 10**

## **WEBGRAFÍA:**

- [http://campus.usal.es/~teoriaeducacion/rev\\_numero\\_07/n7\\_art\\_lopez\\_lag](http://campus.usal.es/~teoriaeducacion/rev_numero_07/n7_art_lopez_lagunes_herrera.htm) [unes\\_herrera.htm](http://campus.usal.es/~teoriaeducacion/rev_numero_07/n7_art_lopez_lagunes_herrera.htm)
- <https://msdn.microsoft.com/es-es/library/2x7h1hfk.aspx>
- [http://educaciondecalidad.ec/ley-educacion-intercultural](http://educaciondecalidad.ec/ley-educacion-intercultural-menu/reglamento-loei-texto.html)[menu/reglamento-loei-texto.html](http://educaciondecalidad.ec/ley-educacion-intercultural-menu/reglamento-loei-texto.html)
- <http://definicion.de/aplicacion/#ixzz3W1aCkpqa>
- [www.remq.edu.ec/tecnologia/educacion\\_ecuador.ppt](http://www.remq.edu.ec/tecnologia/educacion_ecuador.ppt)

## **Anexo 2**

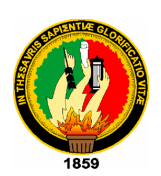

# **UNIVERSIDAD NACIONAL DE LOJA MODALIDAD DE ESTUDIOS A DISTANCIA CARRERAS EDUCATIVAS CARRERA DE INFORMÁTICA EDUCATIVA**

## **ENCUESTA PARA DOCENTES DE LA ESCUELA DE EDUCACIÓN BÁSICA "PEDEMONTE MOSQUERA"**

Con el propósito de determinar el nivel de conocimiento del uso y aplicación de las TIC's en el proceso de capacitación docente al momento de presentar calificaciones cuantitativas y cualitativas en formato digital en base a las normas y requerimientos del Ministerio de Educación y Cultura, se aplica la presente encuesta, solicitándole que sea muy verás en la información, comprometiéndome a mantener en forma confidencial.

### **Preguntas:**

**1. De la siguiente clasificación de las TIC's seleccione las herramientas que Usted conoce.**

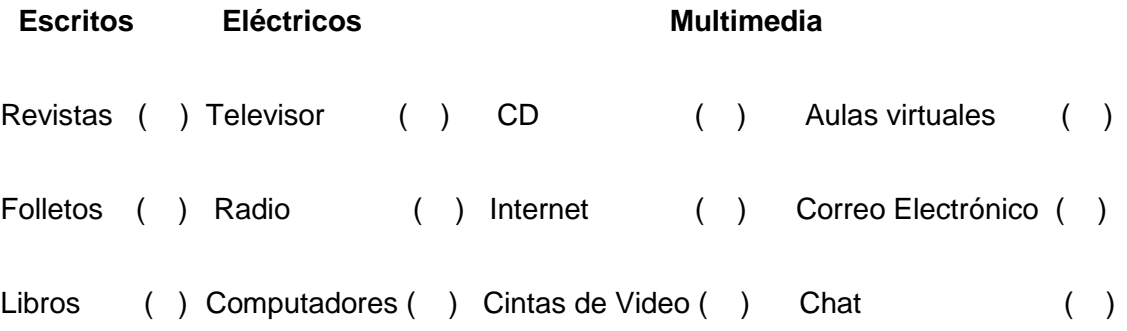

- **2. ¿Conoce Usted acerca del uso de las herramientas TIC's para la aplicación en la educación?** 
	- Si ( ) No ( )

## **¿Por qué?**

…..……………………………………………………………………………..…………

**3. ¿Cree Usted que las TIC's son importantes como herramienta para el proceso educativo?** 

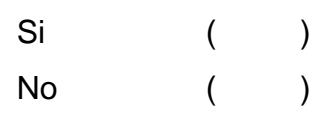

## **¿Por qué?**

- …..……………………………………………………………………………..…………
- **4. ¿Con qué frecuencia Usted utiliza las TIC's para desarrollar las clases con los alumnos en el aula?**

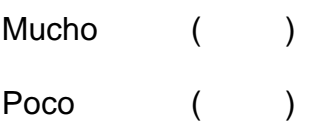

Nada ( )

**5. ¿Elaboran los cuadros de calificaciones en base al nuevo sistema de calificación que exige la nueva reforma educativa?** 

Si ( ) No ( )

**¿Por qué?**

…..………………………………………………………………………..………

**6. ¿Cree que es importante contar con una matriz para la elaboración de calificaciones?** 

Si ( ) No ( )

**¿Por qué?**

…..………………………………………………………………………….……

**7. ¿Considera que el conocimiento de las TIC's es importante para ahorrar tiempo en la elaboración de los cuadros de calificaciones?** 

Si ( ) No ( )

**¿Por qué?**

…..……………………………………………………………………………..…

**8. ¿Con qué frecuencia Usted hace uso del programa Microsoft Excel para elaborar sus cuadros estadísticos y de calificaciones?** 

Mucho ()

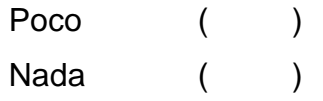

**9. Desde que el Ministerio de Educación implemento el nuevo sistema de calificaciones Usted ha buscado alguna capacitación para cumplir con esta disposición.** 

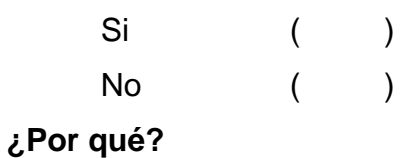

…..………………………………………………………………………………

- **10.Las nuevas propuestas educativas del ministerio de educación le han generado un problema en la aplicación del proceso de las TIC's como docente**
	- Si ( )  $N<sup>o</sup>$  ( )

**¿Por qué?**

…..…………………………………………………………………..…………

## **GRACIAS POR SU COLABORACIÓN**

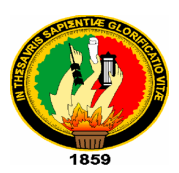

# **UNIVERSIDAD NACIONAL DE LOJA MODALIDAD DE ESTUDIOS A DISTANCIA CARRERAS EDUCATIVA CARRERA DE INFORMÁTICA EDUCATIVA**

## **ENTREVISTA DIRIGIDA A LA AUTORIDAD DE LA ESCUELA DE EDUCACIÓN BÁSICA "PEDEMONTE MOSQUERA"**

Con el propósito de determinar el nivel de conocimiento del uso y aplicación de las **TIC's** en el proceso de capacitación docente al momento de presentar calificaciones cuantitativas y cualitativas en formato digital en base a las normas y requerimientos del Ministerio de Educación y Cultura, dígnese participar en la presente entrevista, La información proporcionada será confidencial.

## **PREGUNTAS:**

- a) ¿Qué importancia tiene para Usted el conocimiento de las TIC's?
- b) ¿Cree Usted que puede capacitar a los docentes para la aplicación de las TIC's en el aula?
- c) Es indispensable que la sala tecnológica está orientada por un docente especializado en la materia.
- d) Cree Usted que al docente mediante el uso de las TIC's le ha permitido mejorar su inter aprendizaje.
- e) ¿En calidad de director cree Usted que los cuadros de calificaciones están elaborando de acuerdo a las disposiciones del Ministerio de Educación?
- f) ¿Cuál es la matriz que maneja en su plantel para la asignación de calificaciones?
- g) ¿Considera Usted que es necesario que los docentes deban tener una matriz única para la asignación de calificaciones de acuerdo a las disposiciones del Ministerio?
- h) ¿A observado usted que sus docentes presentan dificultad para elaborar sus cuadros de calificaciones?
- i) ¿Cuál es la dificultad para Usted en la revisión de los cuadros de calificación para los docentes?
- j) ¿Usted como director considera que los docentes han presentado sus cuadros de calificaciones de acuerdo a las disposiciones legales del ministerio?
- k) En calidad de Directivo que alternativas de capacitación a tomado para sus docentes.

## **GRACIAS POR SU COLABORACIÓN**

## **Anexo 3**

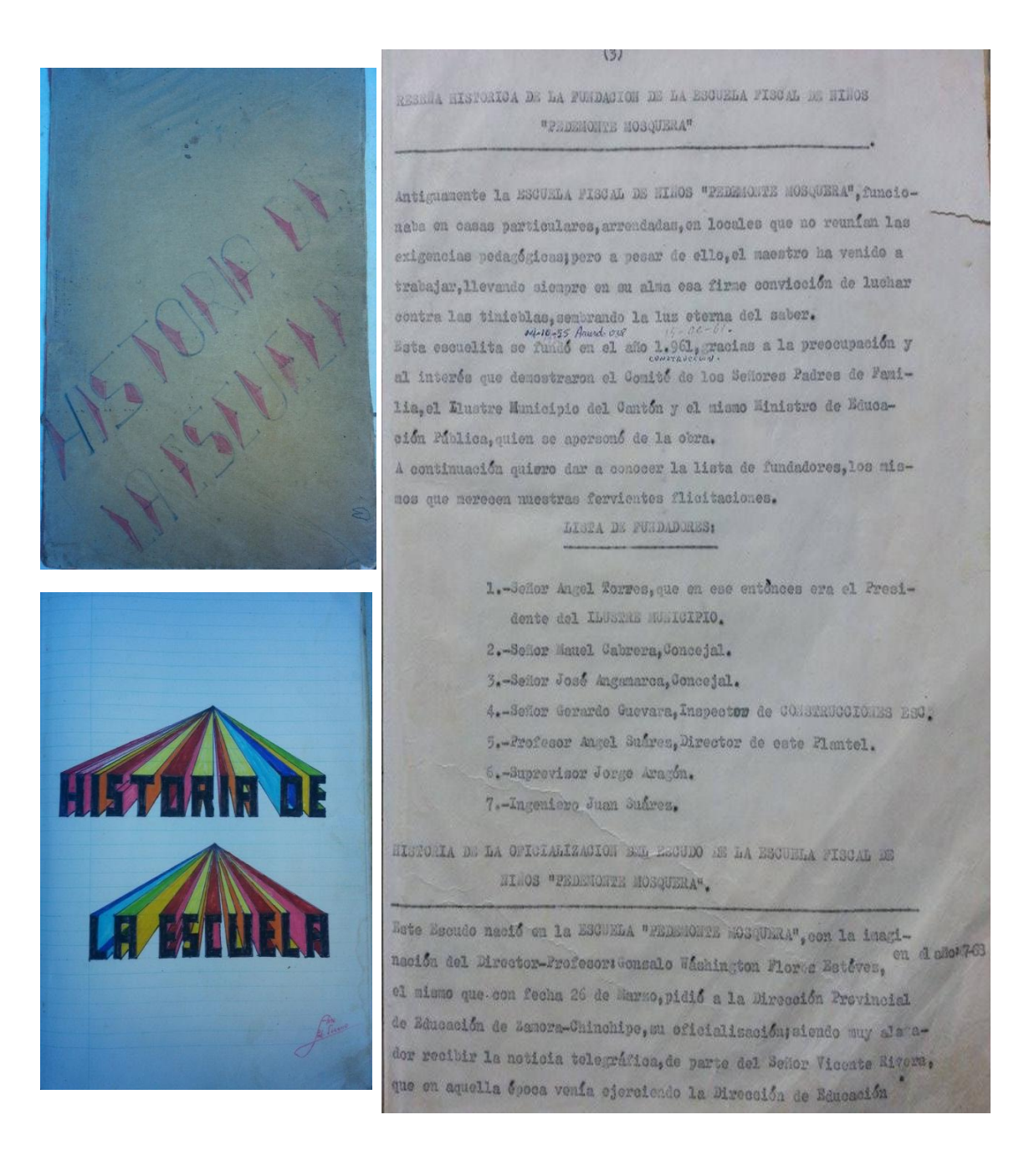

**Fuente: Libro de Historia de la Escuela "Pedemonte Mosquera" Fotografía:** Carlos Tapia Ortega

## Anexo 4

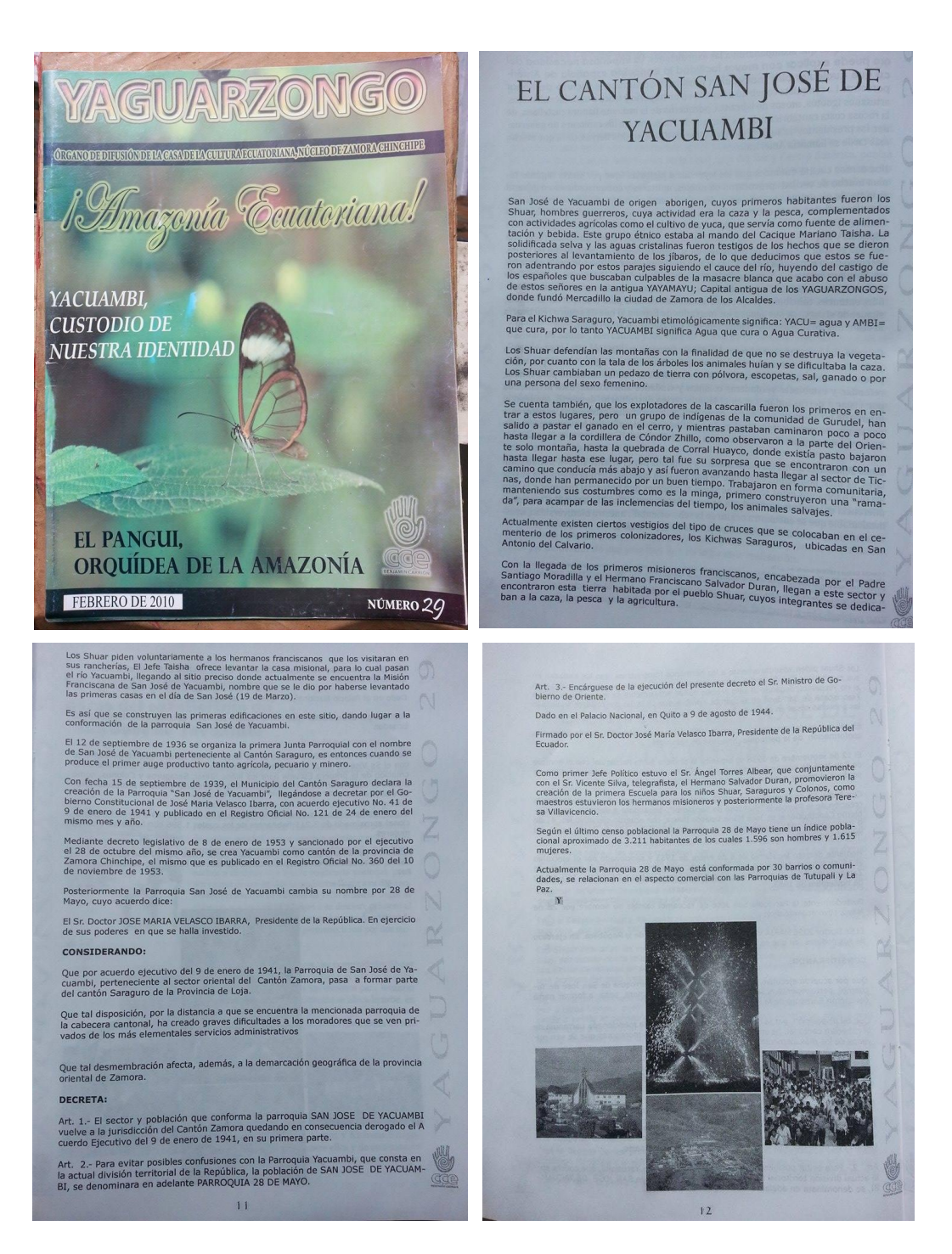

**Fuente: Revista Yaguarzongo, Historia del Canton San Jóse de Yacuambi Fotografía:** Carlos Tapia Ortega
## Anexo 5

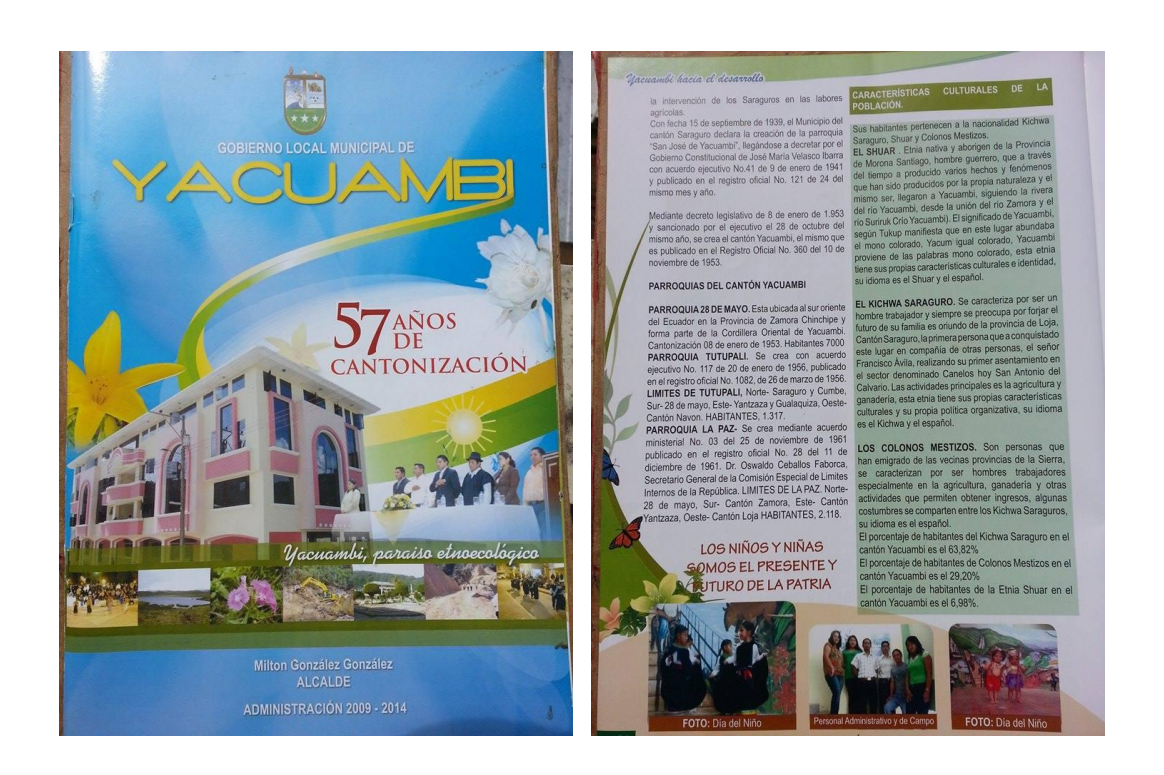

## **Fuente: Revista Cantonización de Yacuambi, contiene Historia de sus Parroquias.**

**Fotografía:** Carlos Tapia Ortega

Difusión de la aplicación a docentes de la escuela "Pedemonte Mosquera" de la provincia de Zamora Chinchipe Cantón Yacuambi Parroquia 28 de Mayo.

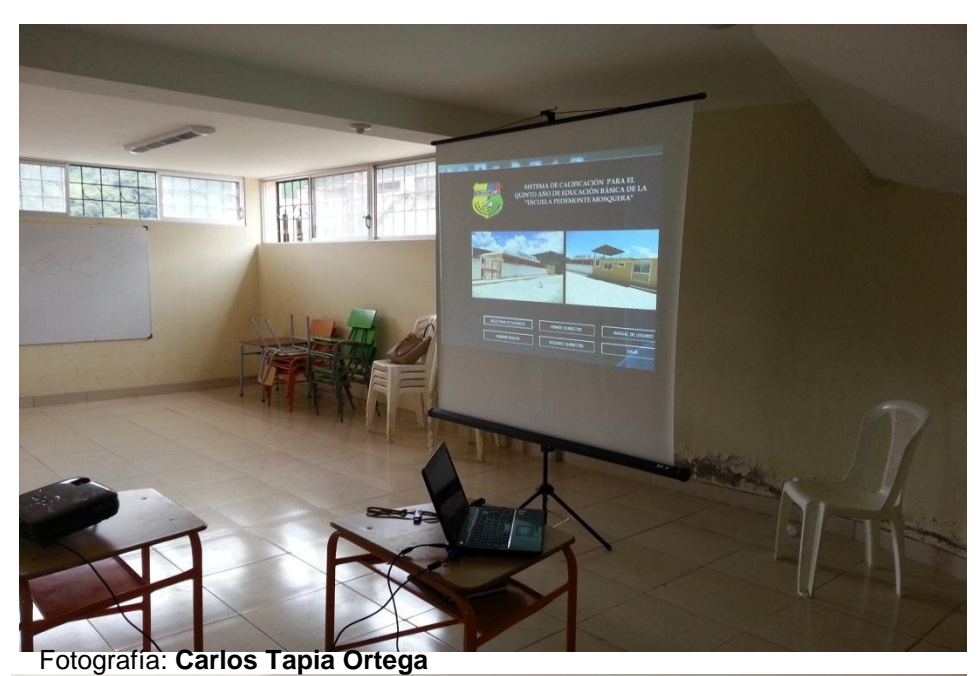

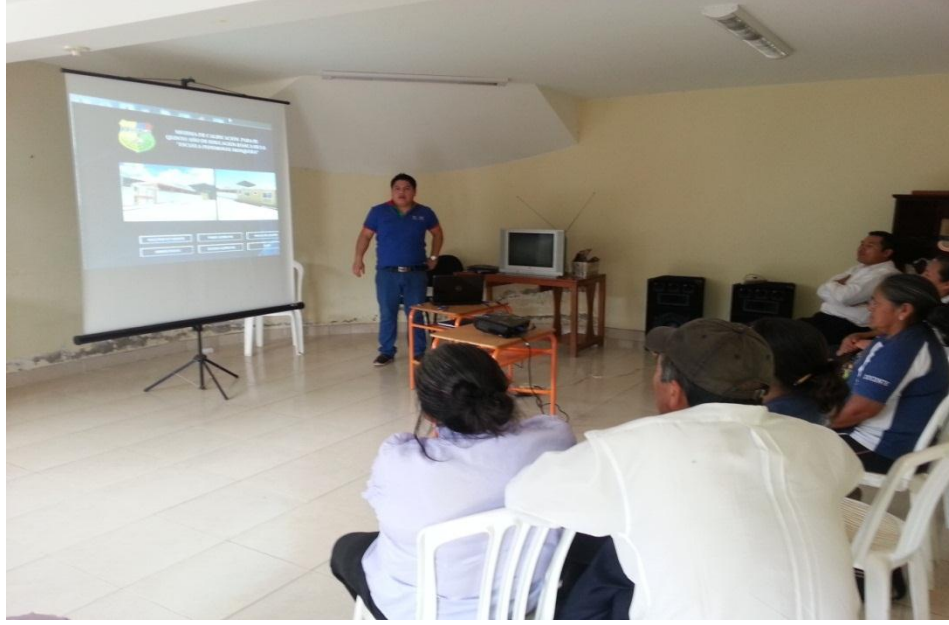

Fotografía: **Carlos Tapia Ortega**

Difusión de la aplicación a docentes de la escuela "Pedemonte Mosquera" de la provincia de Zamora Chinchipe Cantón Yacuambi Parroquia 28 de Mayo

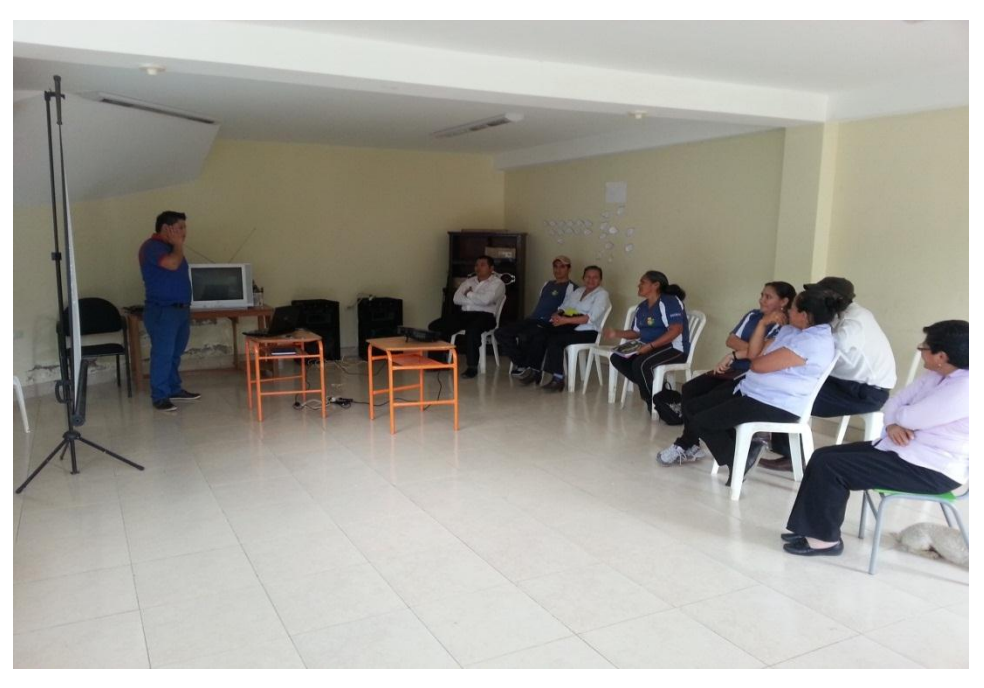

Fotografía: **Carlos Tapia Ortega**

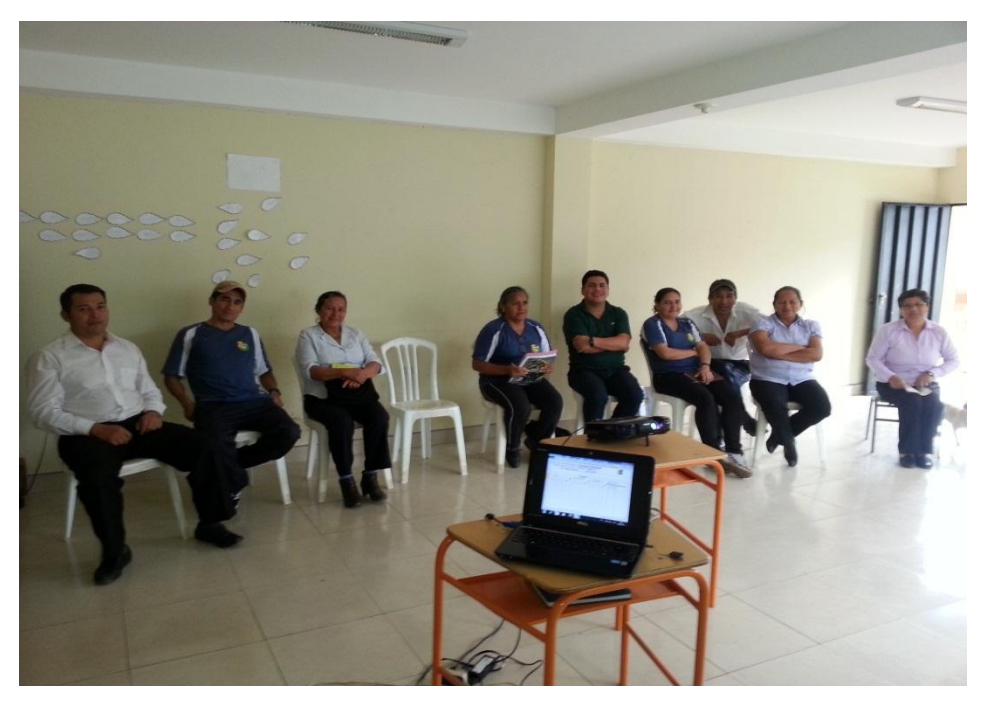

Fotografía: **Carlos Tapia Ortega**

## **Anexo 6**

Difusión de la aplicación realizada el día 3 de julio a docentes de la escuela "Pedemonte Mosquera" de la provincia de Zamora Chinchipe Cantón Yacuambi Parroquia 28 de Mayo.

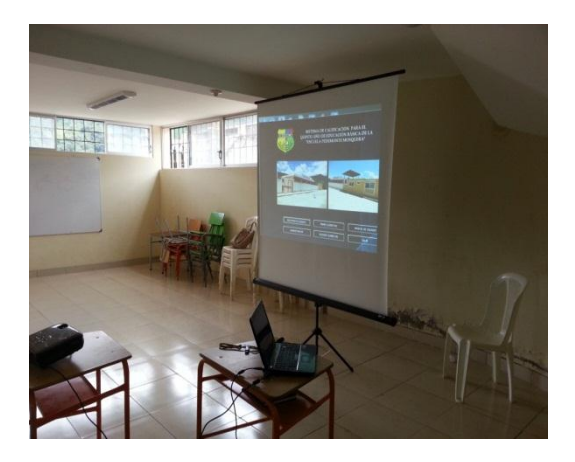

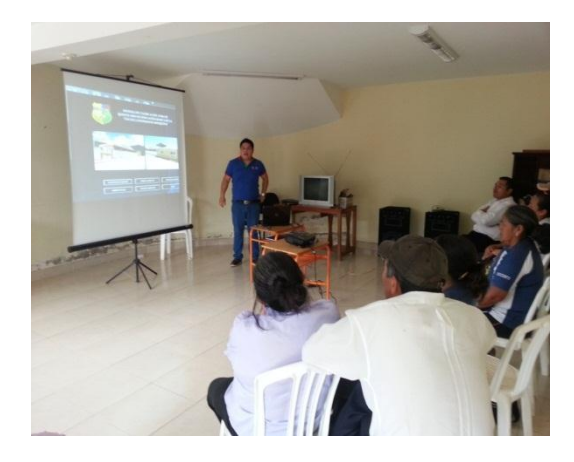

Fotografía: **Carlos Tapia Ortega**

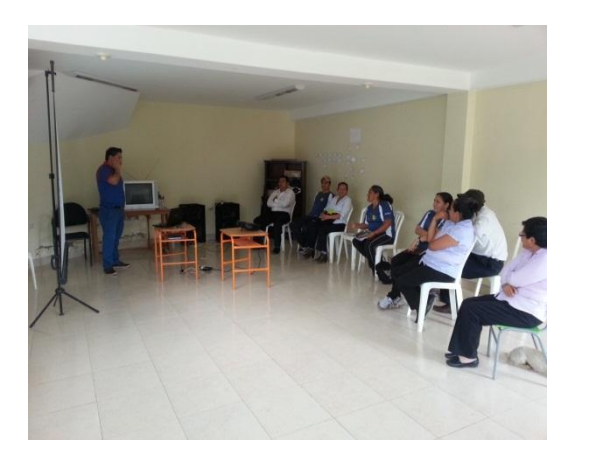

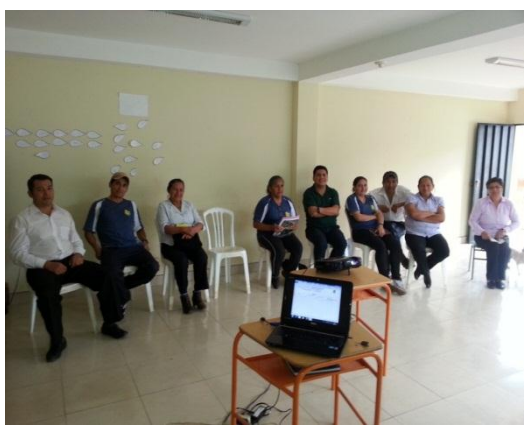

Fotografía: **Carlos Tapia Ortega**

## ÍNDICE

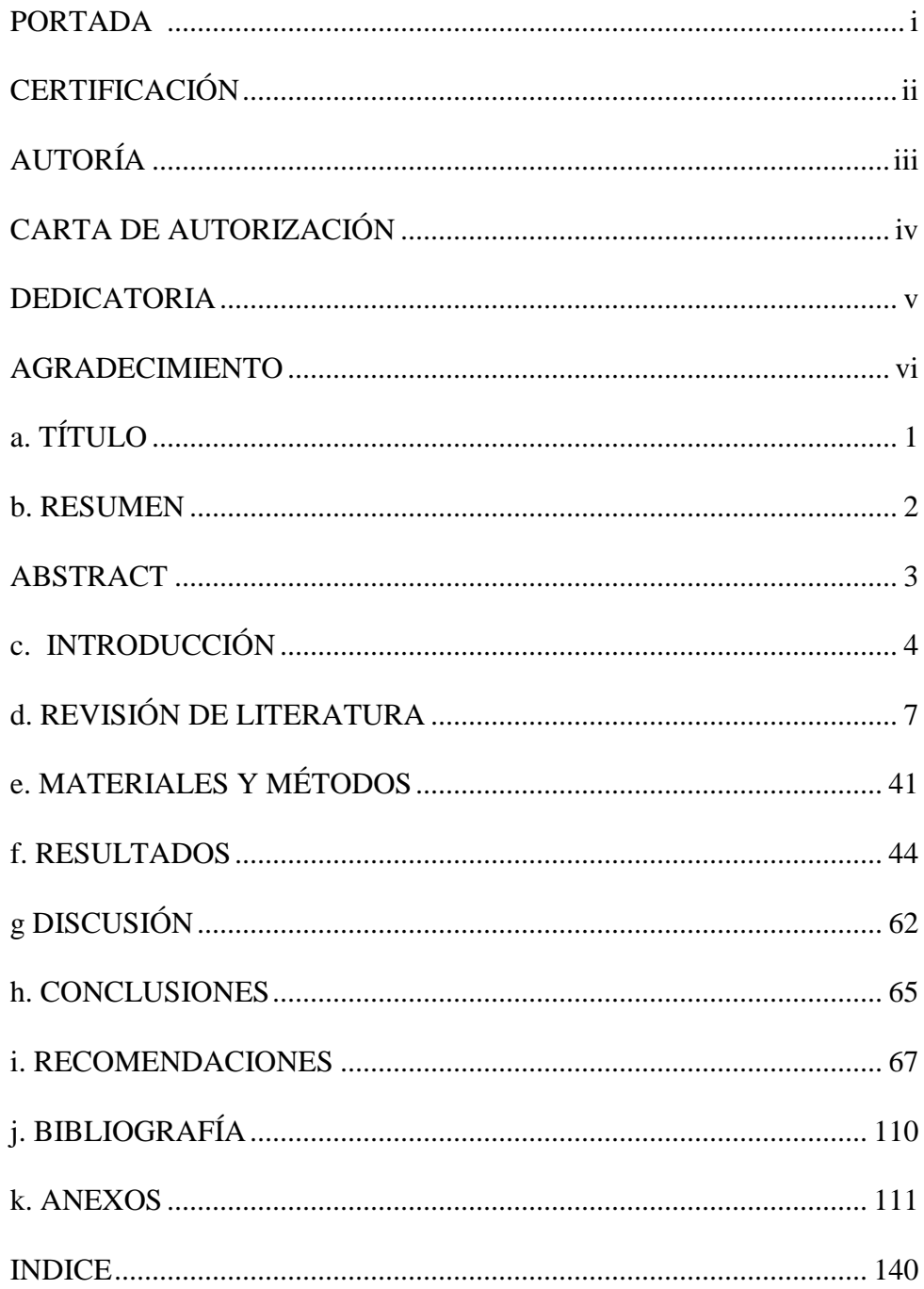